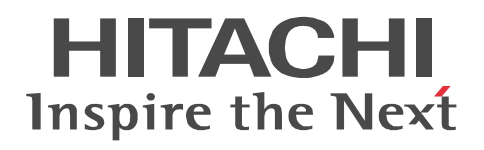

# SEWB+

3020-3-B80

P-2451-1444 SEWB+  $04-00$  OS Windows XP Windows Vista Windows 7 Windows Server 2003 Windows Server 2003 x64 Windows Server 2003 R2 Windows Server 2003 R2 x64 Windows Server 2008 Windows Server 2008 x64 Windows Server 2008 R2

WOW64 Windows On Windows 64

ISO9001 TickIT

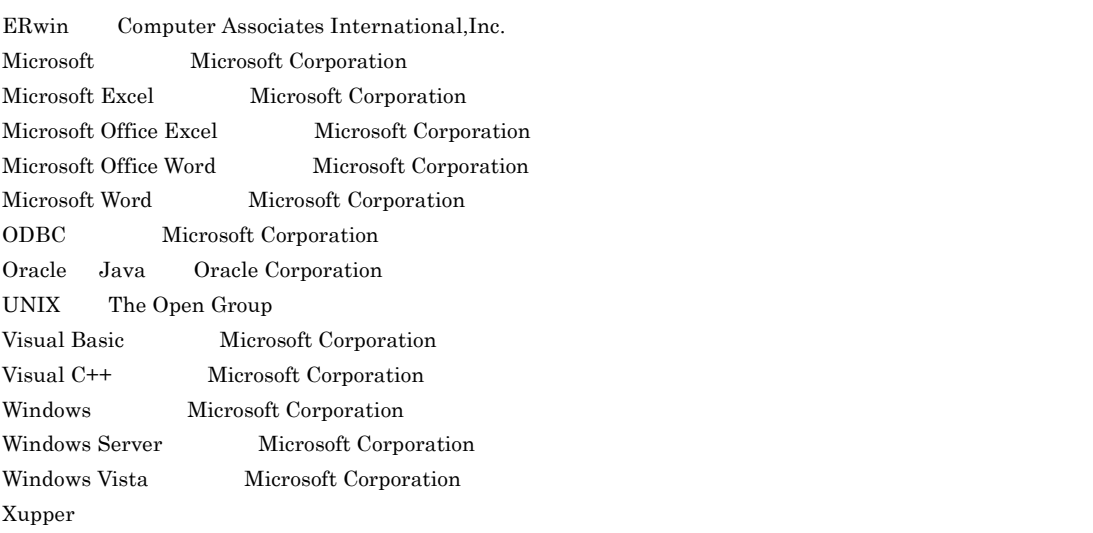

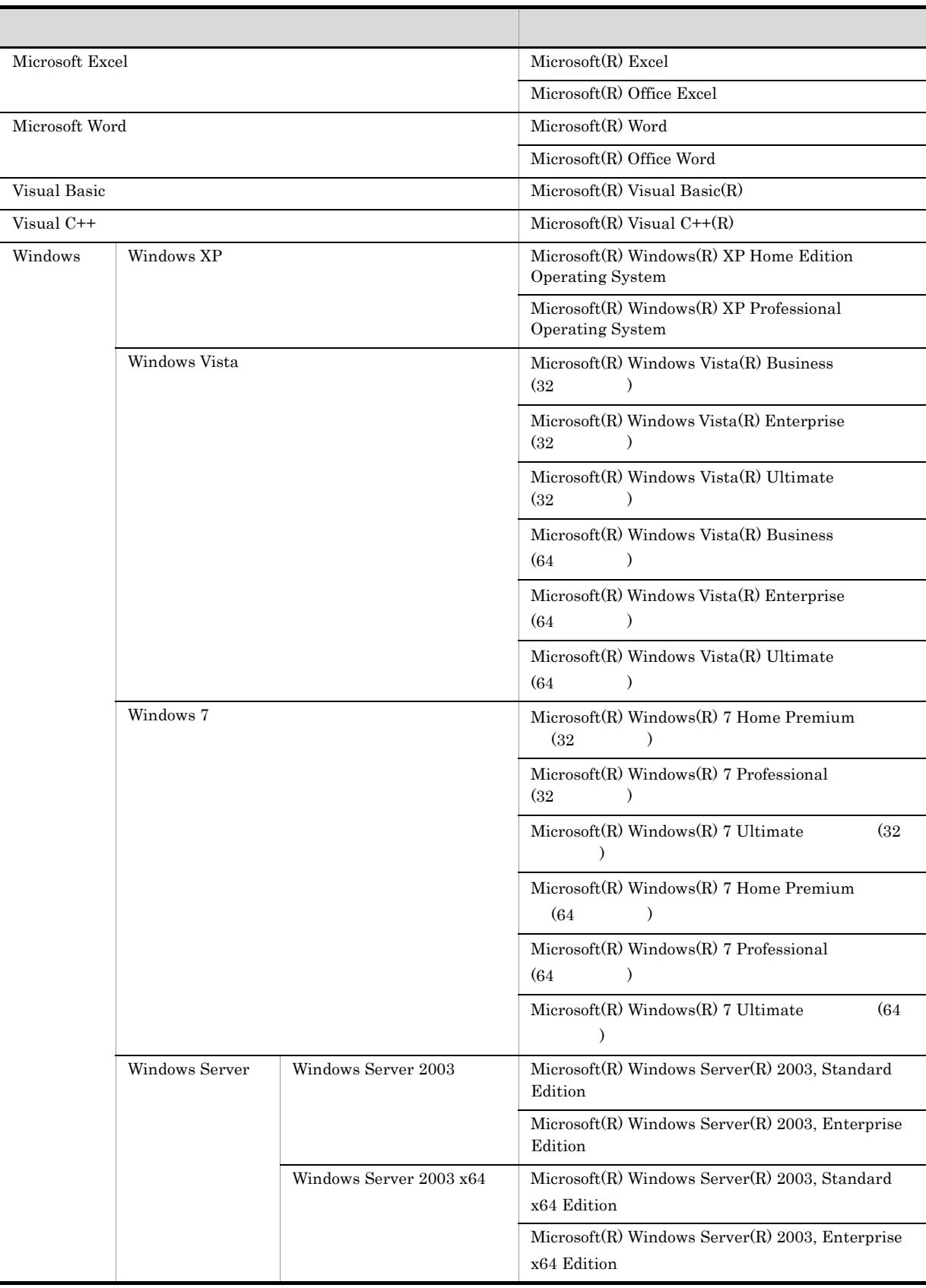

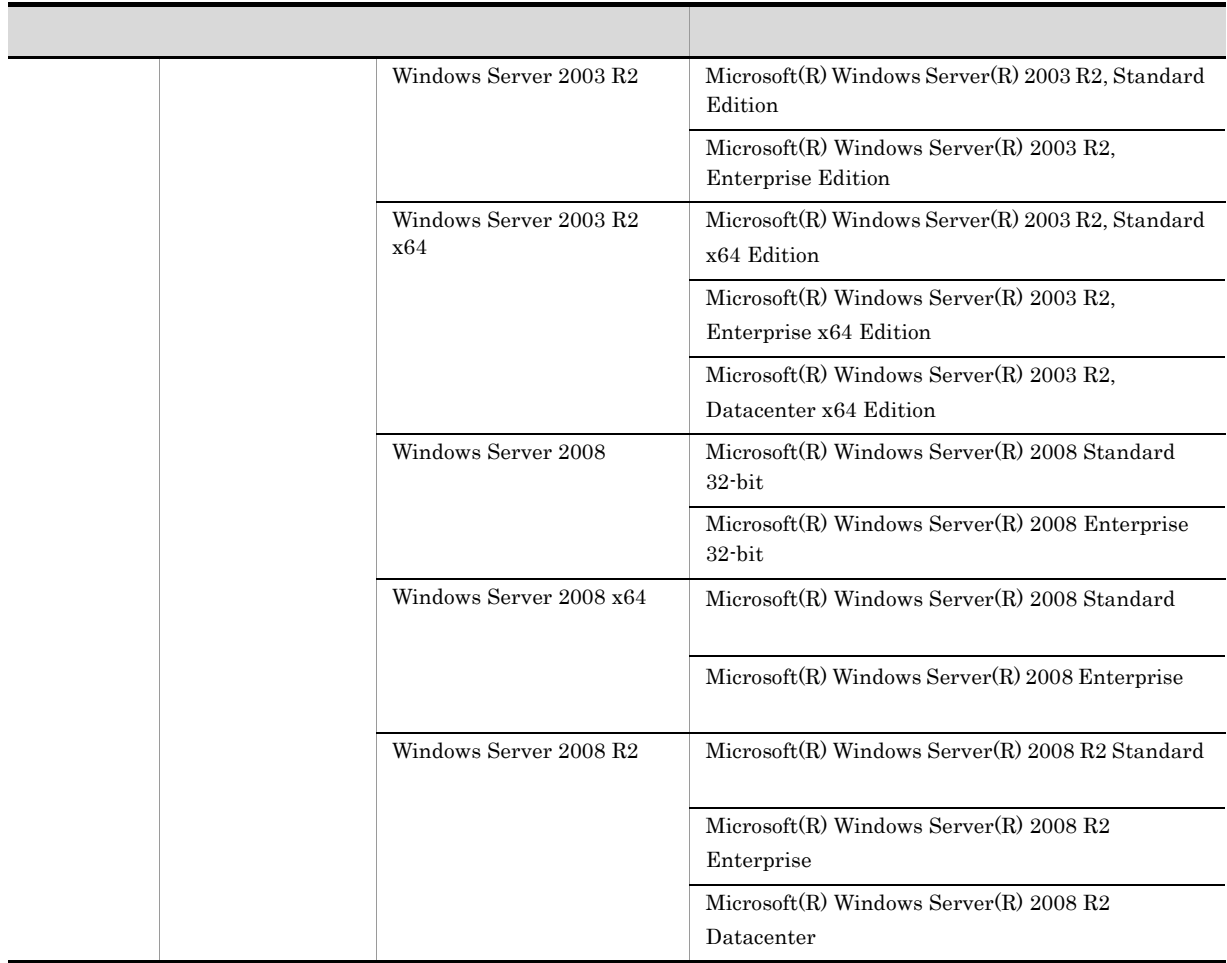

64 Windows

2012 7 3020-3-B80

All Rights Reserved. Copyright (C) 2012, Hitachi, Ltd.

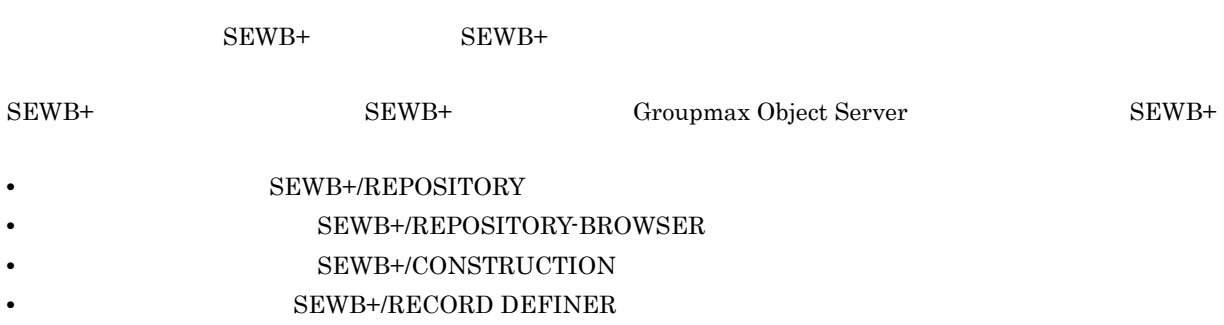

- SEWB+ 8EWB+
- **•** システム開発全体の設定・管理をする方
- **•** システム開発の各工程での設計を担当する方

**The State** 

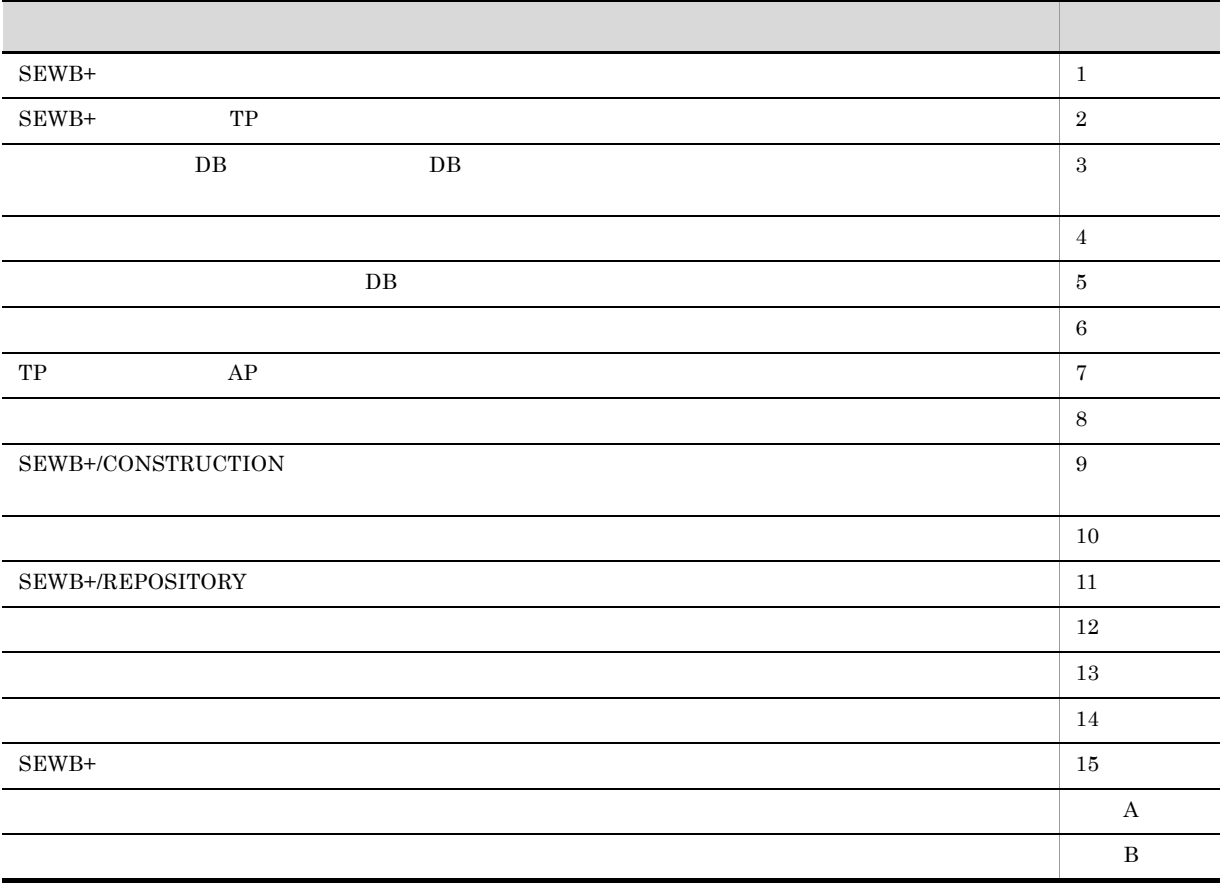

۰

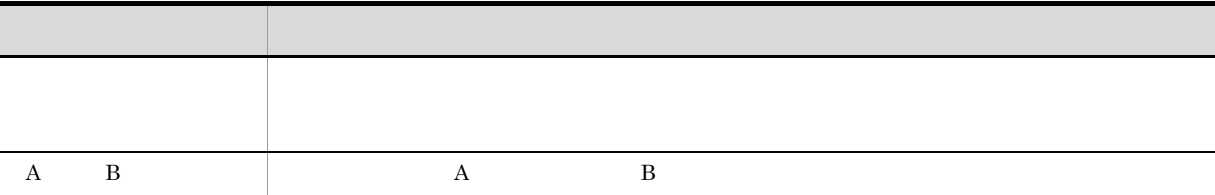

 $W$ indows  $\sim$ 

 $W<sub>indows</sub>$ 

Windows

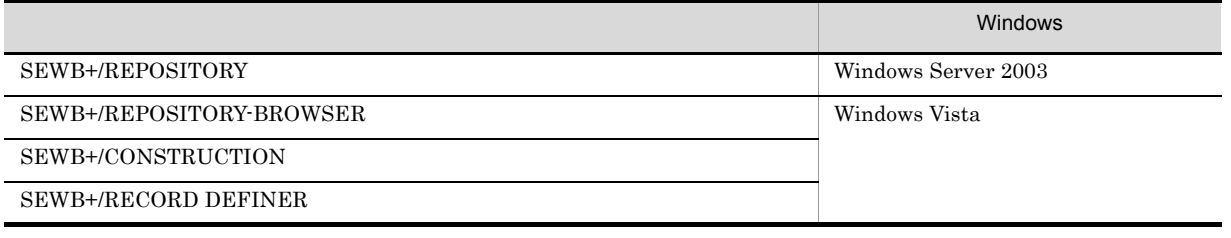

## COBOL

 $9.$   $COBOL2002$ 

 $COBOL2002$ 

 $SEWB+$ 

 $SEWB+$ 

 $SEWB+$ 

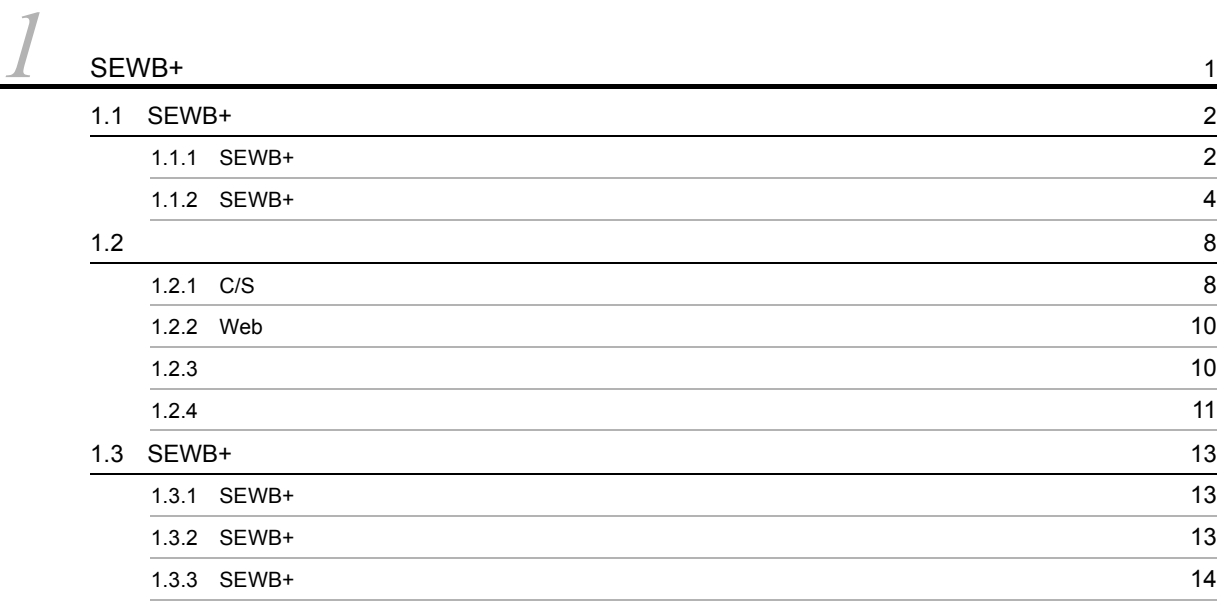

### 1.4  $\,$

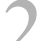

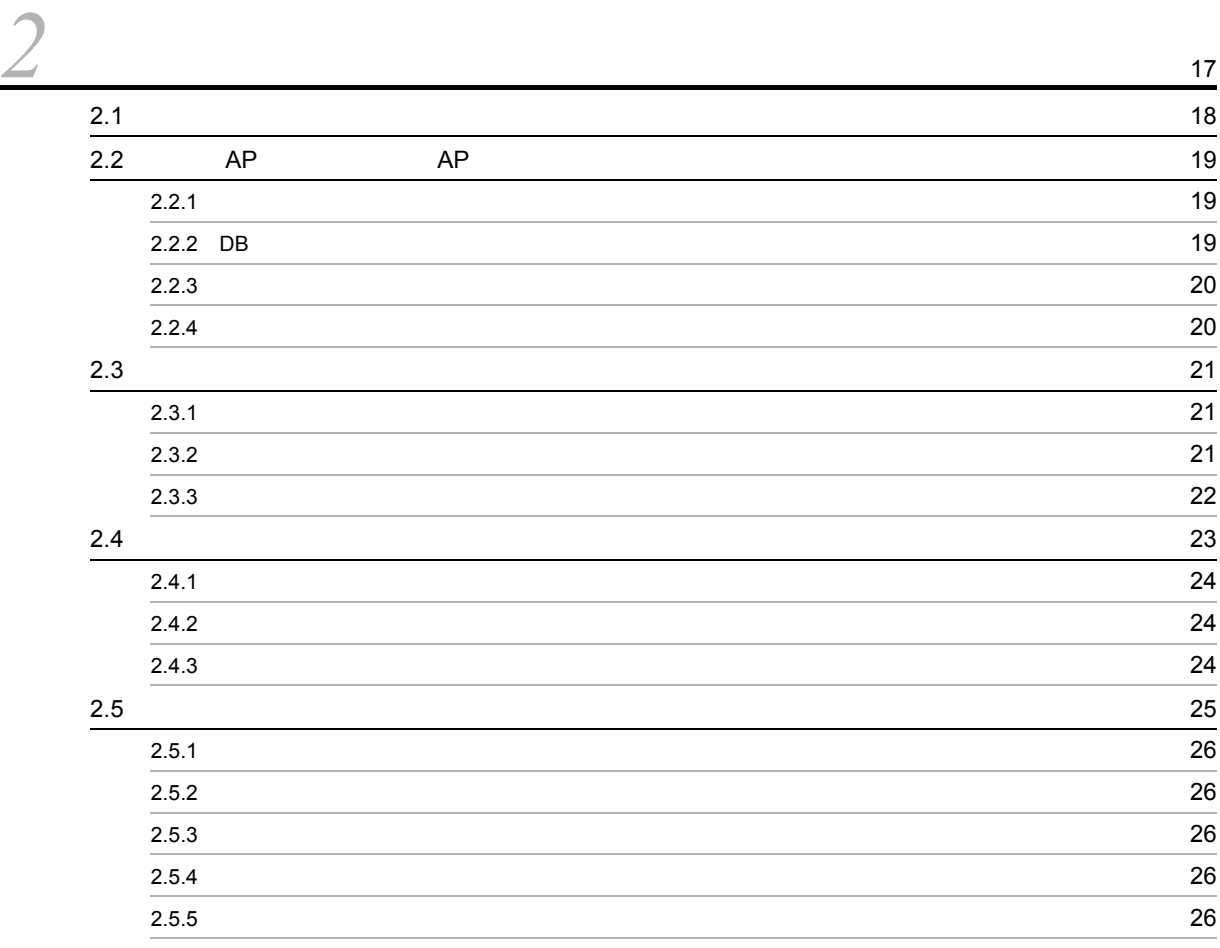

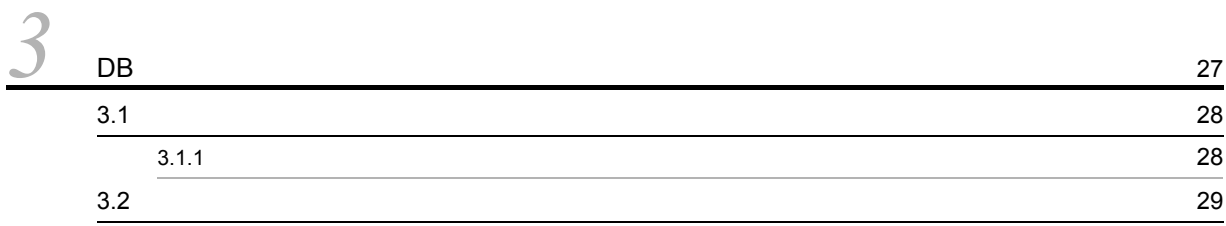

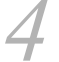

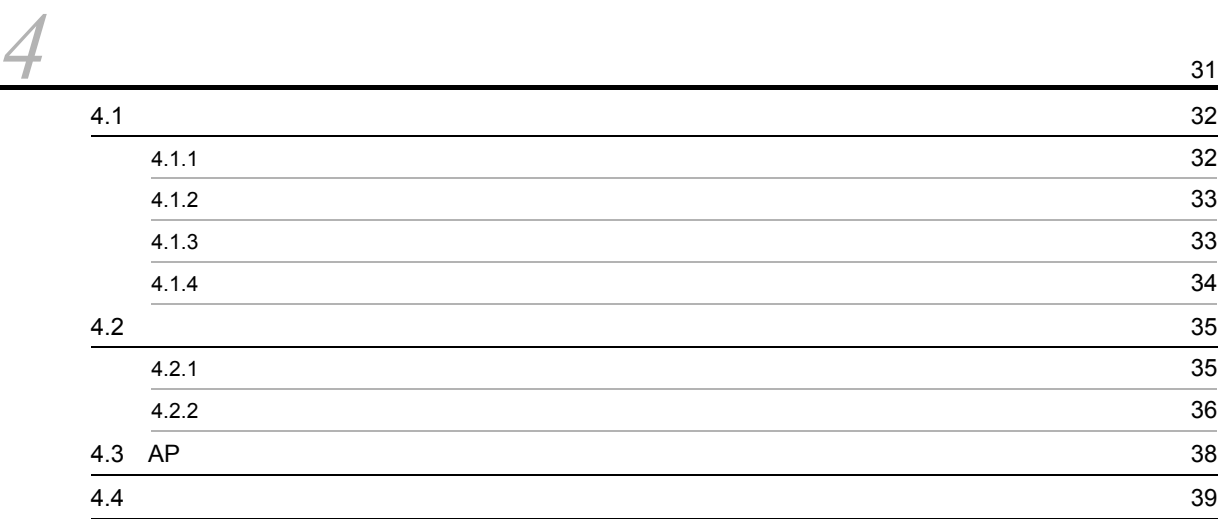

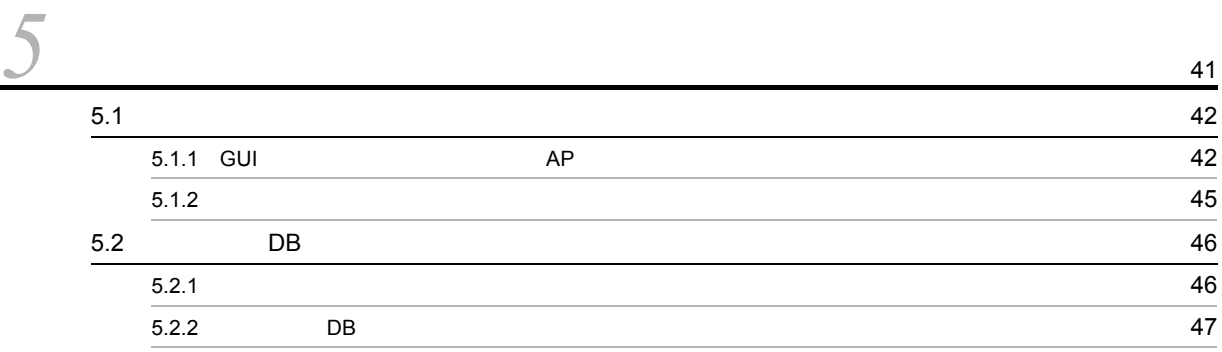

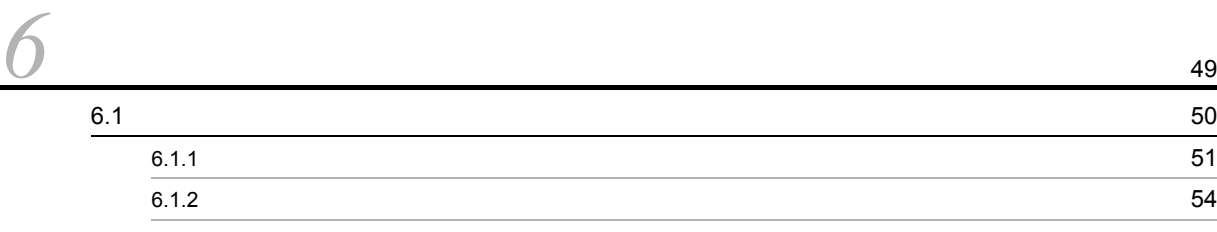

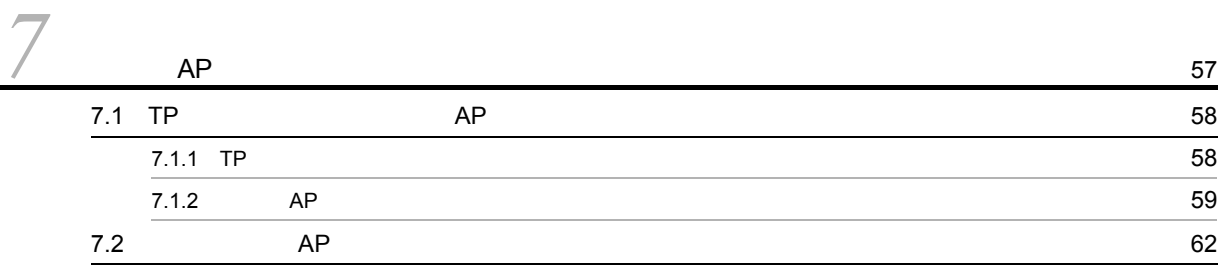

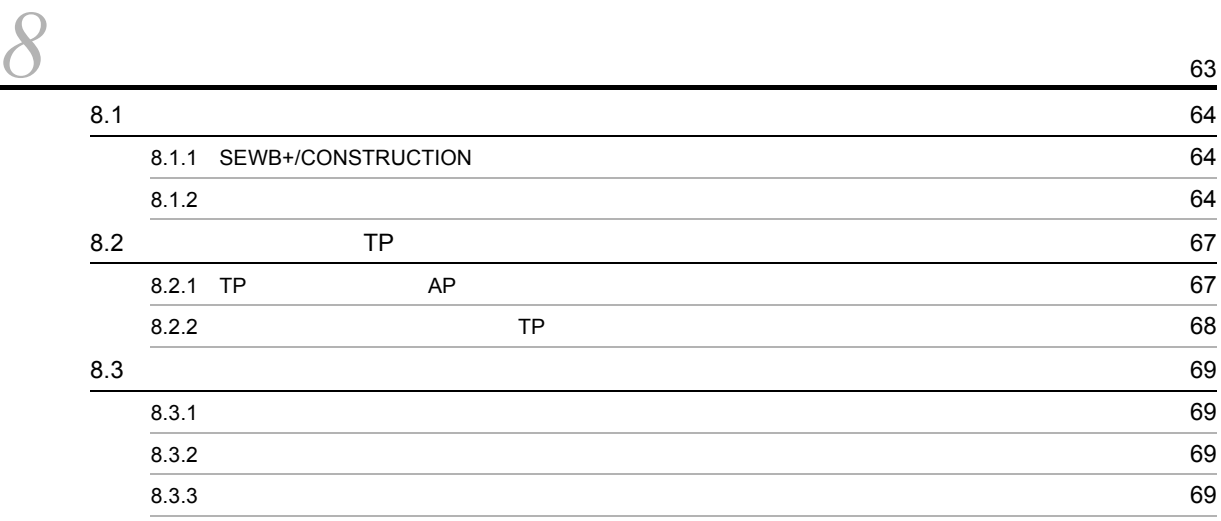

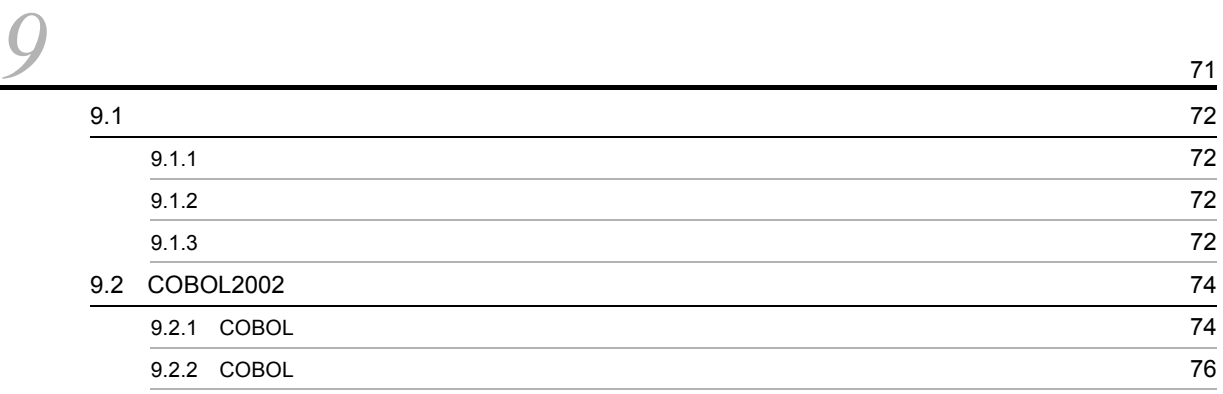

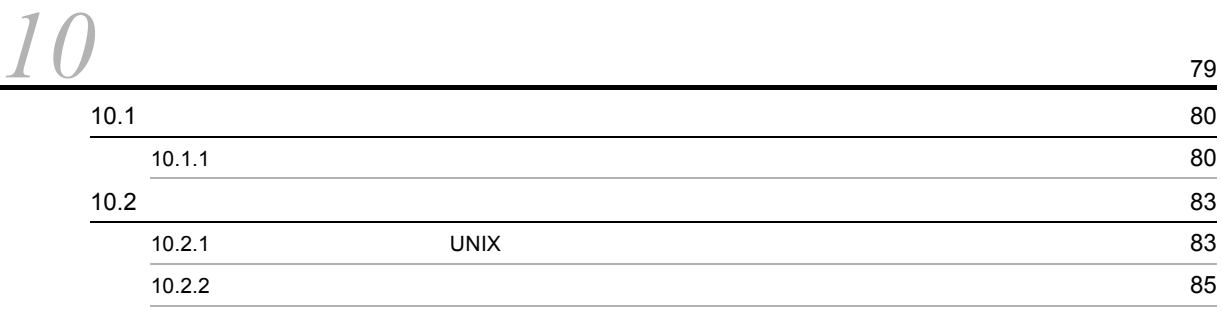

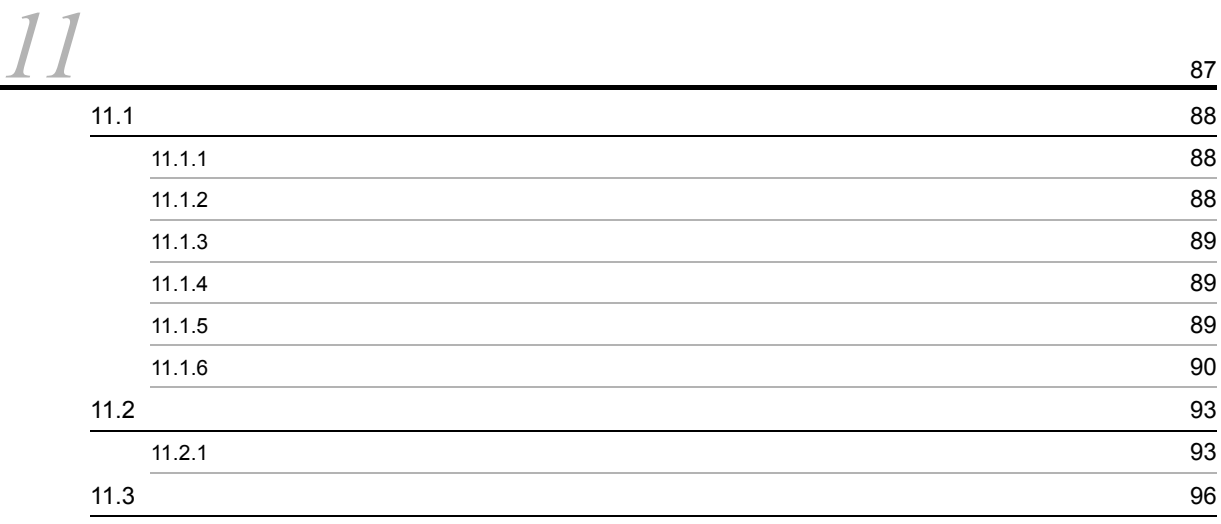

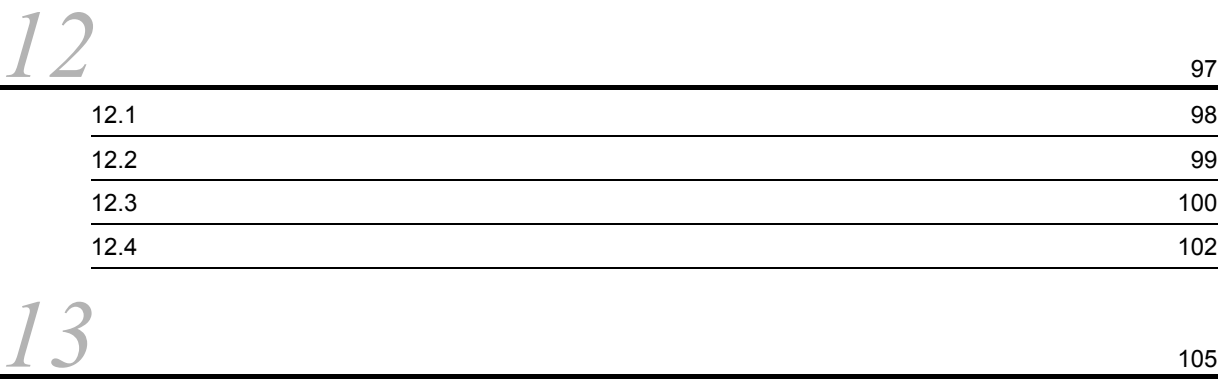

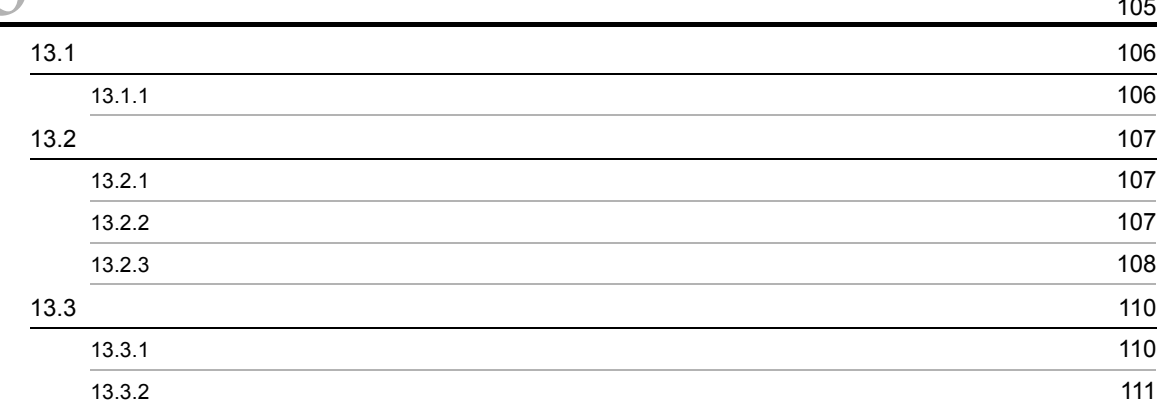

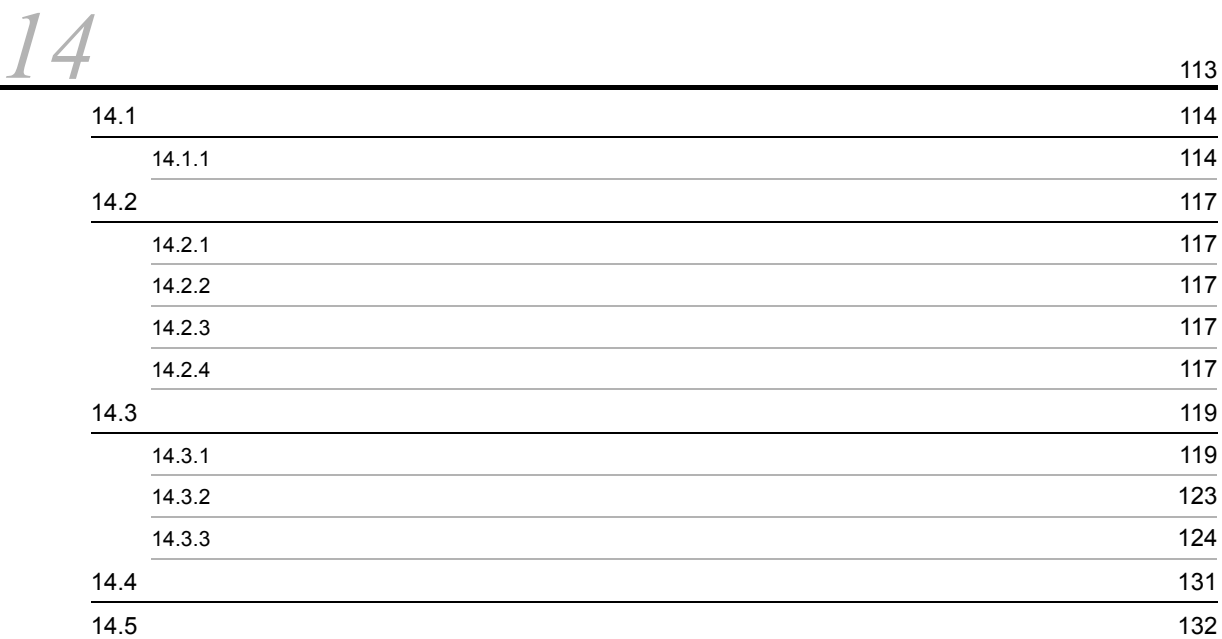

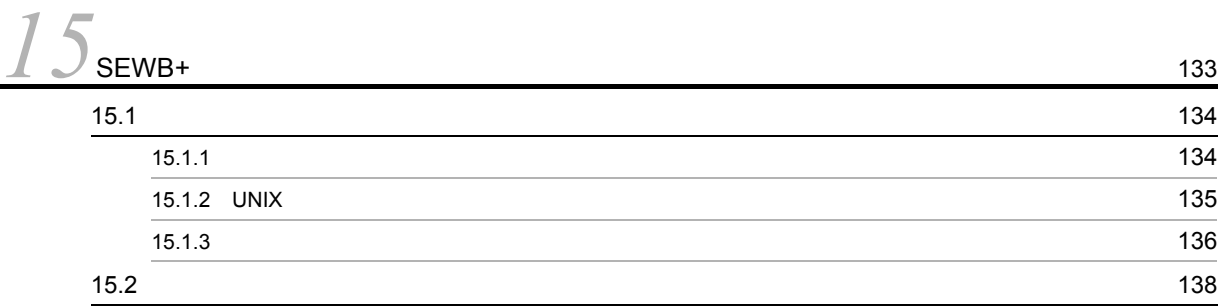

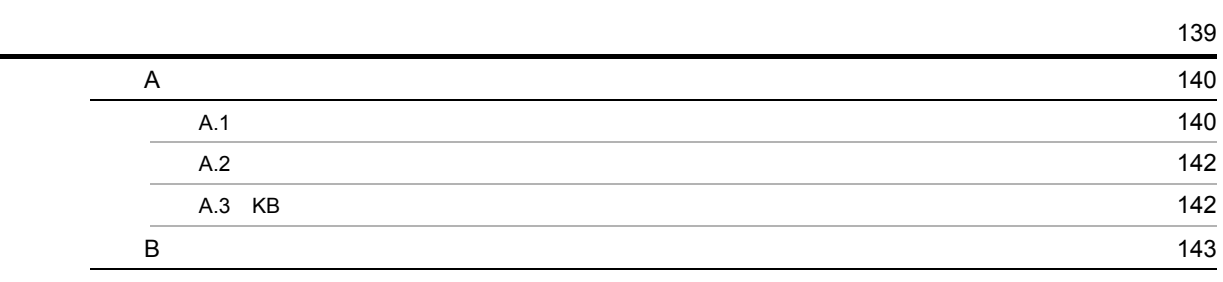

# <span id="page-12-0"></span> $1$  SEWB+

SEWB+  $CASE$ CASE <sub>2</sub> SEWB+

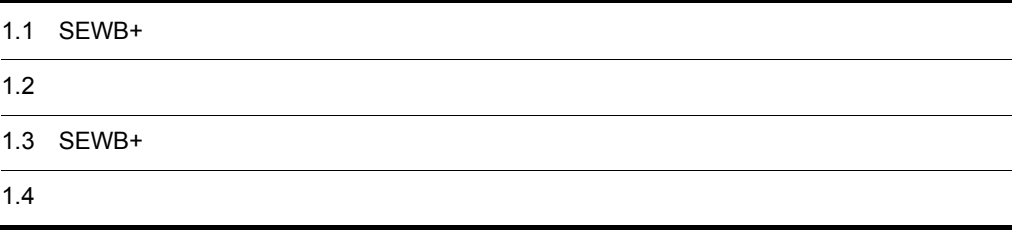

# <span id="page-13-0"></span>1.1 SEWB+

 $SEWB+$ 

SEWB+

1-1 SEWB+

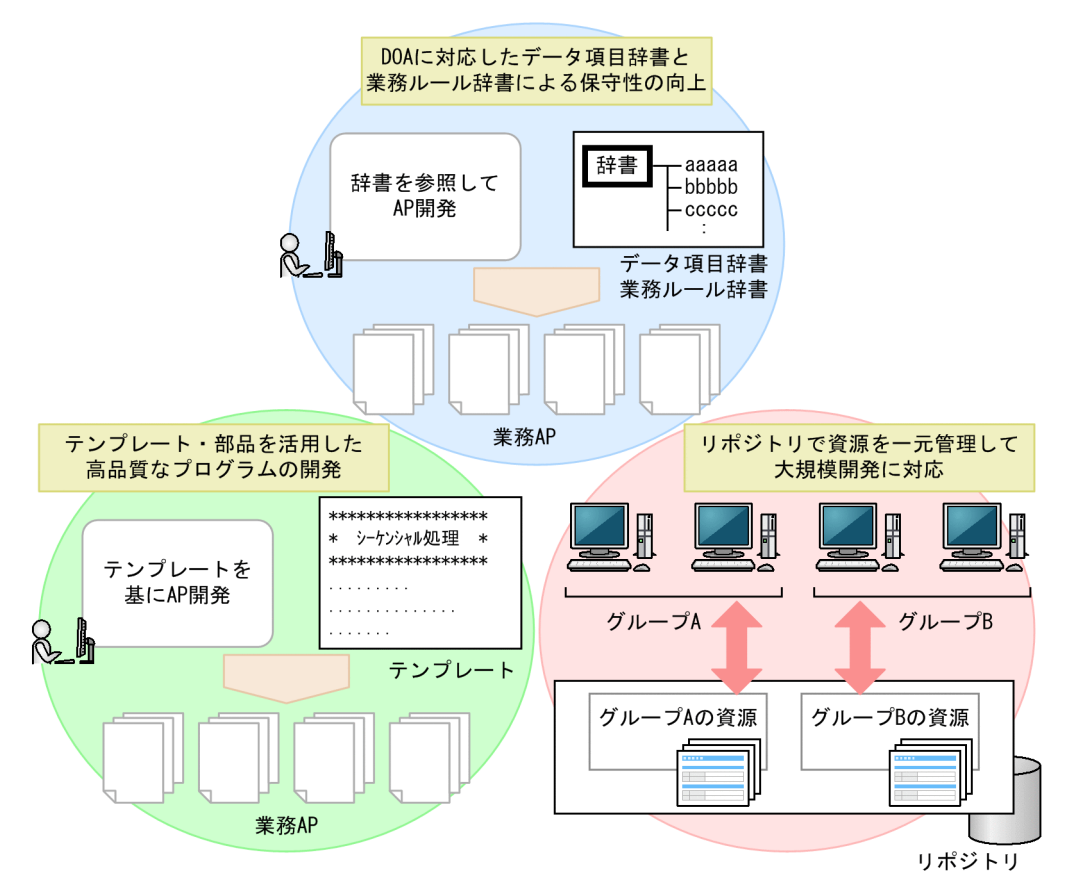

# <span id="page-13-1"></span>1.1.1 SEWB+

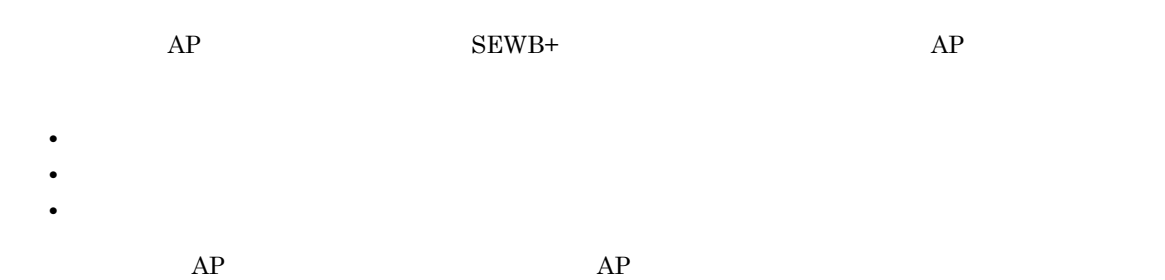

 ${\rm SEWB+}$ 

1 DOA<sup>(</sup>)

 $SEWB+$ 

 $SEWB+$  $\overline{D}$ OA  $\overline{E}$ 

 $\begin{minipage}{0.9\linewidth} \text{SEWB+} & \text{ERwin/ERX} & \text{DB} \end{minipage}$ 

 $2$ 

 $SEWB+$  $AP$  $AP$ 

 $3 \times 10^{-1}$ 

 $\overline{a}$ ) and  $\overline{a}$  $SEWB+$ 

b<sub>)</sub> h) and the set of  $\sim$  $SEWB+$ 

c) ドキュメント  $SEWB+$ 

# <span id="page-15-0"></span>1.1.2 SEWB+

 $SEWB+$   $SEWB+$ 

 $SEWB+$ 

1-2 SEWB+

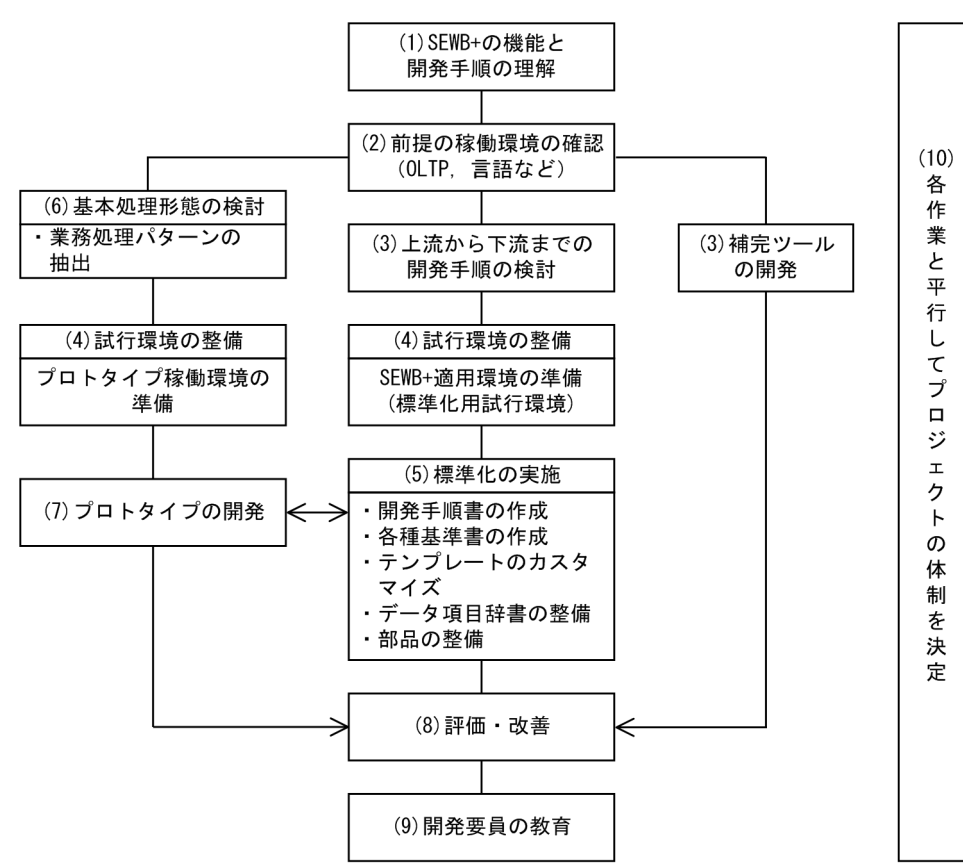

### 1 SEWB+

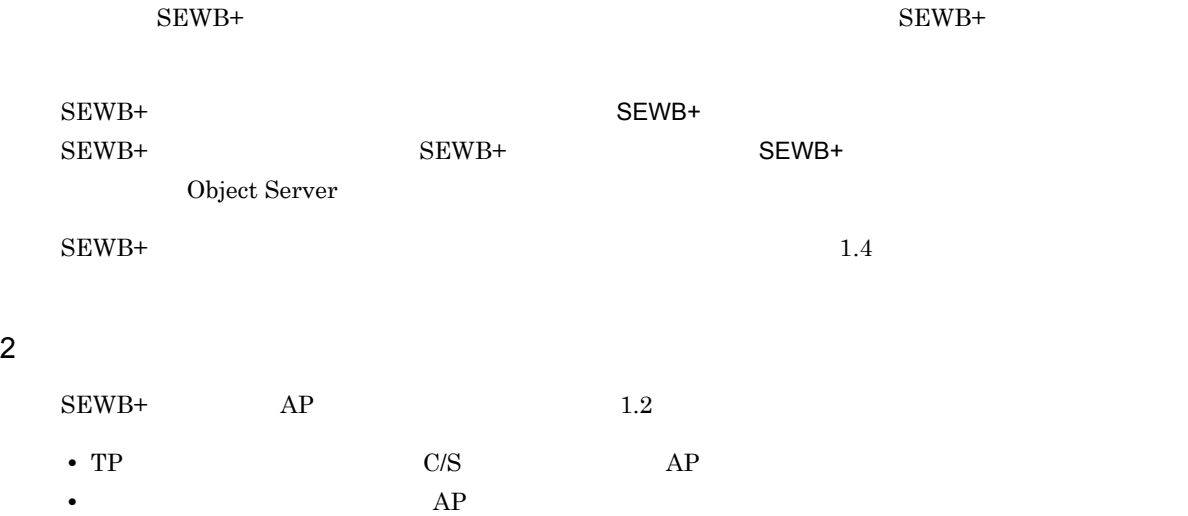

 $3$  $a$  $SEWB+$  $\text{CASE}$  $\rm SEWB+$  $1.4$   $2.$ 3. DB  $b$  $SEWB+$ 

 $\sim$  2.  $4.$  $4 \qquad \qquad \overline{\qquad}$ 

 $5$ 

 $SEWB+$ 

- **•** ネーミングルール(命名ルール) • **•**  $\mathbf{r} = \mathbf{r} \cdot \mathbf{r} + \mathbf{r} \cdot \mathbf{r} + \mathbf{r} \cdot \mathbf{r} + \mathbf{r} \cdot \mathbf{r} + \mathbf{r} \cdot \mathbf{r} + \mathbf{r} \cdot \mathbf{r} + \mathbf{r} \cdot \mathbf{r} + \mathbf{r} \cdot \mathbf{r} + \mathbf{r} \cdot \mathbf{r} + \mathbf{r} \cdot \mathbf{r} + \mathbf{r} \cdot \mathbf{r} + \mathbf{r} \cdot \mathbf{r} + \mathbf{r} \cdot \mathbf{r} + \mathbf{r} \cdot \mathbf{r$
- **•** 画面・帳票設計基準 **•** 入出力設計基準 **•** 仕様変更管理基準
- **•** 開発環境運用基準

### $SEWB+$

 $SEWB+$   $DB$ 

# $6$  $SEWB+$

### • C/S

- **• •** [ ]
- **•** セキュリティの認証方式
- **•**  $\mathbf{r} = \mathbf{r} \cdot \mathbf{r} + \mathbf{r} \cdot \mathbf{r} + \mathbf{r} \cdot \mathbf{r} + \mathbf{r} \cdot \mathbf{r} + \mathbf{r} \cdot \mathbf{r} + \mathbf{r} \cdot \mathbf{r} + \mathbf{r} \cdot \mathbf{r} + \mathbf{r} \cdot \mathbf{r} + \mathbf{r} \cdot \mathbf{r} + \mathbf{r} \cdot \mathbf{r} + \mathbf{r} \cdot \mathbf{r} + \mathbf{r} \cdot \mathbf{r} + \mathbf{r} \cdot \mathbf{r} + \mathbf{r} \cdot \mathbf{r$
- 

## $7$

- 
- **•** 実現性:実際に動くかどうかを確認する
- **•** 性能:性能を見積もる際の基準値の根拠にする
- **•** 生産性
- **•** 開発手順・運用手順の妥当性
- **•** さらに機械化して改善できる作業はないか検討する

## $8$

 $SEWB+$ 

9 リンプ

 $10$ 

1-3 SEWB+

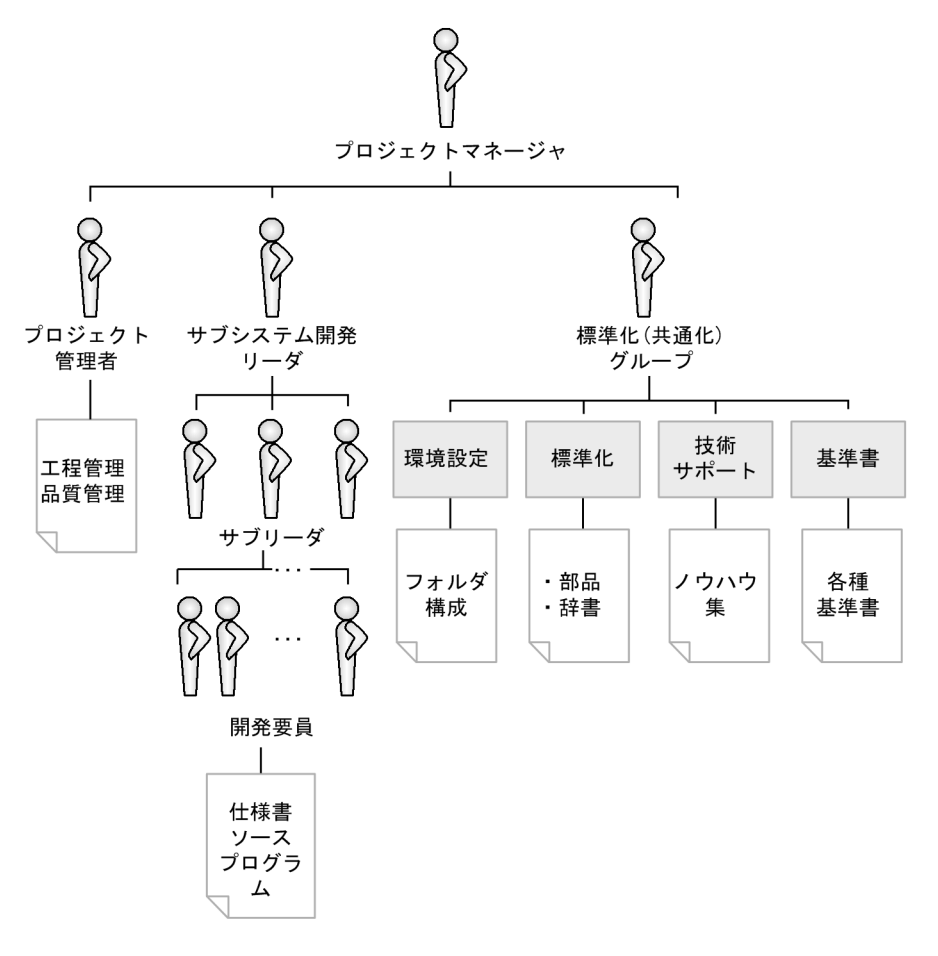

# <span id="page-19-0"></span> $1.2$

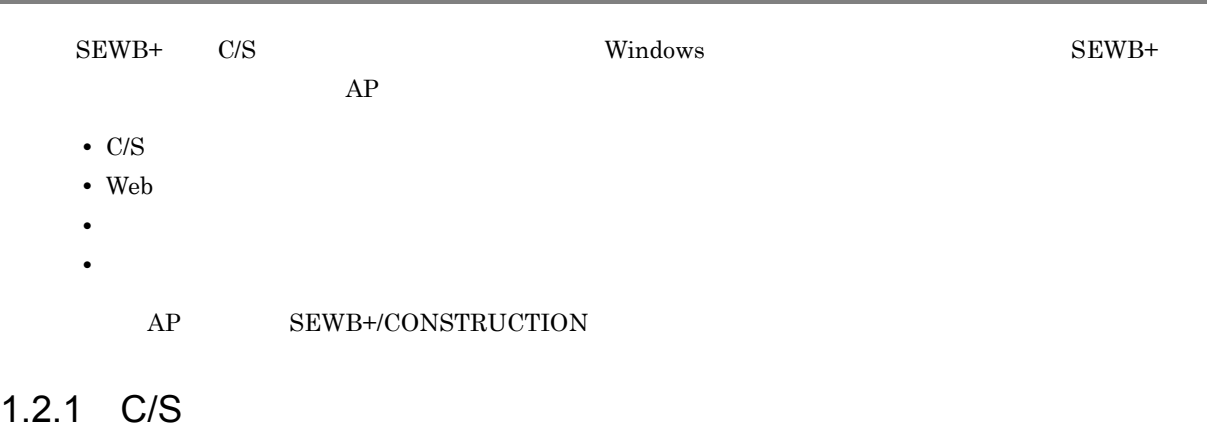

<span id="page-19-1"></span>SEWB+ C/S

1 TP C/S

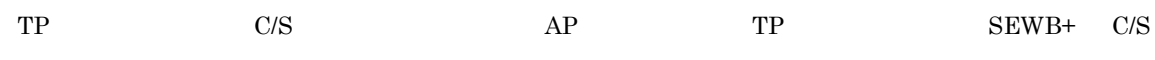

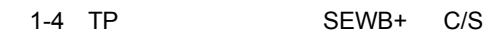

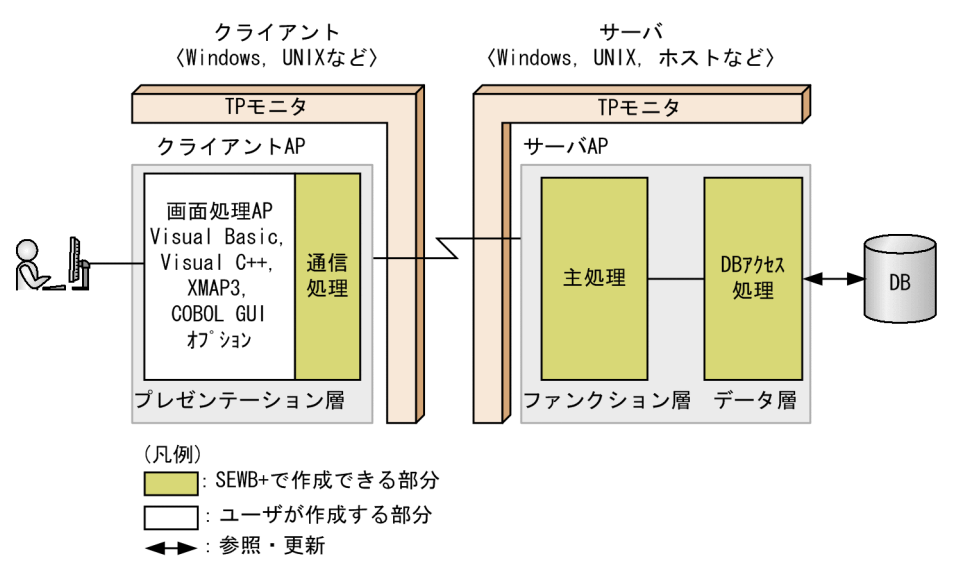

SEWB+

- **•**  $\mathbf{P} = \mathbf{P} \times \mathbf{P}$
- DB
- *•*  $\overline{C}$   $\overline{C}$   $\overline{C}$

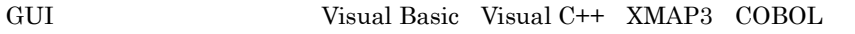

 $GUI$ 

 $\Omega$ LTP

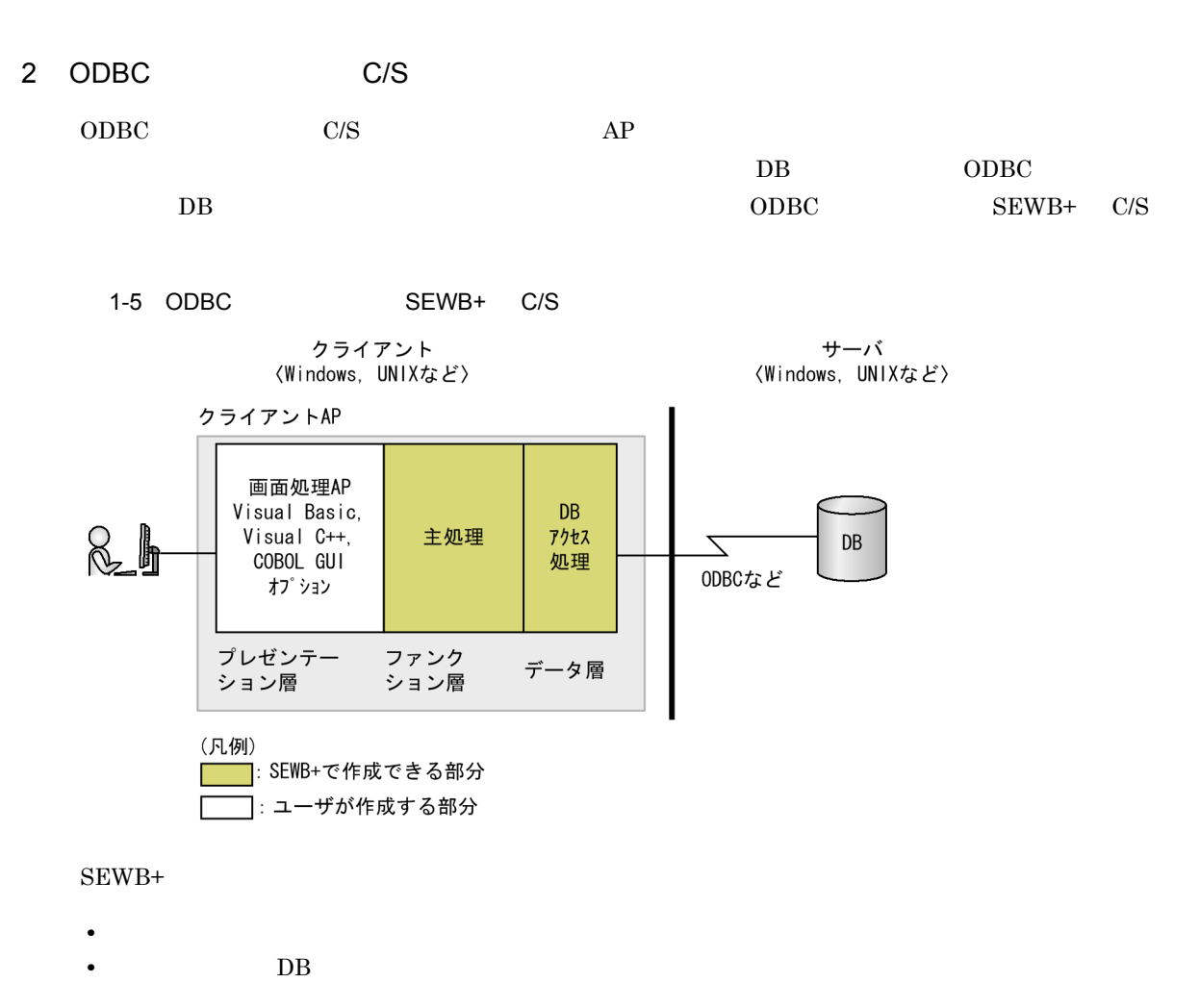

GUI Visual Basic Visual C++ COBOL GUI

# <span id="page-21-0"></span>1.2.2 Web

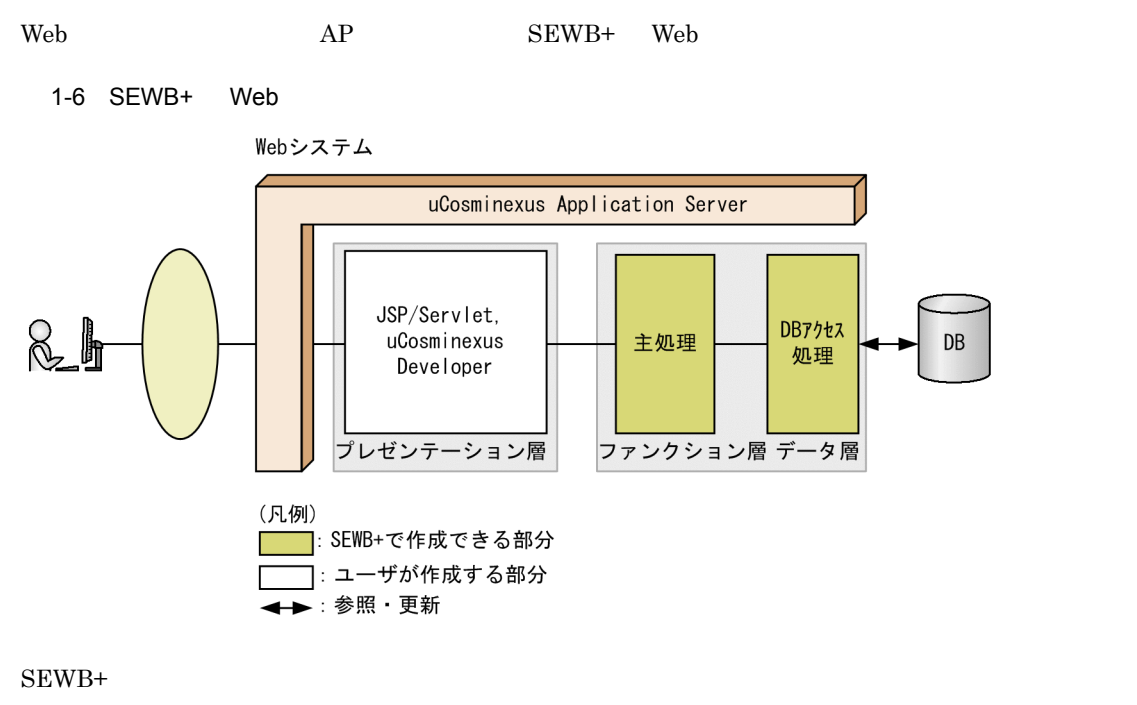

• **•**  $\frac{1}{2}$ 

•  $DB$ 

uCosminexus Developer Page Designer

# <span id="page-21-1"></span> $1.2.3$

 $SEWB+$   $SEWB+$   $AP$ SEWB+

1-7 SEWB+

サーバ 〈Windows, UNIX, ホストなど〉

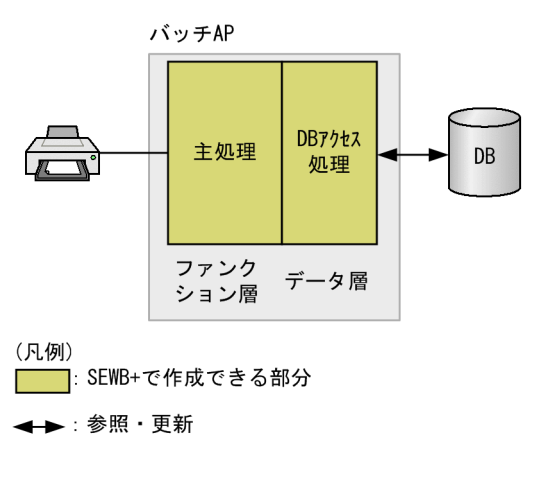

 $DB$ 

 $EUR$ 

## <span id="page-22-0"></span> $1.2.4$

 $SEWB+$ 

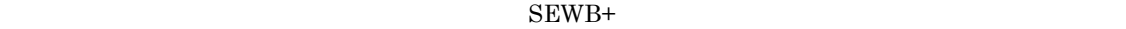

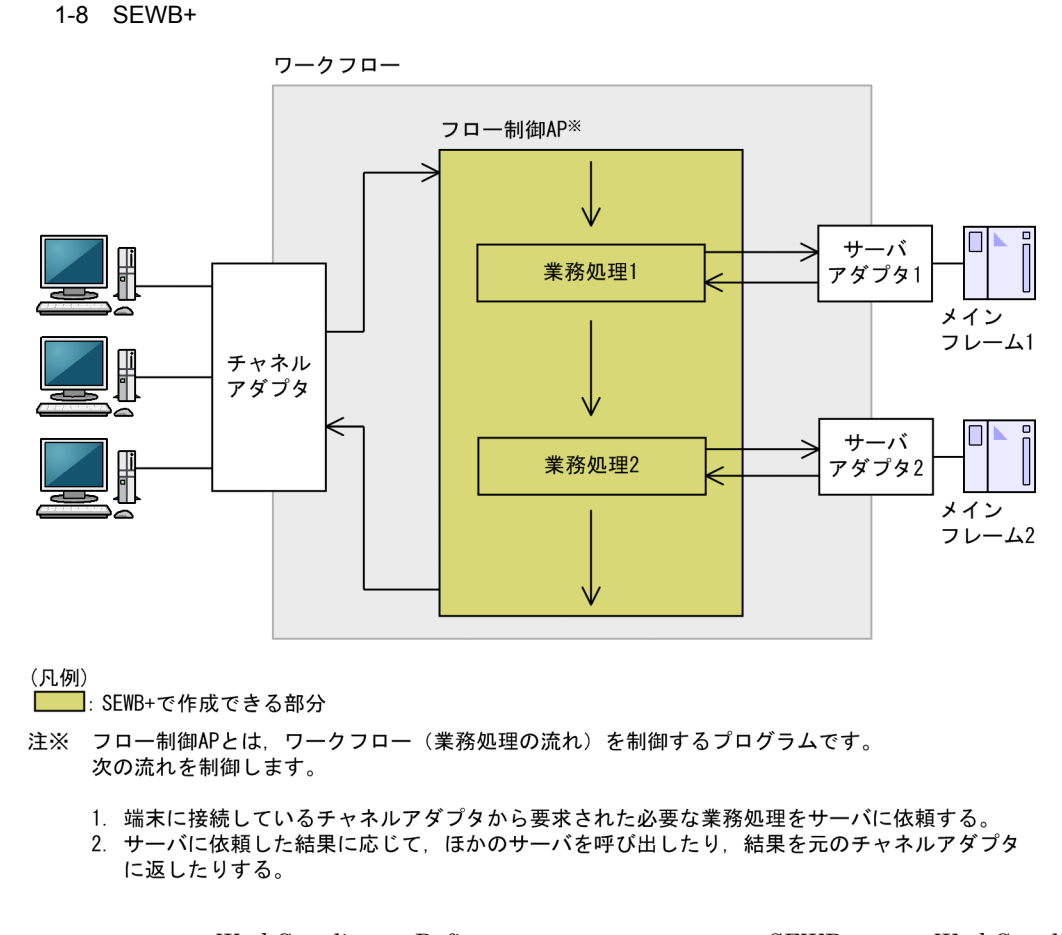

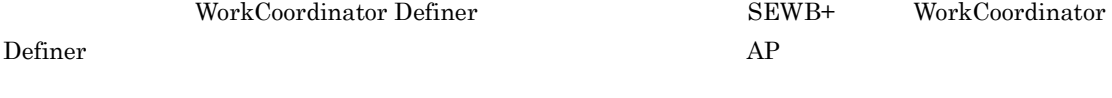

WorkCoordinator Definer

**WorkCoordinator Definer Version 3** 

### 1-9 WorkCoordinator Definer

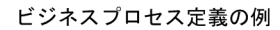

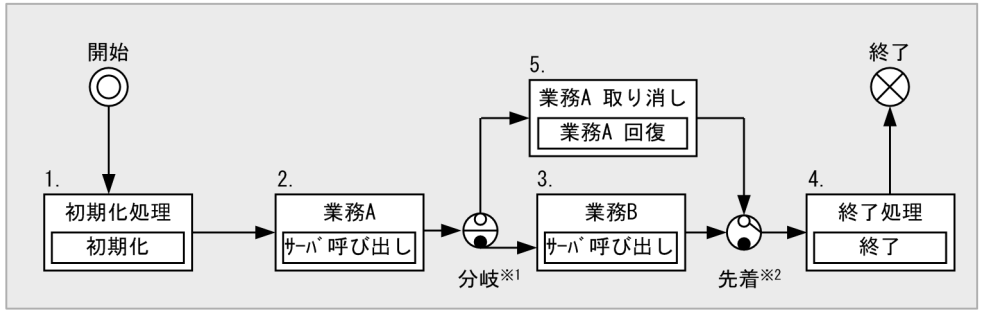

注※1 条件に従って分岐します。この場合,異常の有無によって分岐します。<br>注※2 直前の処理のうち,どちらか一つが完了した時点で先の処理に進みます。

- 1.  $\blacksquare$
- 2. A
- 3. B
- 4. 業務データの終了処理をする。
- 5. A  $A$

# <span id="page-24-0"></span>1.3 SEWB+

SEWB+

## <span id="page-24-1"></span>1.3.1 SEWB+

SEWB+

 $SEWB+$   $SEWB+$   $SEWB+$ 

Object Server

SEWB+

1-1 SEWB+

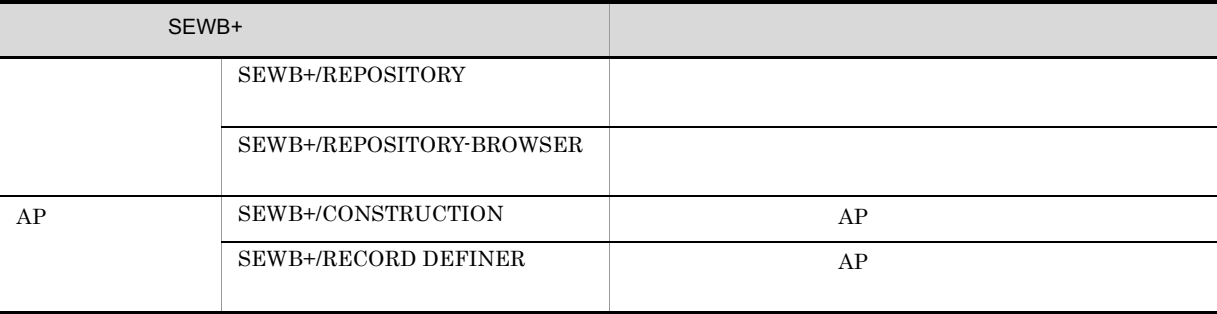

# <span id="page-24-2"></span>1.3.2 SEWB+

 $SEWB+$ 

 $SEWB+$ 

- **SEWB+/REPORT MANAGER**
- **SEWB+/CODE-DESIGN**
- **• SEWB+ COBOL**
- **SEWB+/OLTP DEFINER**

1-2 SEWB+

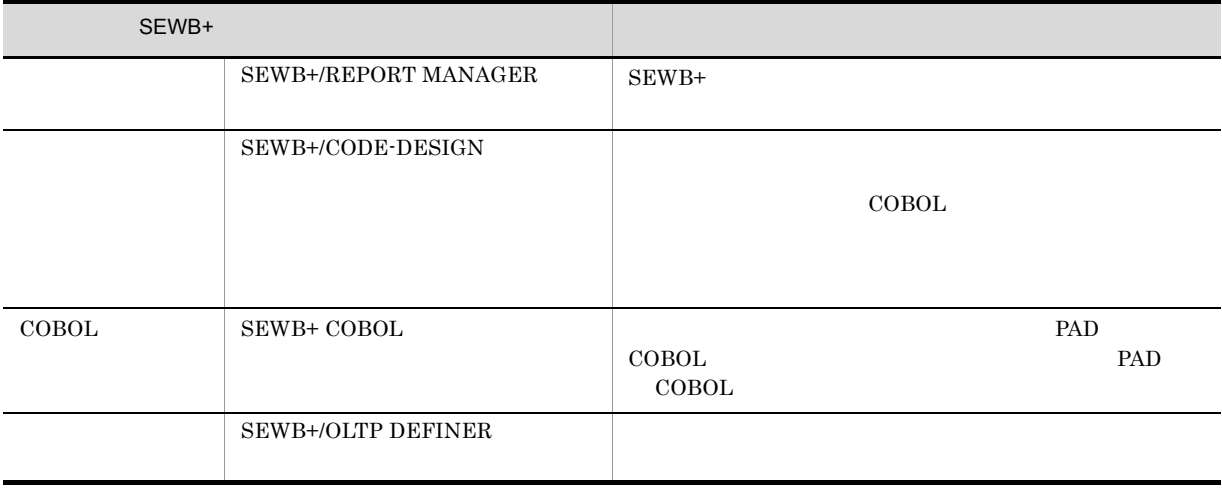

# <span id="page-25-0"></span>1.3.3 SEWB+

 $SEWB+$   $SEWB+$ 

## • **SEWB+/STANDARD-SUBROUTINE**

1-3 SEWB+

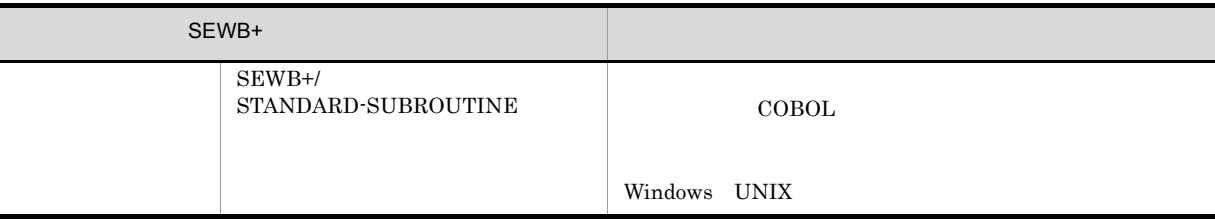

# <span id="page-26-0"></span> $1.4$

 $SEWB+$ 

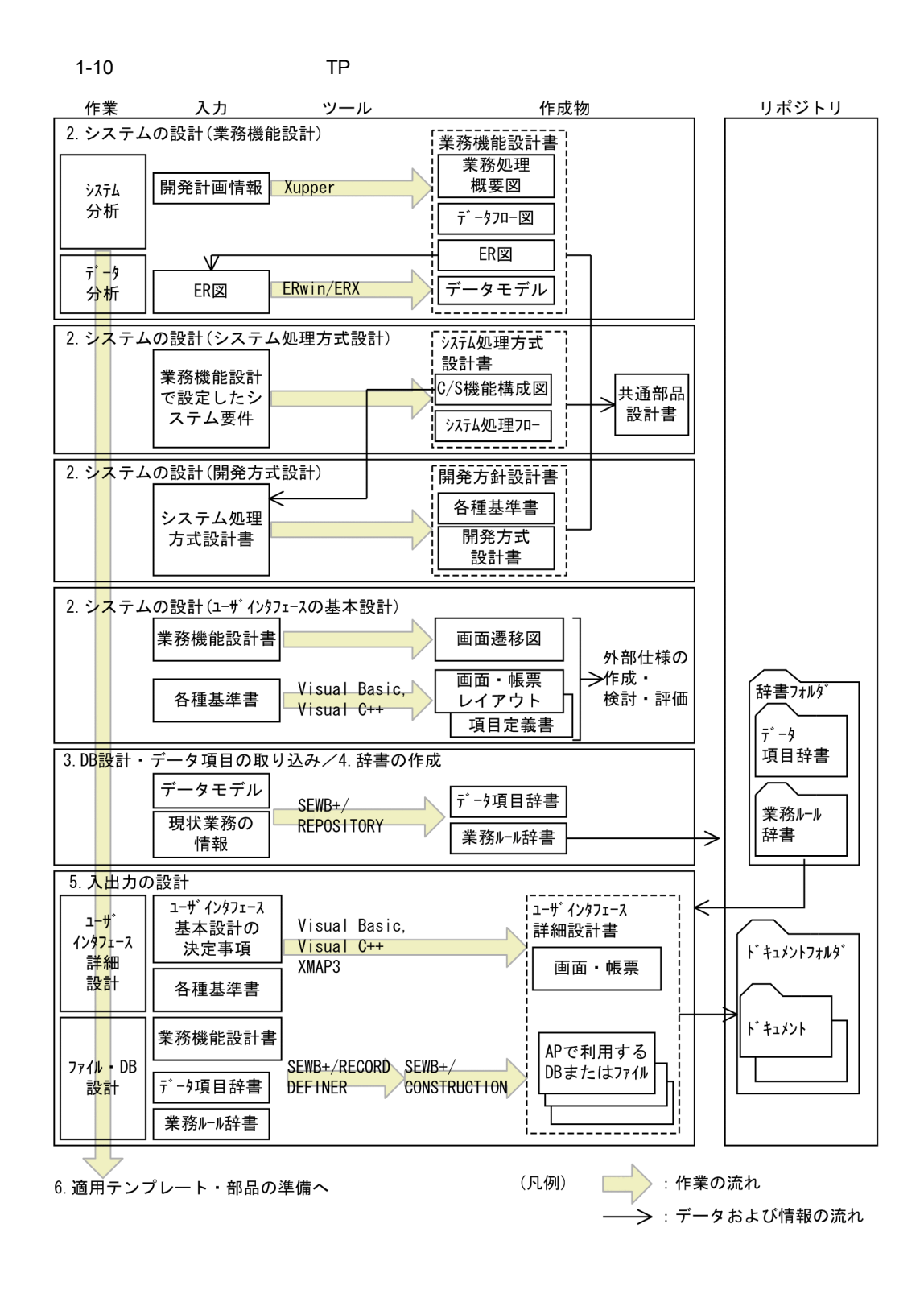

詳細を説明している「章番号 . 章タイトル(補足説明)」を示します。それぞれの手順については,各章を

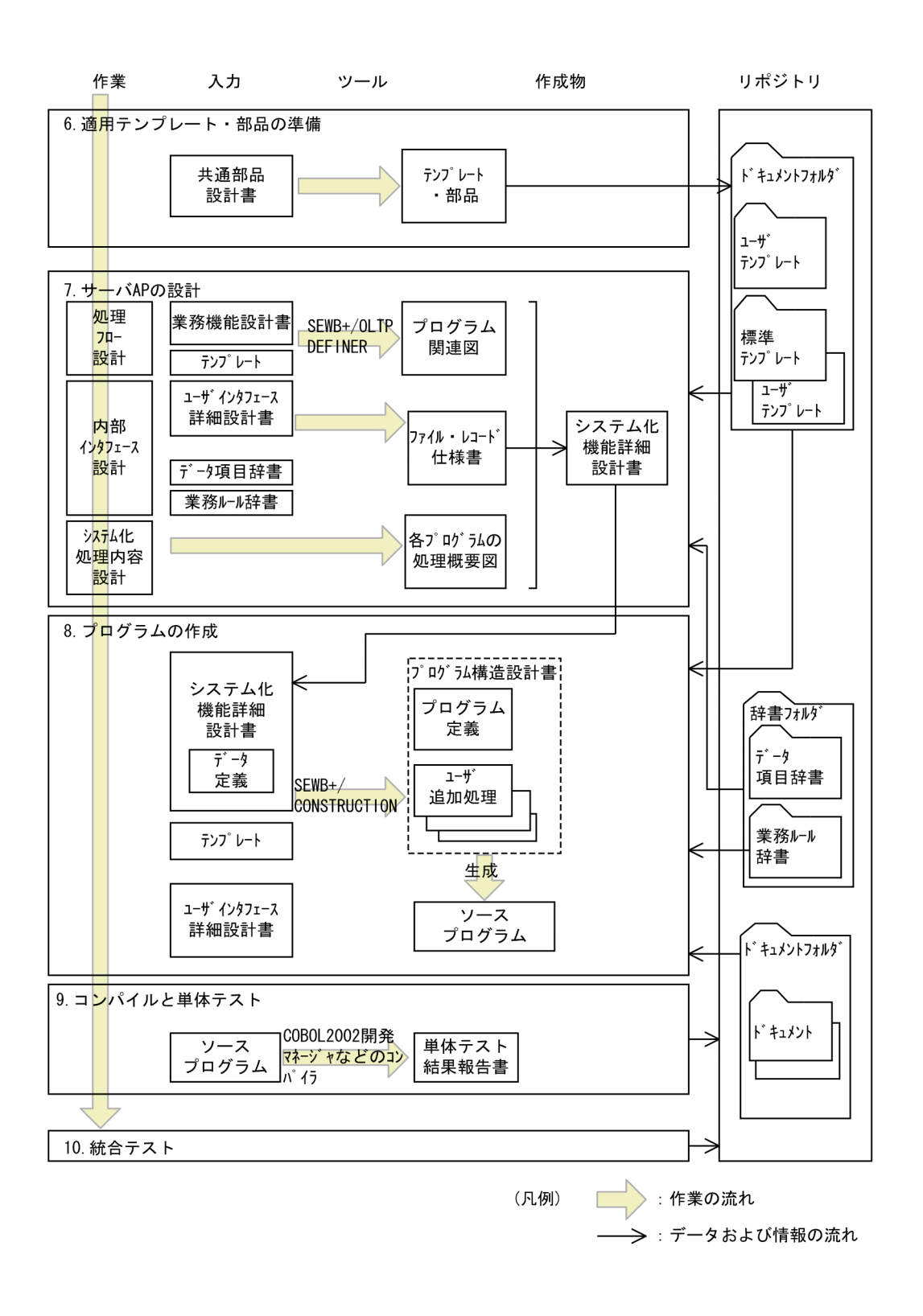

# <span id="page-28-0"></span>*2* システムの設計

## TP SEWB+

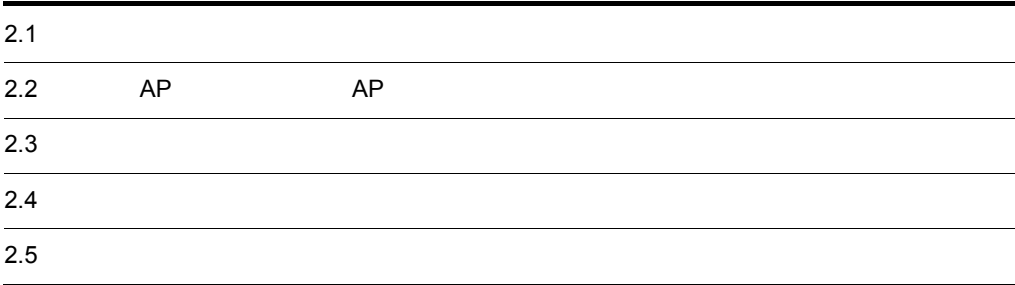

# <span id="page-29-0"></span> $2.1$

 $SEWB+$ 

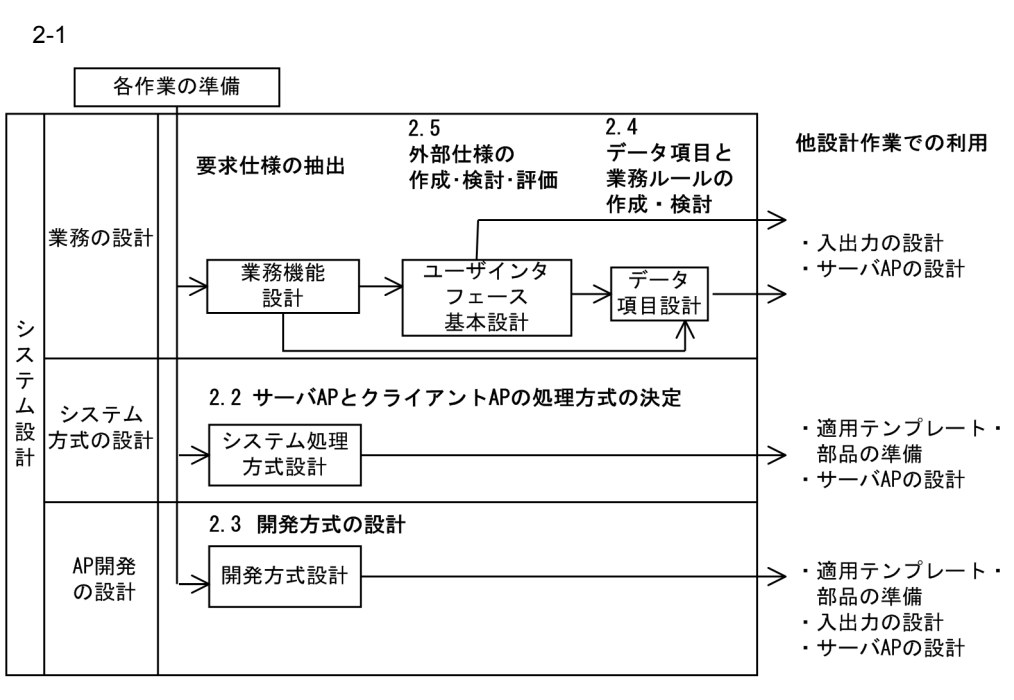

 $AP$ 

(凡例)

–– → :作業の流れ

18

<span id="page-30-0"></span>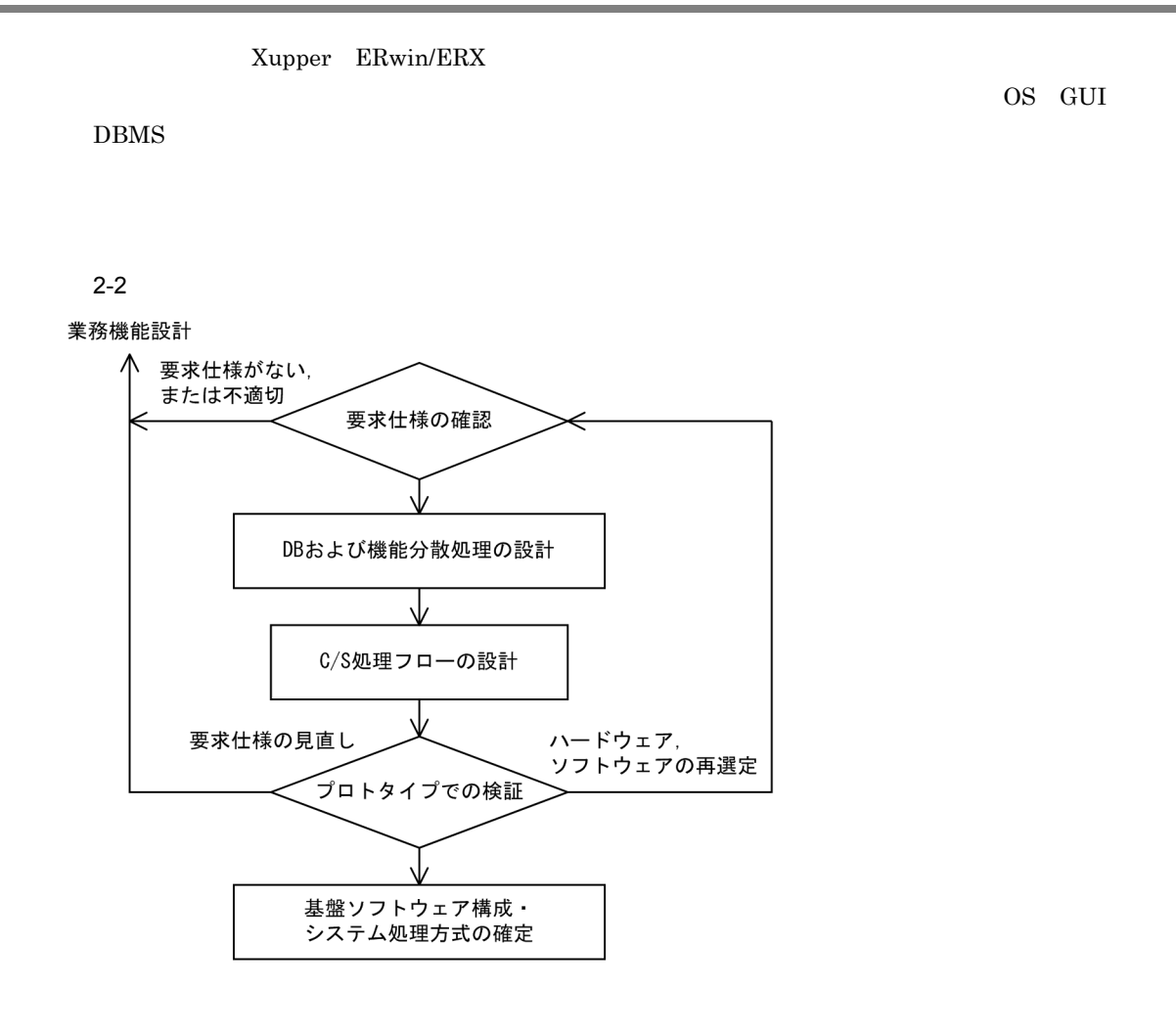

<span id="page-30-1"></span> $2.2.1$ 

## <span id="page-30-2"></span>2.2.2 DB

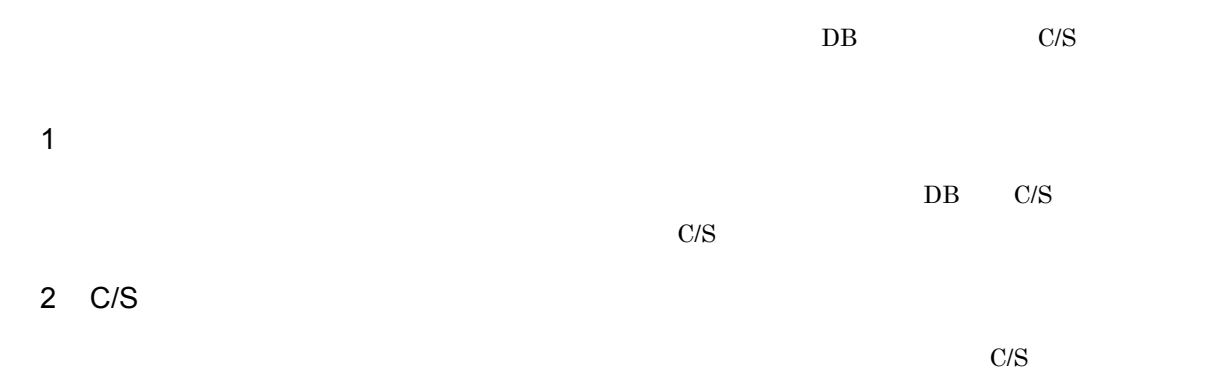

# 7. **AP**

**•** 論理的に「プレゼンテーション層」「ファンクション層」「データ層」に区切って設計する。典型的な

# DB DB DB DB **•** オンライン処理とバッチ処理の切り分け。

- レイクルおよび処理のタイ<sub>ジ</sub>
- **•** 出力する情報。
- **• •**  $\mathbb{P}^{1}$

# <span id="page-31-0"></span> $2.2.3$

- $\overline{1}$
- 
- 2  $\blacksquare$ 
	-
	- **•** プロトタイプであること,およびプロトタイプの目的を明確にし,本稼働するシステムと混同させな **•** 本稼働するシステムのハードウェアおよびソフトウェアの購入時期を意識して,プロトタイプでの評価  $\mathbf 1$
	- **•** 評価するときは,関連製品のバージョンを本稼働させるシステムに合わせるなど,同じ環境を設定す
		- $2.5$

# <span id="page-31-1"></span> $2.2.4$

<span id="page-32-0"></span>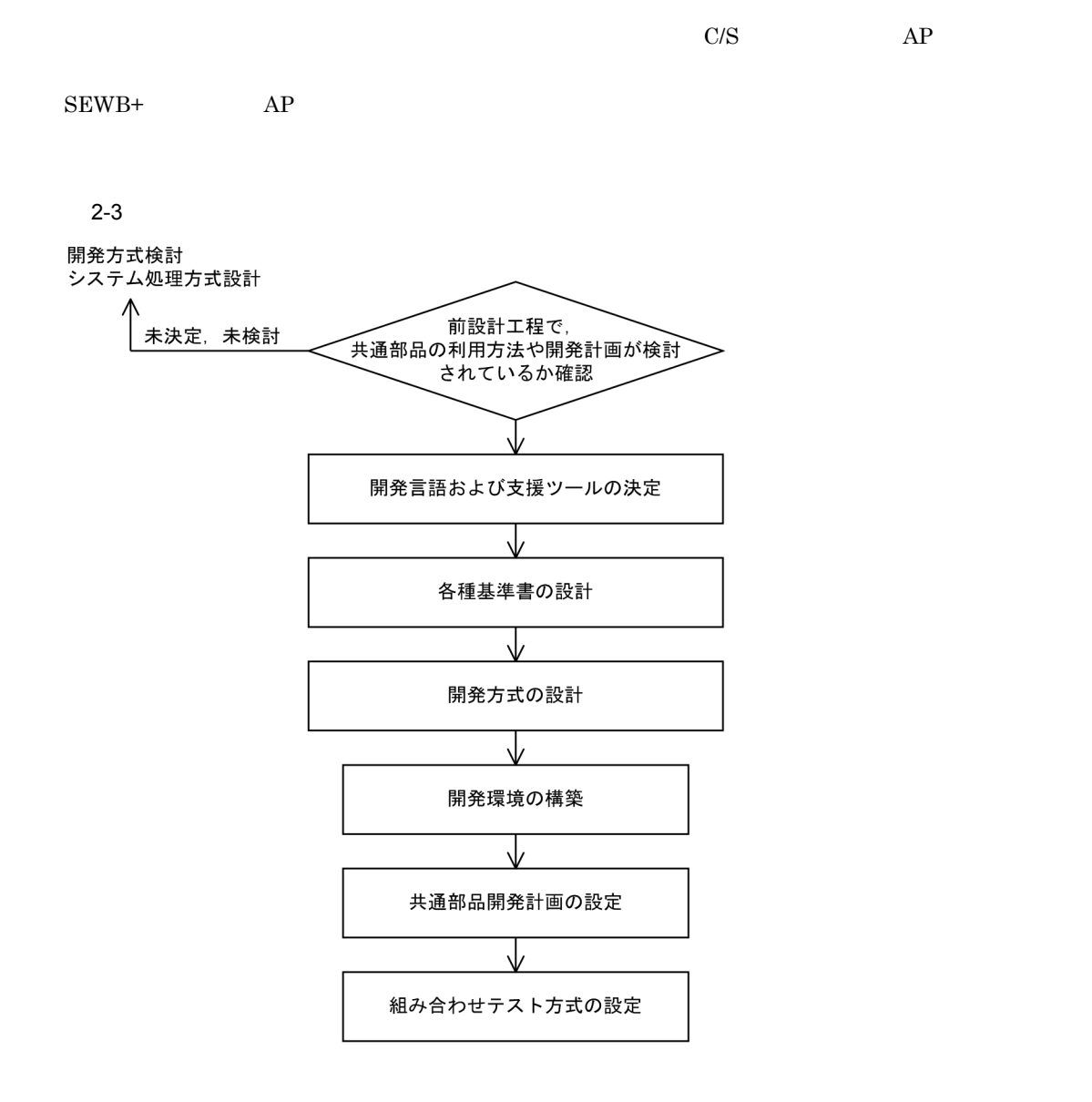

<span id="page-32-1"></span>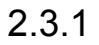

 $AP$ 

# <span id="page-32-2"></span> $2.3.2$

 $AP$   $AP$ 

# <span id="page-33-0"></span> $2.3.3$

1  $\blacksquare$ 

## $2 \pm \sqrt{2}$

- $SEWB+$ 
	- $AP$  6.

 $3$ 

## Xupper ERwin/ERX ER

<span id="page-34-0"></span>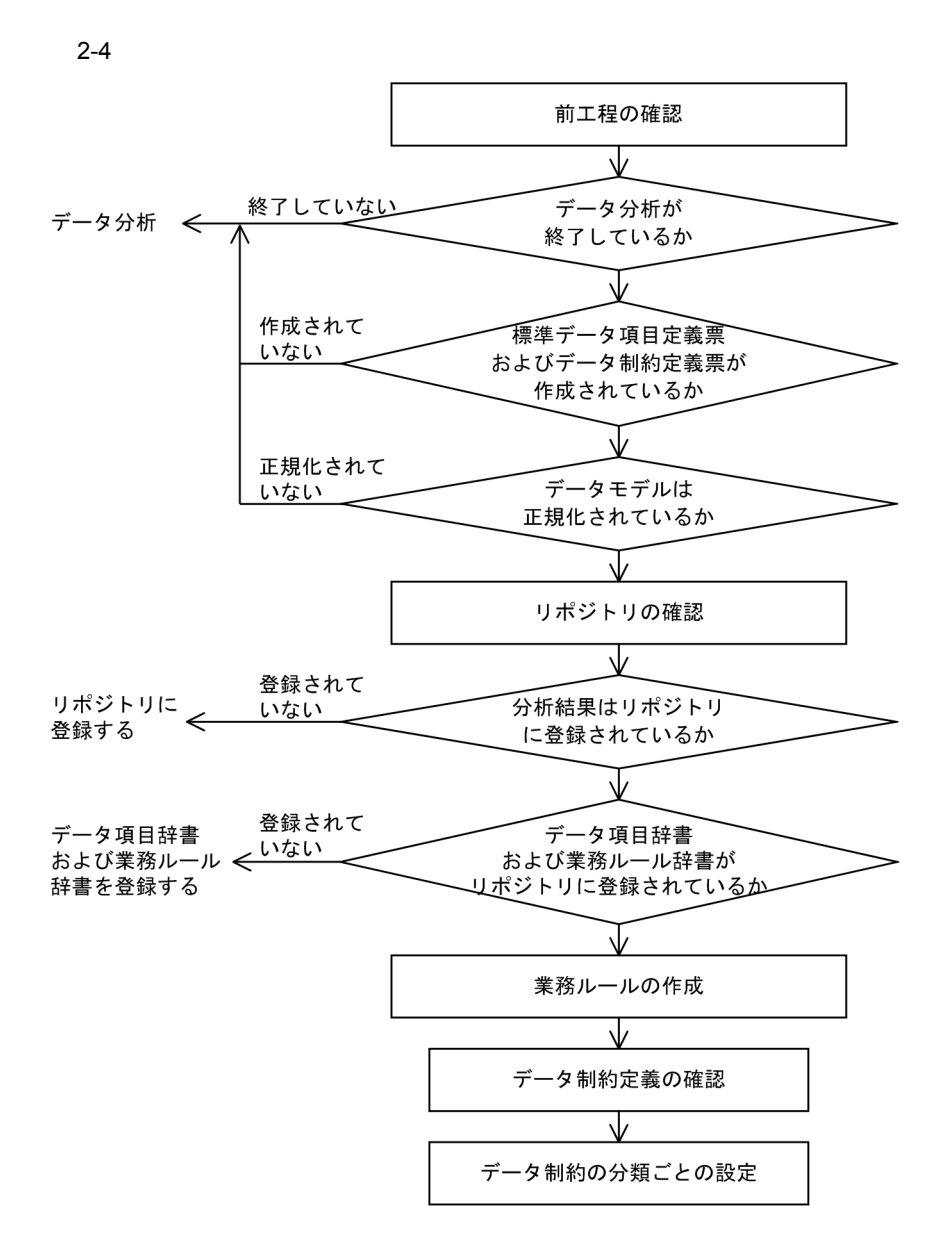

# <span id="page-35-0"></span> $2.4.1$

- **•**  $\mathcal{L}$
- **•** データモデルが作成されていて,エンティティの詳細情報として,標準データ項目定義票およびデータ
- **•**  $\mathcal{L} = \{ \mathcal{L} \mid \mathcal{L} \leq \mathcal{L} \}$

# <span id="page-35-1"></span> $2.4.2$

- $ERwin/ERX$ CSV しょうかんしゃ しょうかんしゃ しょうかんしゃ
- <sub>2</sub> • **•**  $\bullet$
- 

# <span id="page-35-2"></span> $2.4.3$

- $1$
- 
- $2$
- a)分類(データ項目)
- $4.2.1$
- $b \left| \right.$
- 
- -

- 
- - -

- 
- 
-
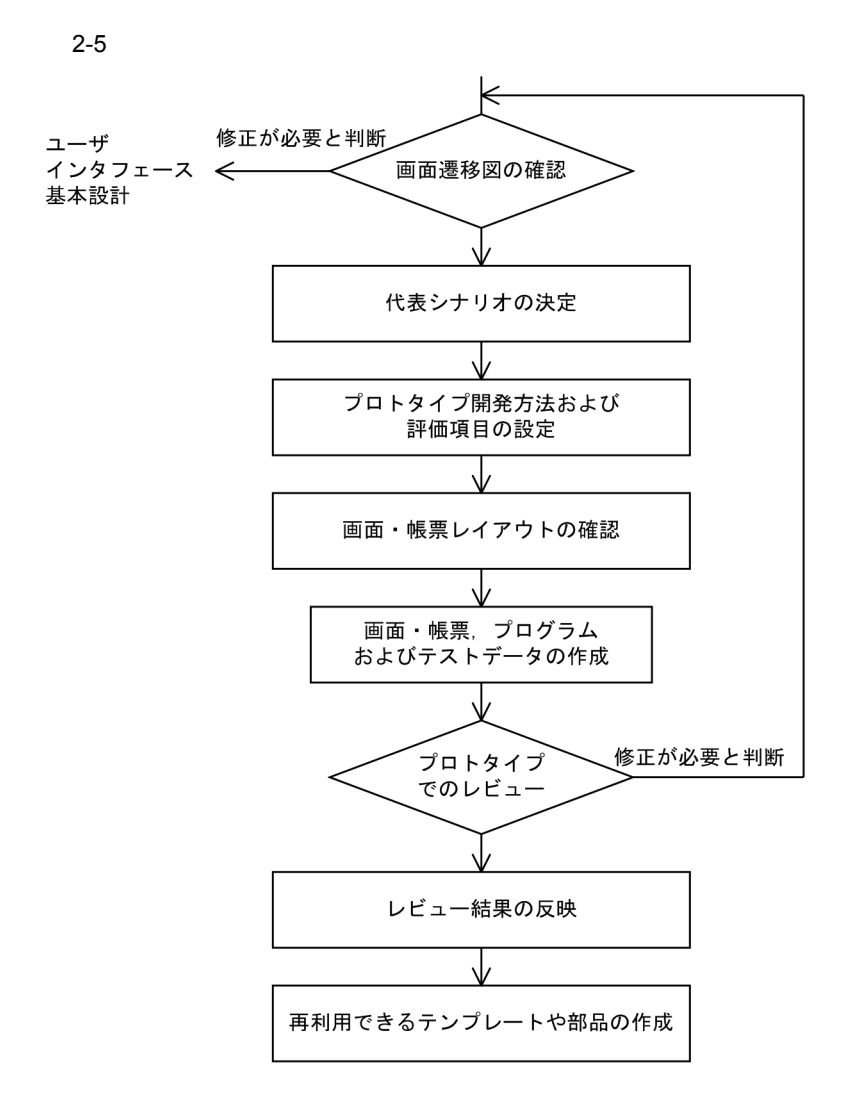

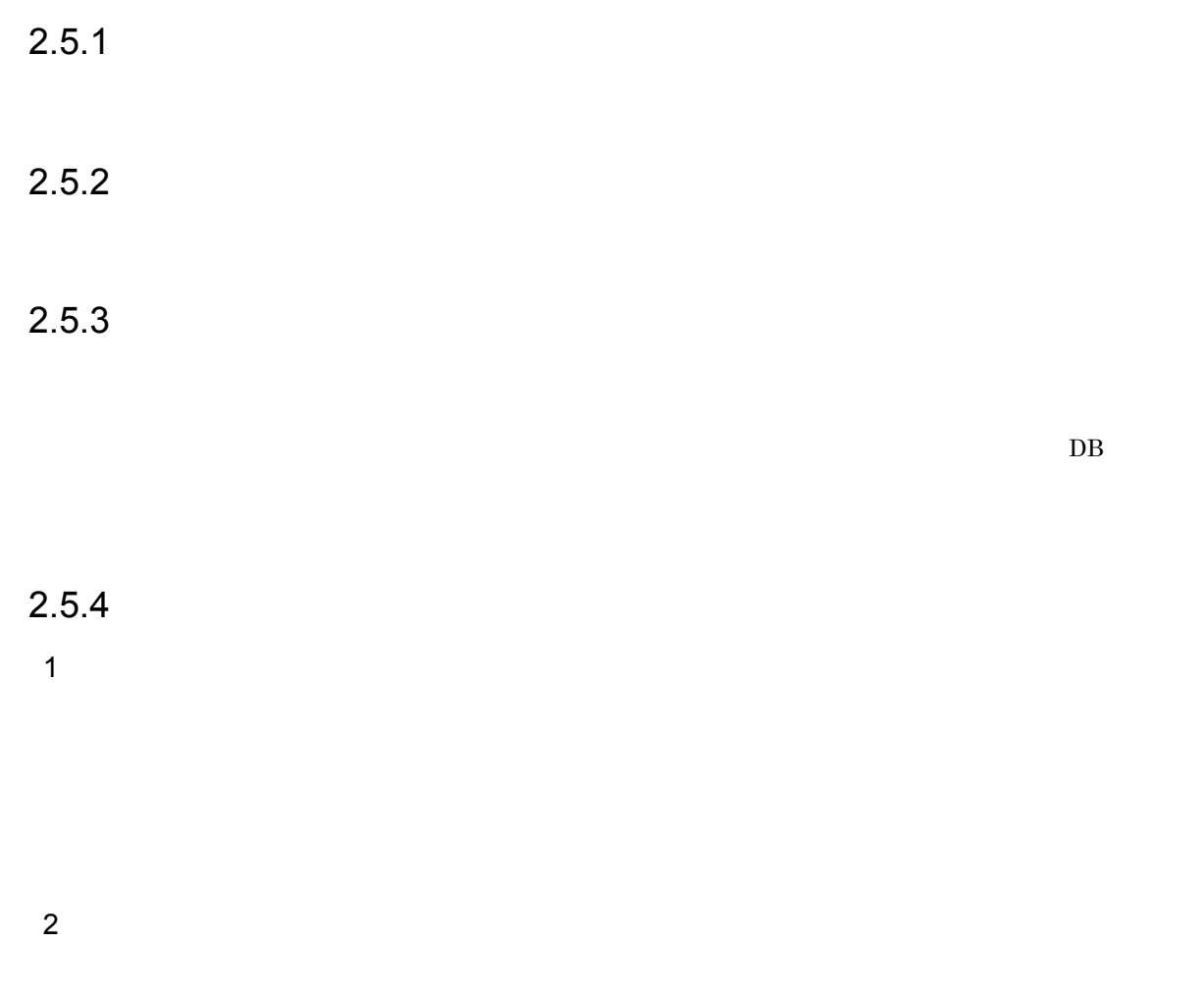

#### $2.5.5$

 $GUI$ 

# 3 DB DOA

 $DOA$ 

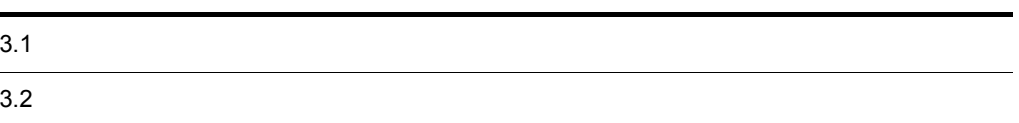

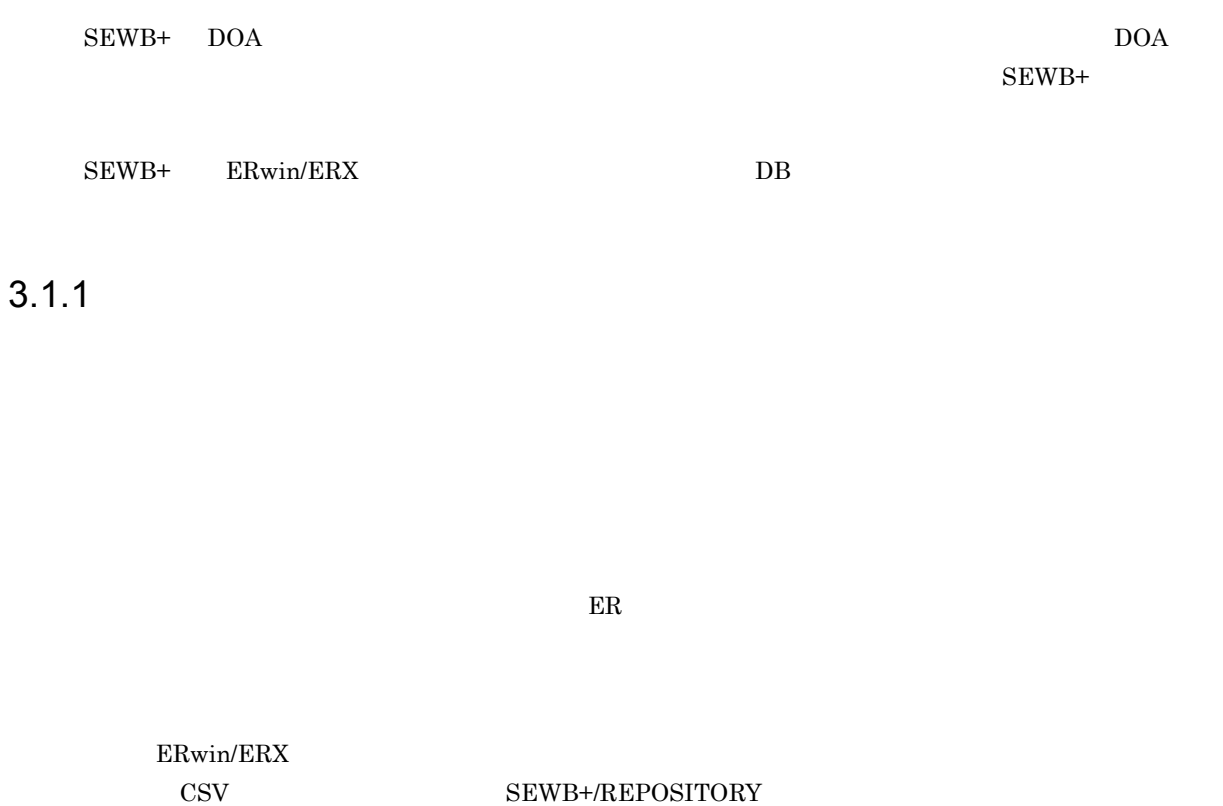

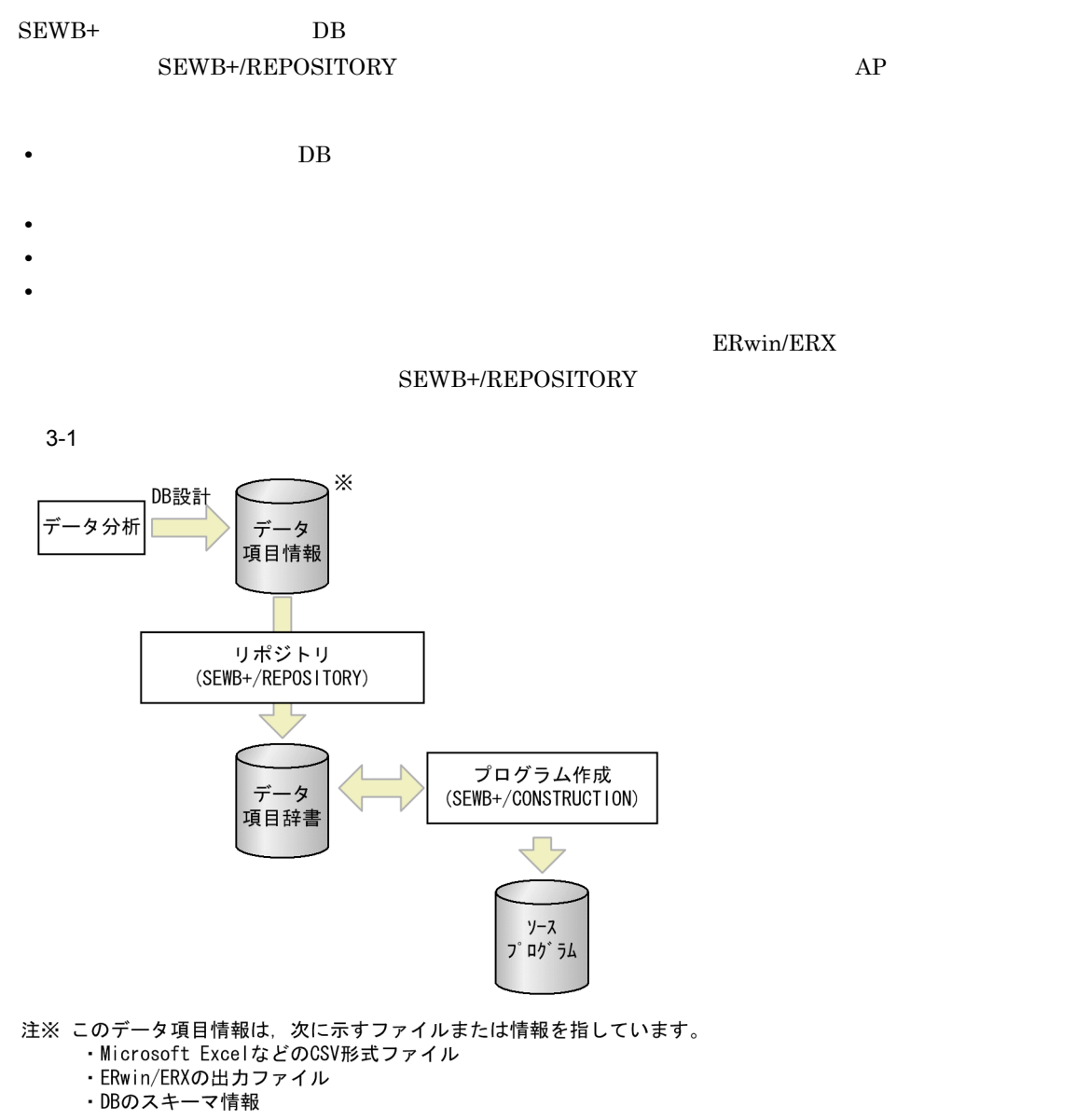

*4* 辞書の作成

#### SEWB+/REPOSITORY DOA

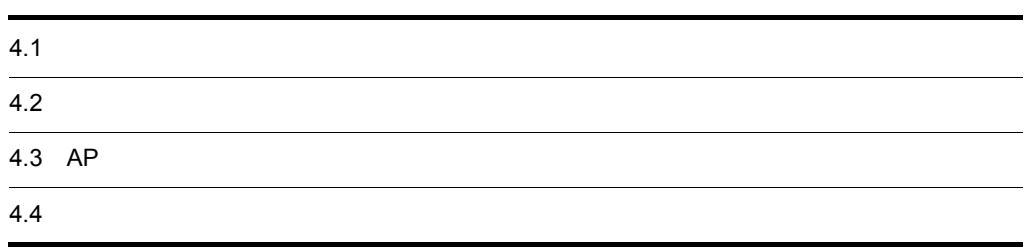

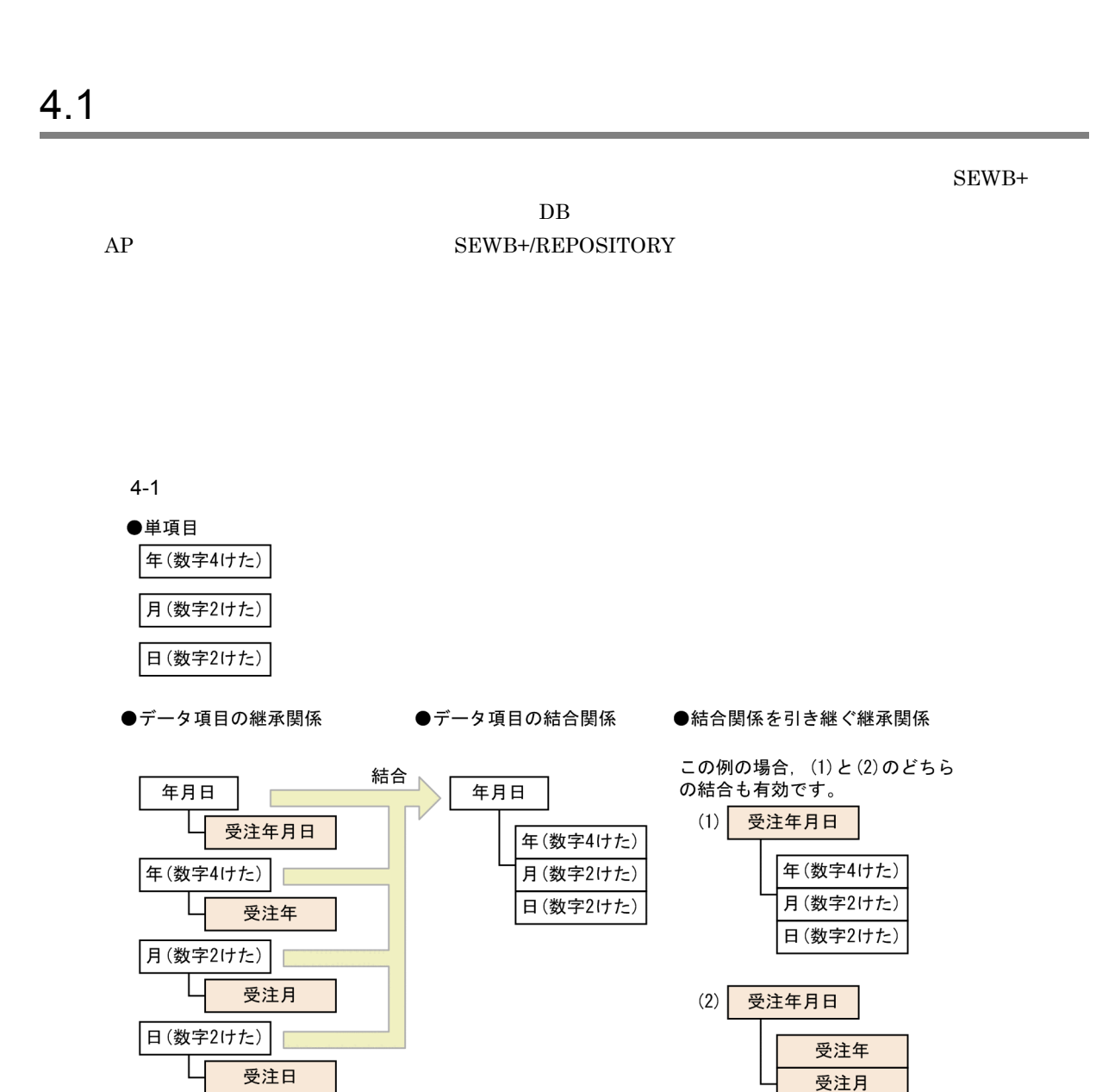

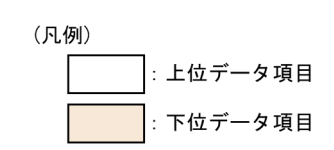

**•** 文字数の上限

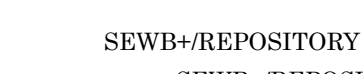

受注日

SEWB+/REPOSITORY

 $4.1.1$ 

4. 辞書の作成

| 20<br>$\mathbf{1}$    |                  |
|-----------------------|------------------|
| 1                     |                  |
| - 7<br>$\overline{4}$ |                  |
| <b>VB</b><br>4        |                  |
|                       |                  |
| Java                  |                  |
| string                |                  |
|                       | string @DATAITEM |

 $4.1.2$ 

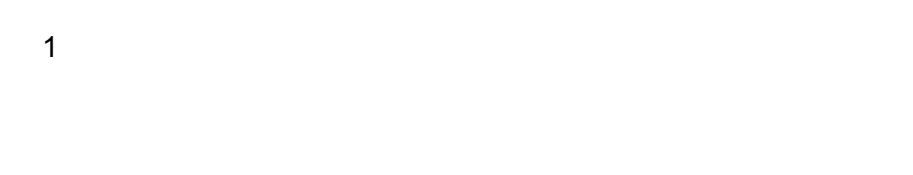

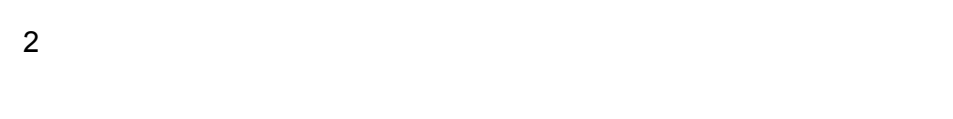

 $4.1.3$ 

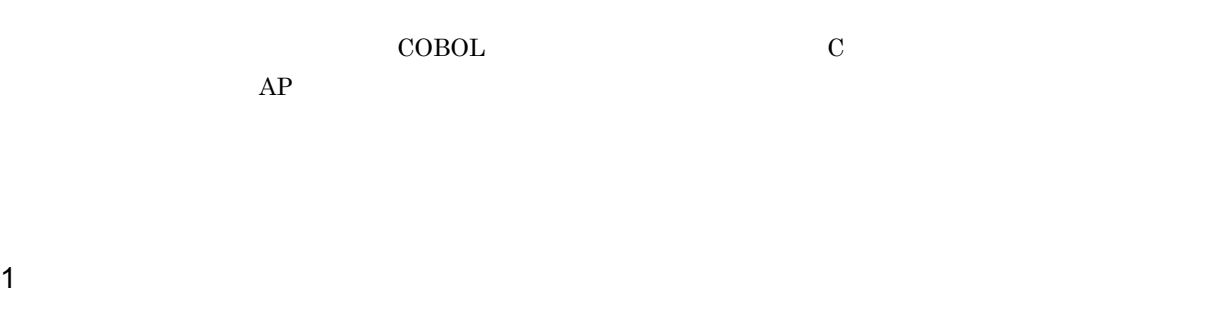

 ${\tt SEWB+/CONSTRUCTION} \hspace{2.3cm} {\tt EUR}$ 

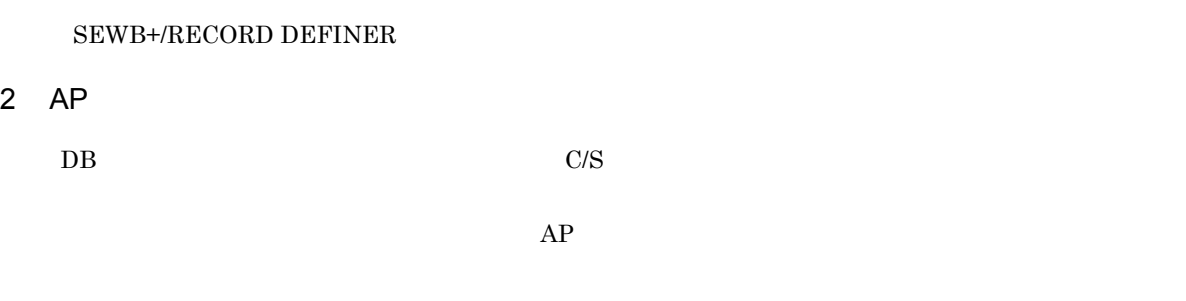

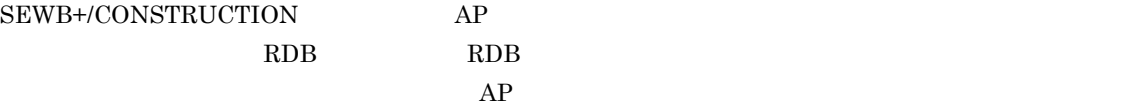

#### 4.1.4

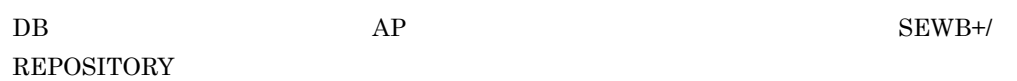

 ${\large\bf SEWB+/CONSTRUCTION}\\ {\large\bf SEWB+/RECORD\text{ DEFINER}}$ 

#### SEWB+/REPOSITORY

4-2 SEWB+

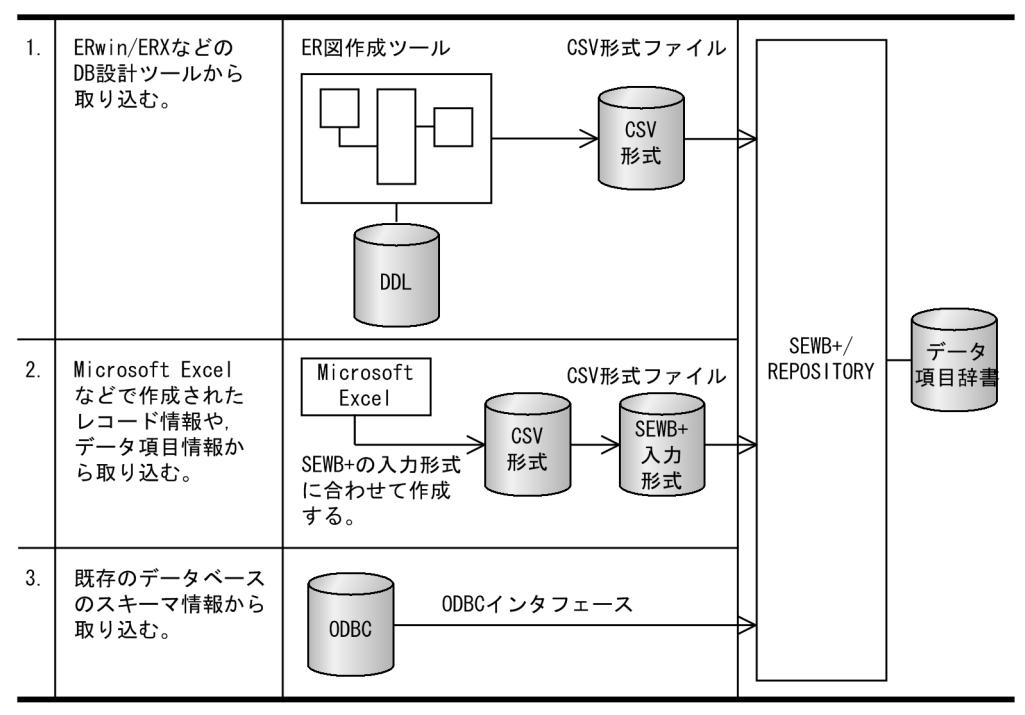

1. 業務分析やデータ分析をして, ERwin/ERXなどでDB論理設計をする場合に適用する方法。<br>2. ER図にないデータ項目を管理する場合などに適用する方法。

自由度の高いデータ項目管理方式が要求されている場合に適します。

3. すでに構築されているDBから情報を取り込むときに適用する方法。

注 ER図が変更された場合は、ER図情報の取り込みからやり直してください。

 $4.2.1$ 

SEWB+/REPOSITORY

SEWB+/REPOSITORY

1  $\sim$   $\sim$   $\sim$   $\sim$   $\sim$ 

#### REPOSITORY

• **•**  $\mathbb{R}$ **•** 業務ルールを適用するそのほかのデータ項目:指定なし

 $\overline{2}$ 

 $\rm SEWB$ +/

SEWB+/REPOSITORY

 $\frac{1}{3}$ 

35

 $3 \sim$   $\frac{1}{2}$ a)適用データの専用と共用  ${\sf b}$ 

 $1 \quad 3$ 

 $\mathbf c$  $AP$  $\rm SEWB$ +/ CONSTRUCTION で抽出する場合にキーとなる情報です。したがって,SEWB+/CONSTRUCTION での

4  $\blacksquare$  $AP$ 

#### $4.2.2$

1  $\blacksquare$ 

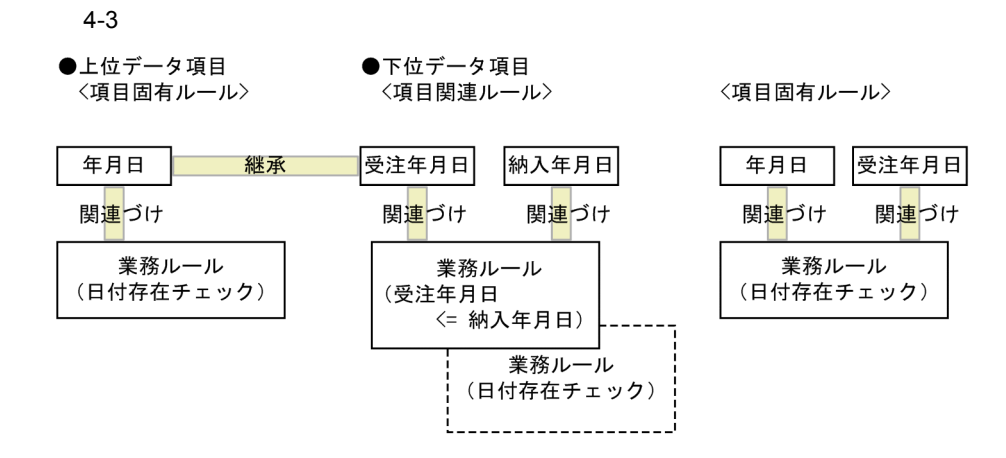

 $2$ 

#### $SEWB+/-$

#### REPOSITORY

- 1.  $\blacksquare$
- $2.$

 $3 \thickapprox$ 

#### 4.3 AP

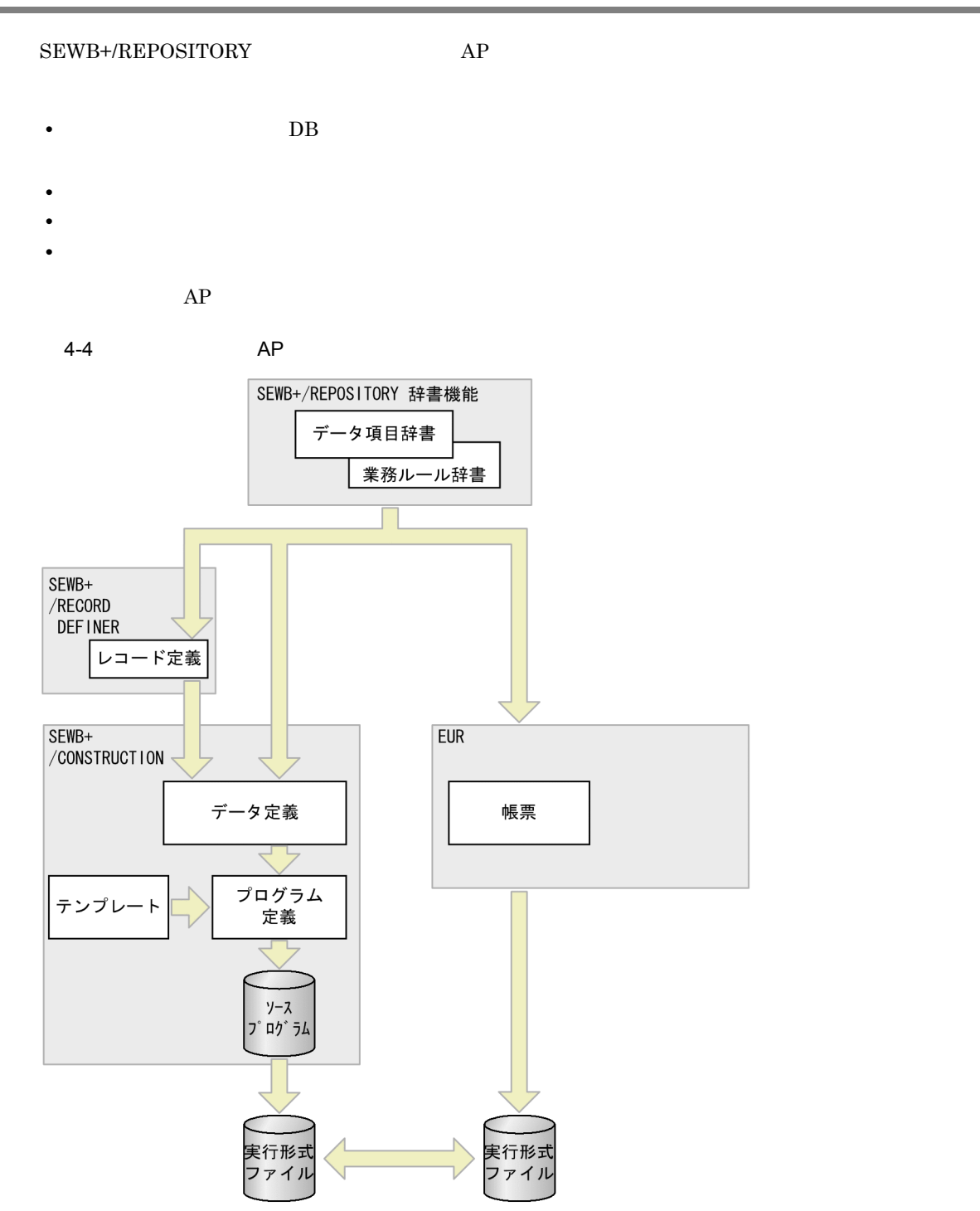

SEWB+

1 COBOL2002

 $COBOL2002$ 

- REDEFINES
- **•** FILLER

 $\begin{minipage}{0.9\linewidth} \begin{tabular}{l} \bf SEWB+/RECORD DEFINER \end{tabular} \end{minipage} \begin{minipage}{0.9\linewidth} \begin{tabular}{l} \bf SEWB+/RECORD DEFINER \end{tabular} \end{minipage}$  $\tt{FILLER}$ 

2  $\overline{a}$ 

a)辞書の状態保存

- 
- **•** ドキュメントを参照専用でチェックアウトして,ローカルで保存する。
	- SEWB+/CONSTRUCTION

b) and the state  $\mathbf{D}$ 

 $1.$ 

 $2.$ 

 $3 \pm 7$ 

SEWB+/CONSTRUCTION

# *5* 入出力の設計

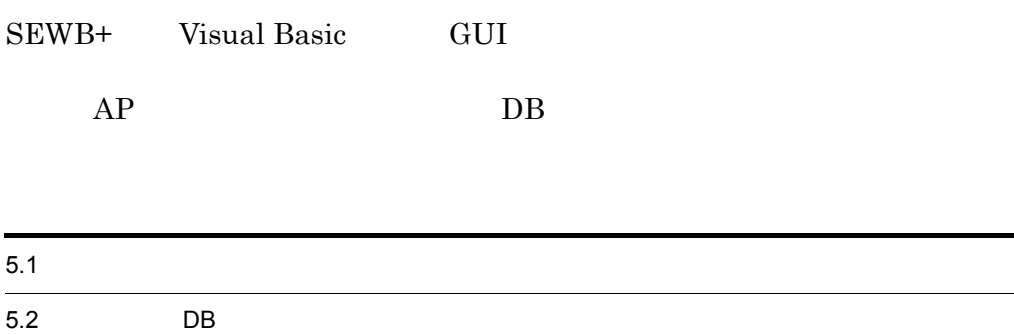

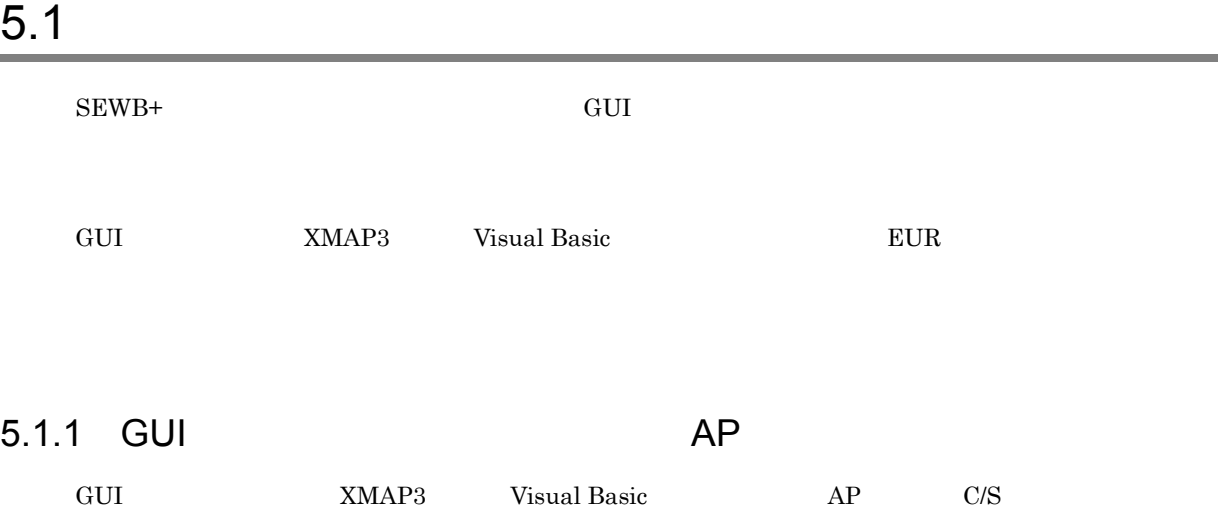

5. 入出力の設計

1 XMAP3

 $XMAP3$ 

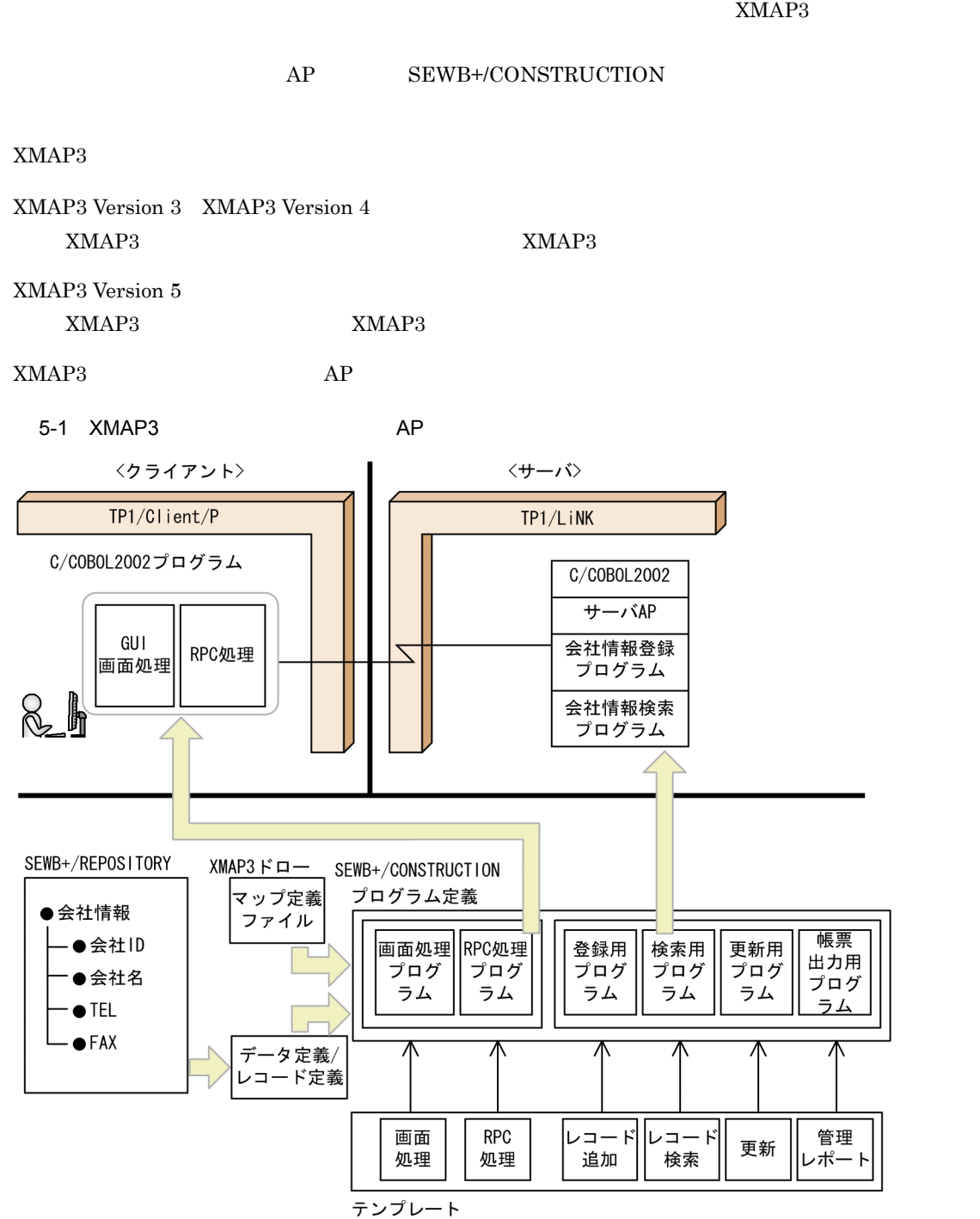

#### 2 Visual Basic

Visual Basic

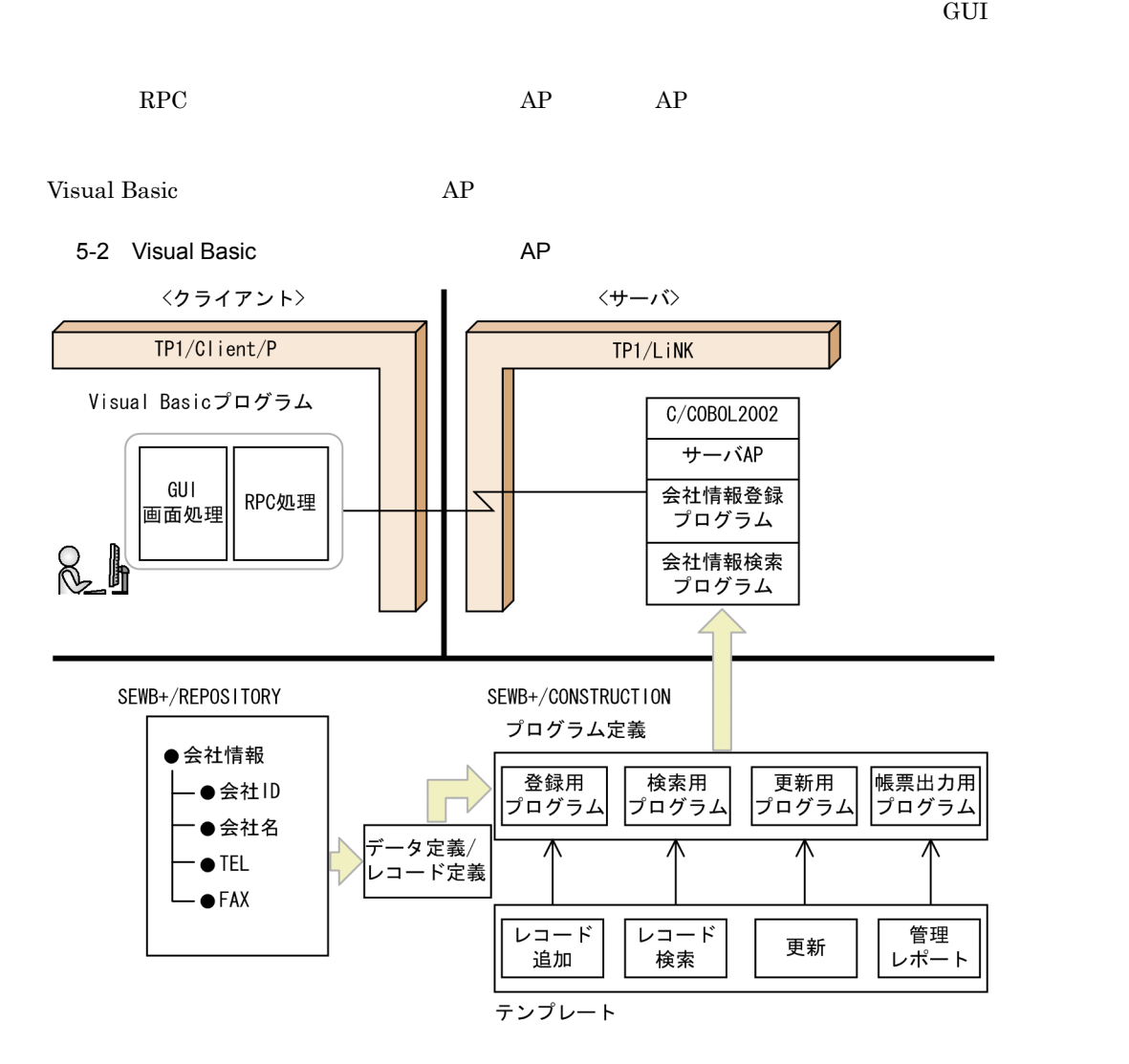

#### $5.1.2$

 $EUR$ EUR SEWB+/REPOSITORY  $AP$ 

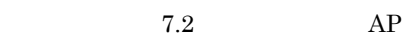

 $EUR$ 

5-3 EUR

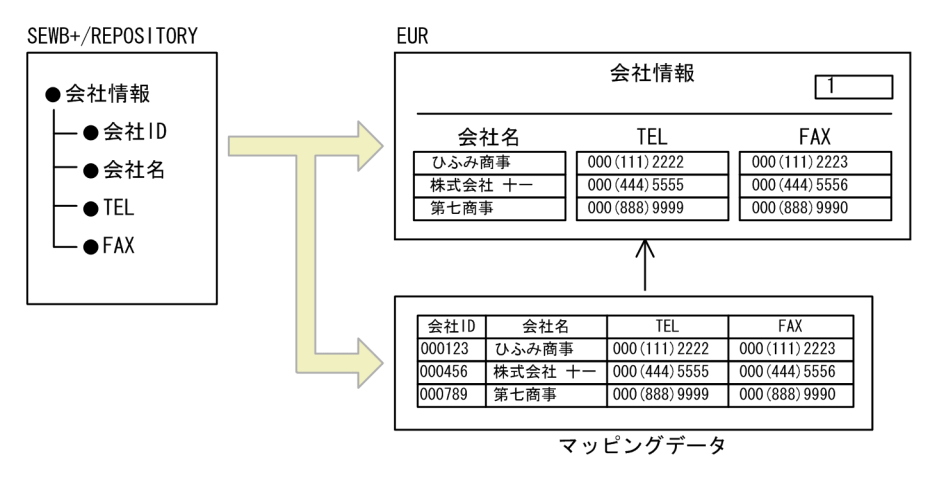

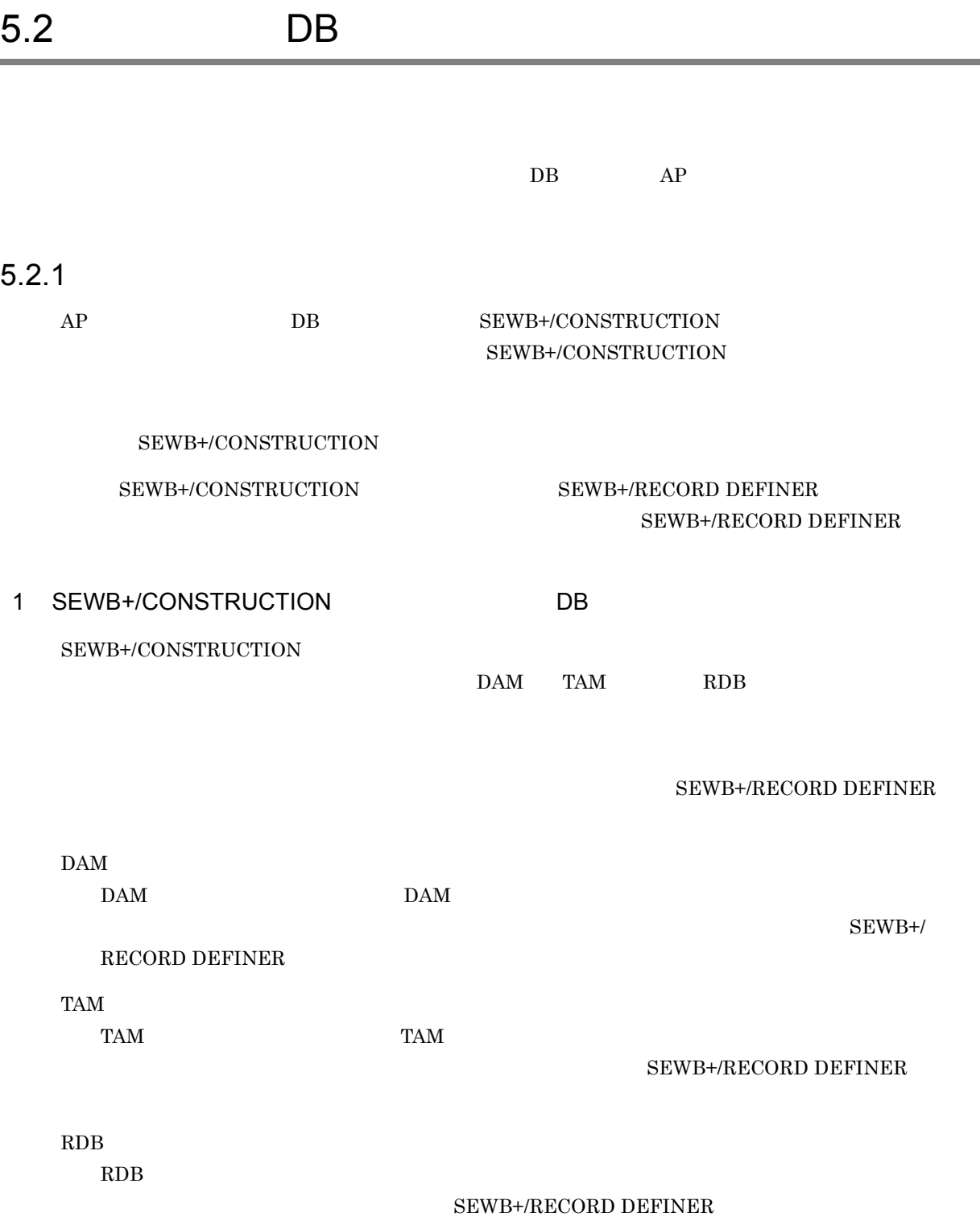

5.2.2 DB

SEWB+ DB

1  $\blacksquare$ 

 $SEWB+$ 

- **•** データ定義のドキュメントを参照専用でチェックアウトして,ローカルで保存する。
- SEWB+/CONSTRUCTION

 $SEWB+$ 

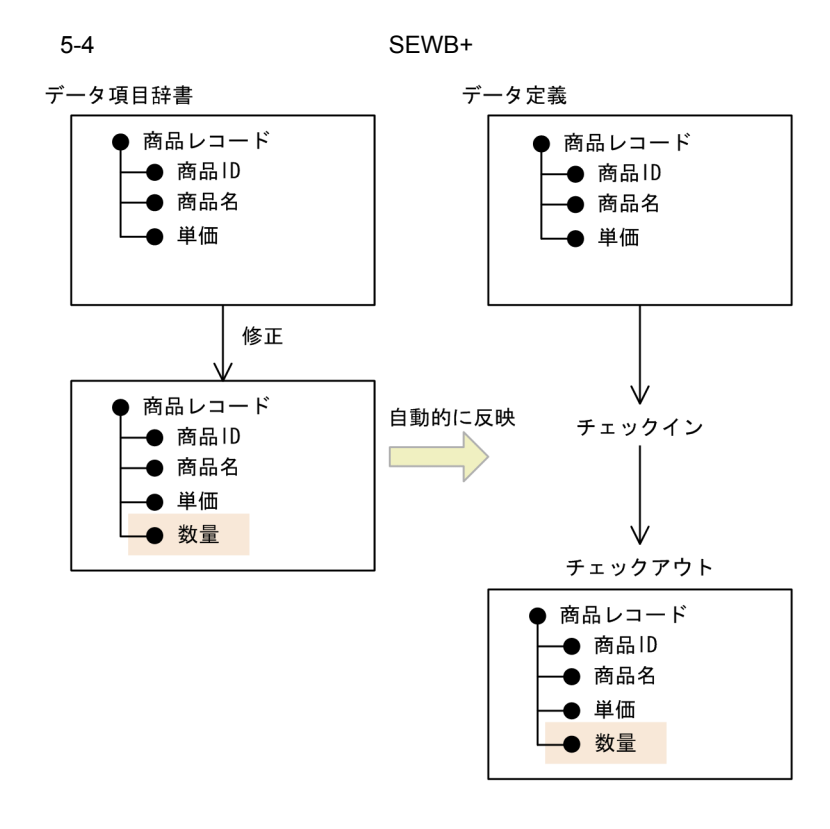

2 COPY @@expand

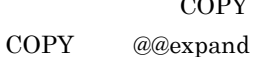

COPY @@expand

- 
- 5-1 COPY @@expand

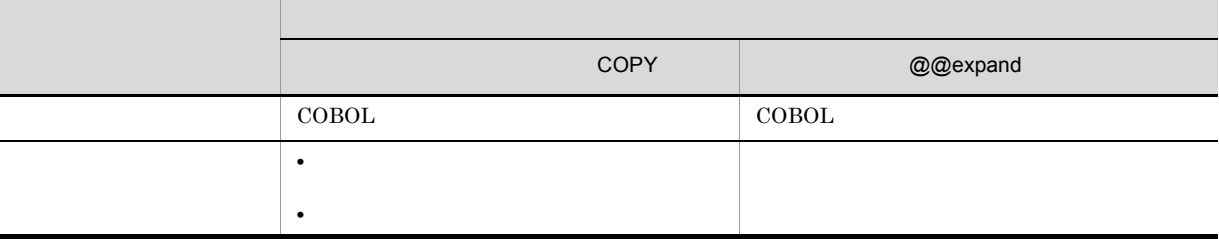

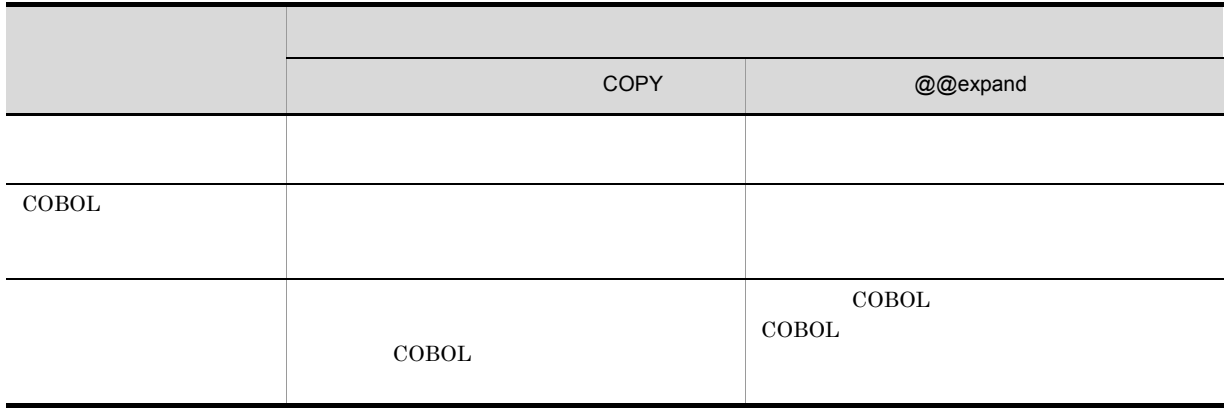

*6* 適用テンプレート・部品の準備

 $AP$   $AP$ 

 $6.1$ 

#### 6.1 テンプレートと部品の作成

 $SEWB+$   $AP$ 

 $6-1$ 業務機能設計 システム処理方式設計 開発方式設計 前設計工程で, ,<br>未決定,未検討 共通部品の利用方法や開発計画が検討 されているか確認 ₹ 共通部品設計  $\overline{\sqrt{} }$ 処理パターンの抽出 V 標準テンプレート適用の検討  $\vee$ カスタマイズ仕様 新規テンプレート仕様の検討 仕様書見直しが 必要と判断 テンプレート仕様書の 作成およびレビュー  $\overline{\mathbb{X}}$ 共通部品の作成 业 テンプレートおよび部品の作成 业 不合格 共通部品テスト ドキュメント ↓ サーバで必要な 種別登録なし ・<br>ドキュメント種別を <del><</del> *-*<br>リポジトリ確認 用意する 共通部品のリポジトリへの登録

#### $6.1.1$

1  $\blacksquare$ 

 $2 \qquad \qquad$  $(1)$ SEWB+/CS-FRAMEWORK SEWB+/

#### $BATCH\mbox{-}FRAMEWORK$

- **•** 標準テンプレートをそのまま使用するもの。
- **•**  $\bullet$
- **•** 新規にテンプレートを作成するもの。

#### $3$

- - - **•** プログラムの骨格として,生成後,変更する必要のない処理。 **•** 入出力項目などプログラム定義のユーザインタフェースとなる項目,およびその設定時の上限値や
		- **•** 部品,業務ルールおよびユーザ追加処理を展開する位置。
	- **•** DB  $\overline{D}$

#### • AP

- $4 \angle \theta$  $AP$ 
	- **•**  $AP$
	- **•** テンプレート中のインタフェース定義部での定義内容,および定義内容と生成されるソースプログラム
	- **•** テンプレートから利用できる部品の一覧。

#### $6-2$   $-6-7$ SEWB+/CONSTRUCTION

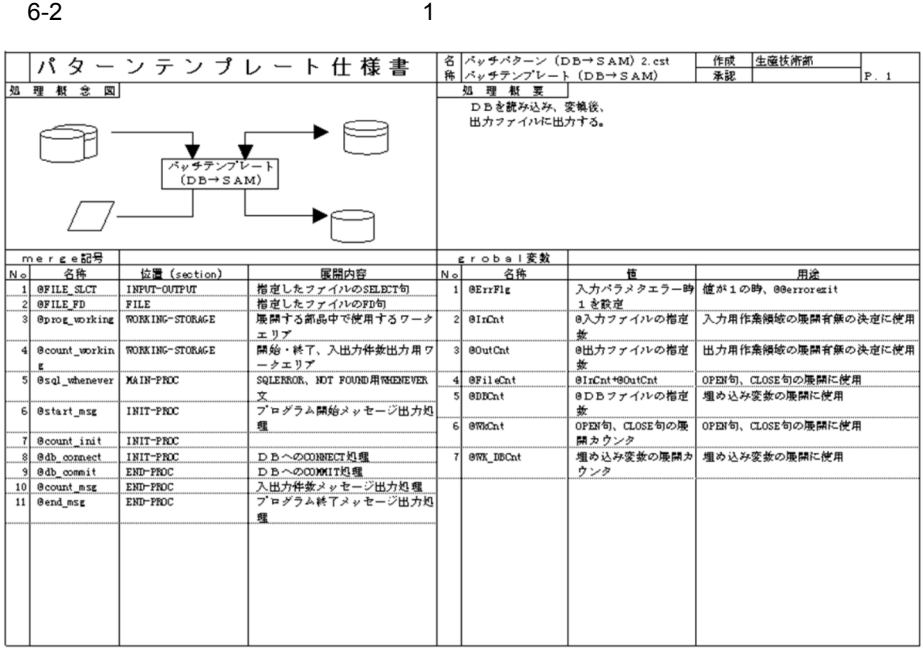

6-3  $\sim$  2

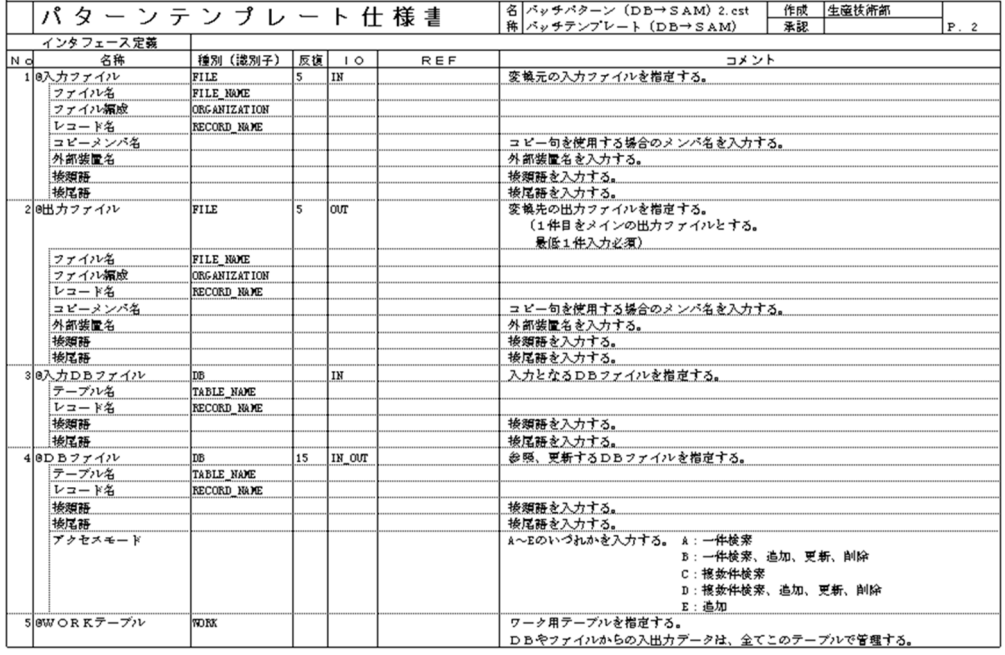

 $6-4$  3

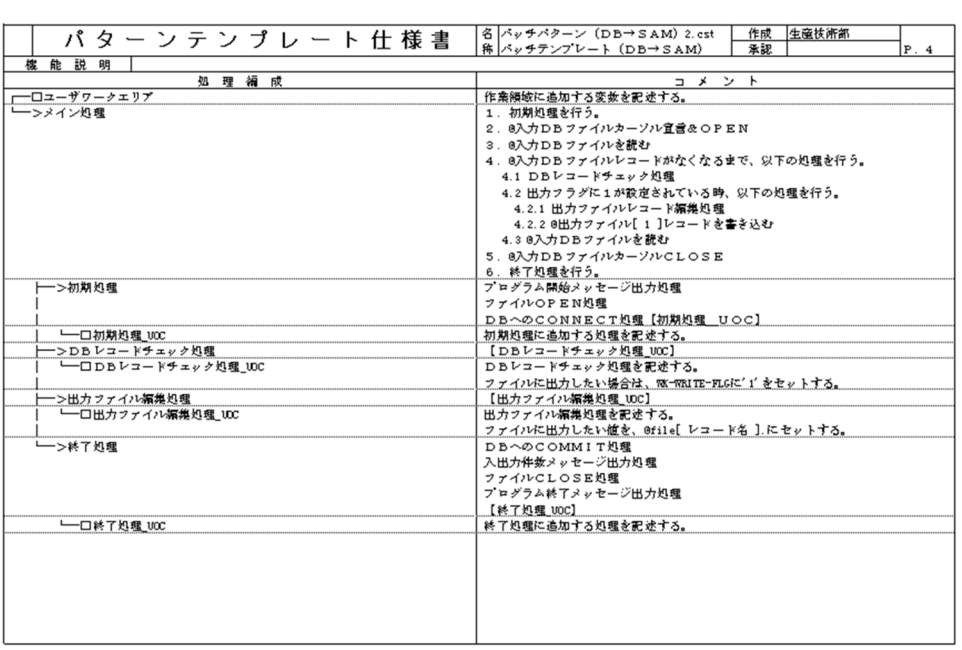

 $6-5$  4

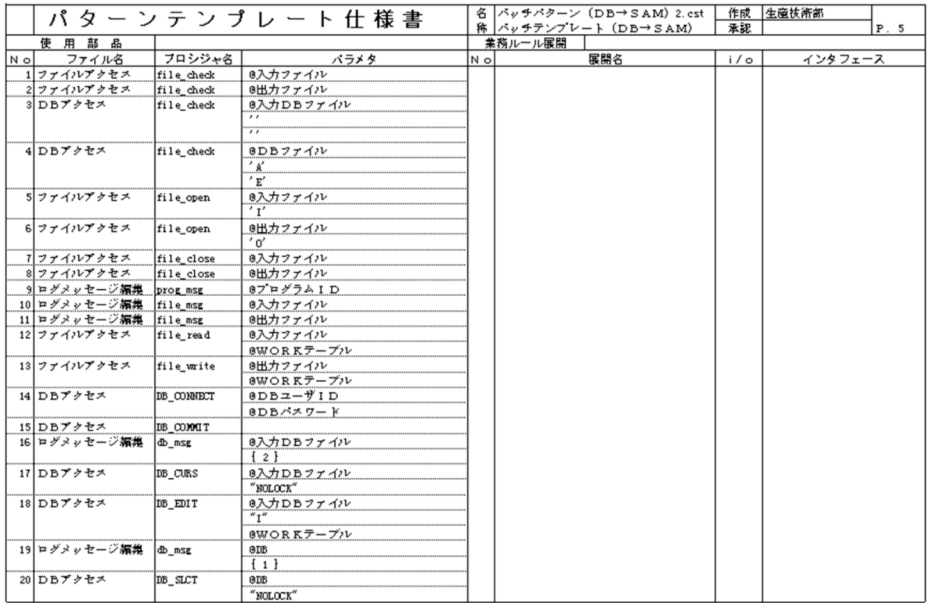

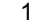

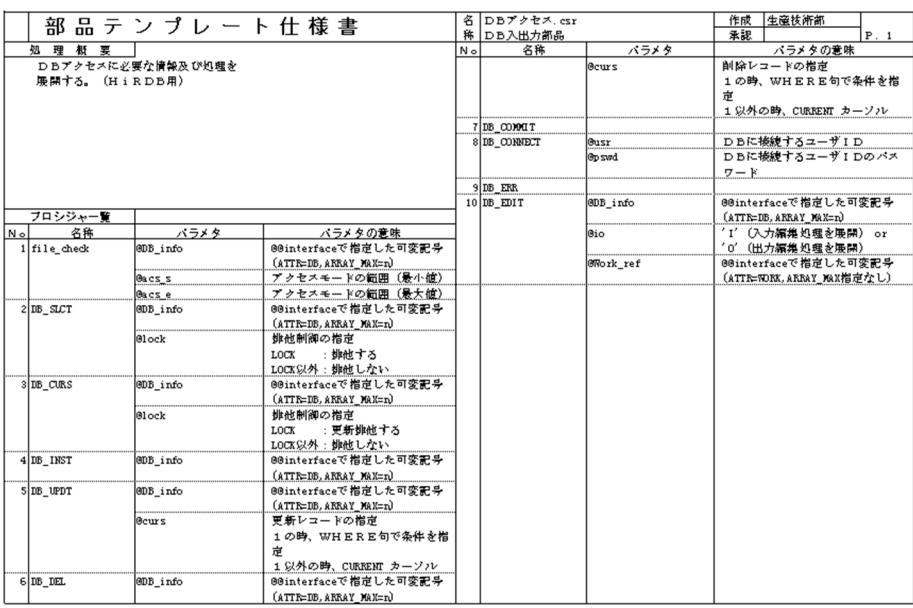

6-7 2

│ 名│DBブクをス.csr<br>│ 称│DB入出力部品 - 作成 生産技術部<br>- 承認 - P. 2 merreへの出力 |<br>|No 名称<br>|1|@prog\_working - コメント<br>BEGIN DECLARE と<br>CONNECT用ユーザID、パ<br>エクトン<br>アクセス用場め込み変<br>DDD単位に履開<br>DDD単位に履開<br>END DECLARE - コ メ ン ト<br>DD情報のチェック<br>(アーカル名、レコード名→必須)<br>(アクセスモード→パラメタで設定した範囲内)<br>DDアクセス用欄め込み変景の展開  $f$ ile\_check 2 Sprog\_working 3 Sprog\_working - <mark>羞務ルール展開</mark><br>- 展開名<br>- 展開名 |<br>|使 用 部 品|<br>|No|| ファイル名| フロシジャ名  $7519$  $\frac{1}{N}$ インタフェース  $\frac{1}{2}$ 

 $6.1.2$ 

1  $-$ 

 $2$ 

- **•** インタフェース定義部の定義項目の妥当性。
- **•**  $\bullet$

#### • SEWB+/CONSTRUCTION

- **•** プログラム定義時に,AP 開発者に対して表示されるコメントの妥当性。
- **•** 生成されたソースプログラムの内容。
- 
- **•** ユーザ処理の位置の妥当性。 **•** 生成されたプログラムの動作確認(実機確認)
- $3 \thinspace$
- 
- $4$

# *7* サーバ AP の設計

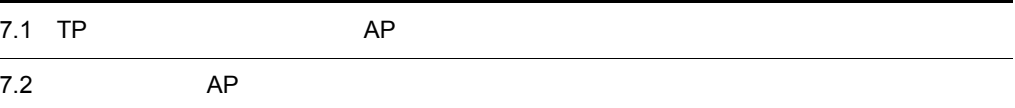

### 7.1 TP AP AP

 $TP$  AP

#### 7.1.1 TP

 $TP$   $C/S$   $AP$ 

7-1 TP

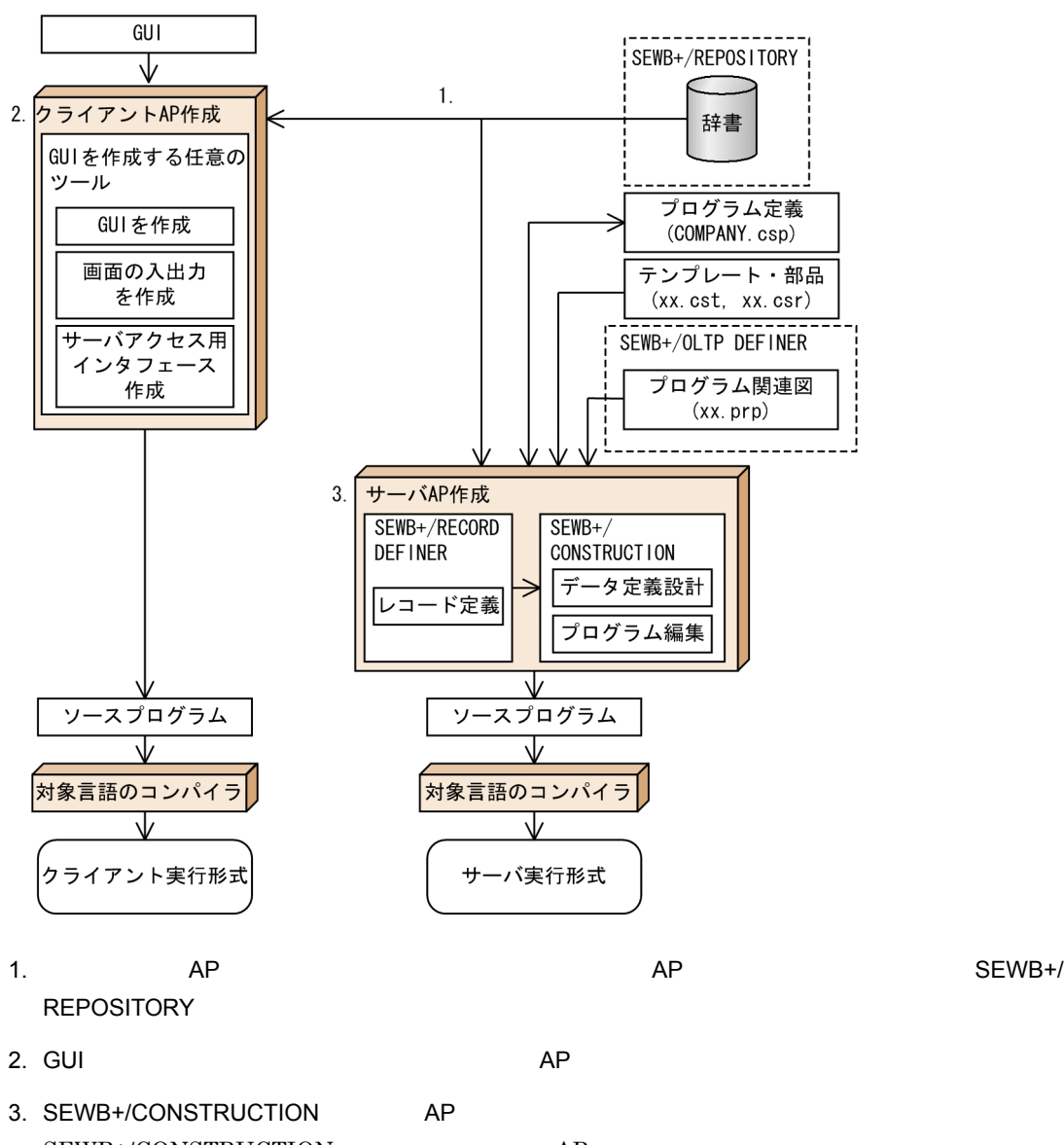

SEWB+/CONSTRUCTION AP  $AP$ 

58

7.1.2 AP

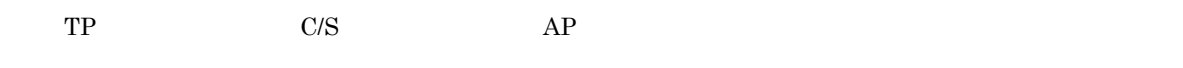

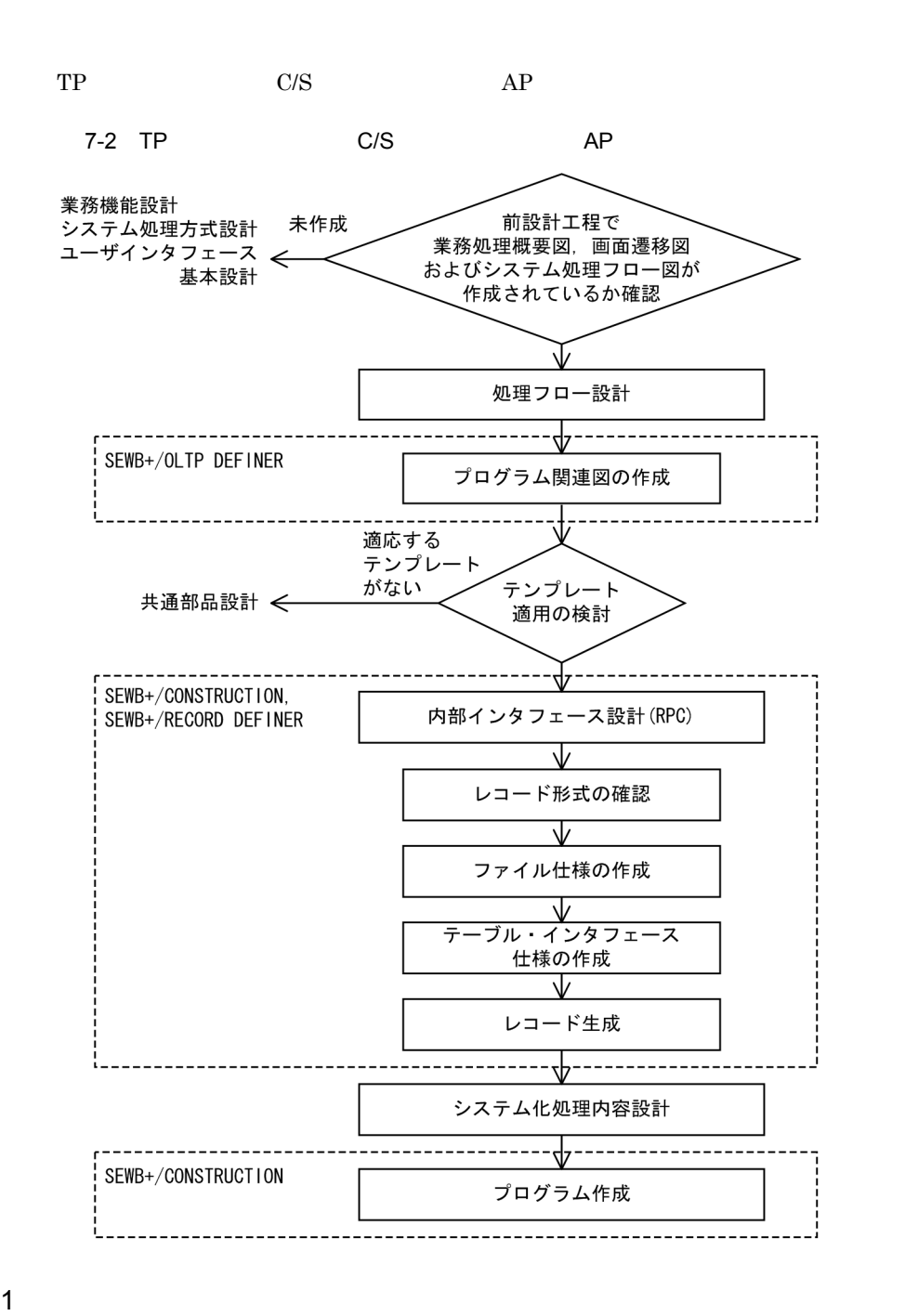

a)プログラム関連図の作成  $DB$ • **•**  $\mathcal{L}$   $\mathcal{L}$  • TD

SEWB+/OLTP DEFINER

#### ${\rm SEWB}{+}/ {\rm OLTP}$  DEFINER SEWB+/OLTP DEFINER

 $7 - 3$ 

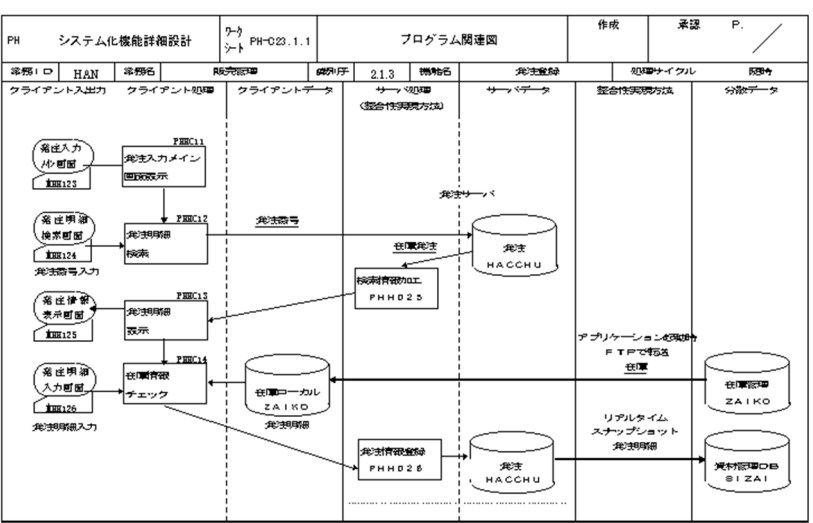

b<sub></sub>

 ${\rm SEWB+}$ 

 $2$ 

CONSTRUCTION

 $\rm RPC$  SEWB+/
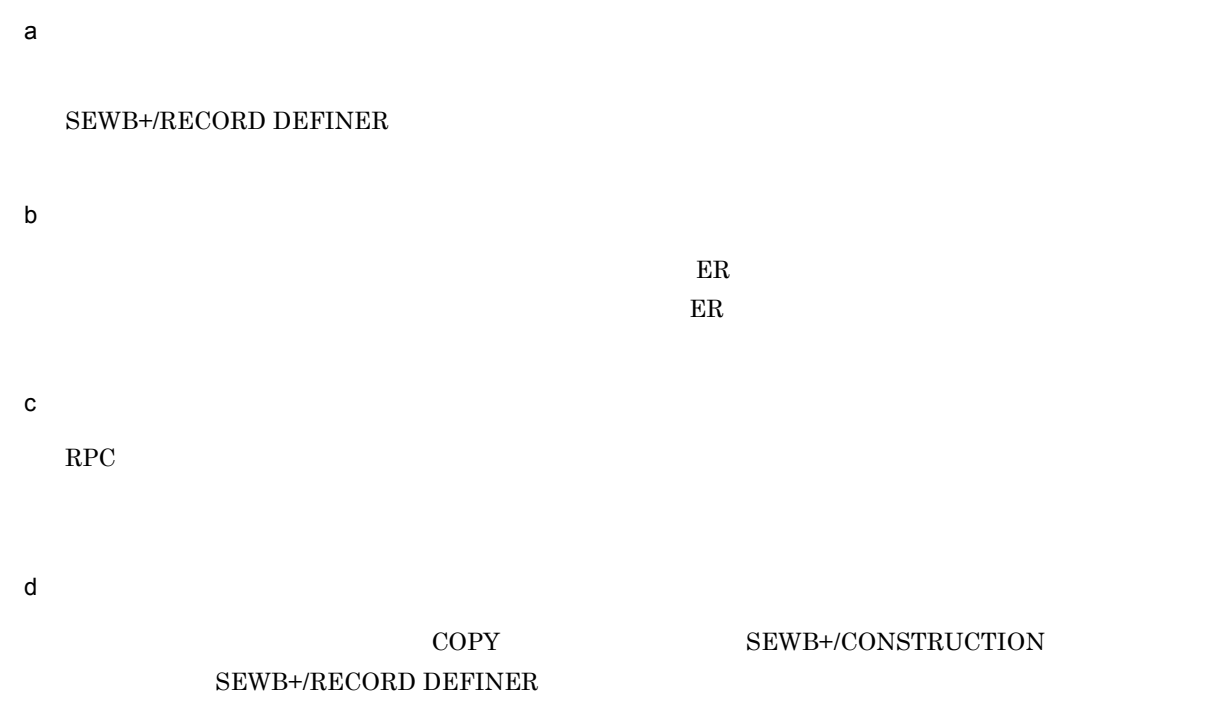

@@expand

 $3 \overline{\phantom{a}}$ 

 $7 - 4$ 

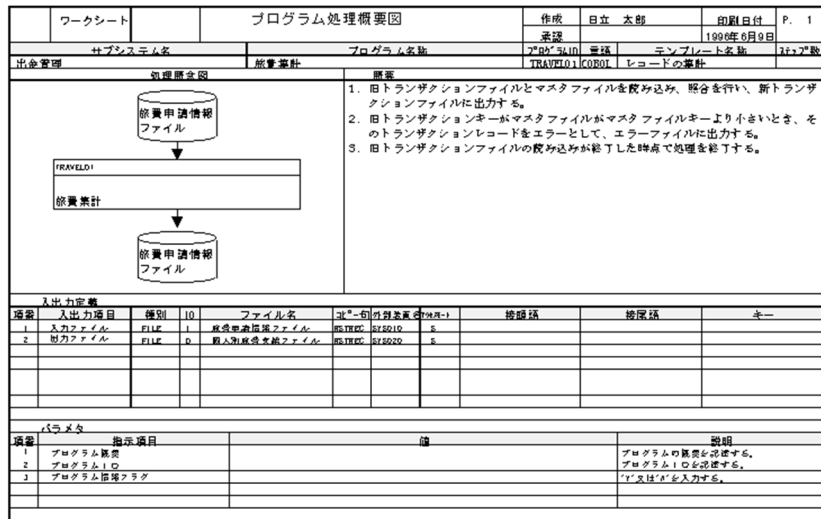

## 7.2 AP

#### $EUR \qquad \text{SEWB} + \text{REPOSITION} \qquad \qquad AP \qquad \qquad \text{EUR}$

SEWB+/CONSTRUCTION

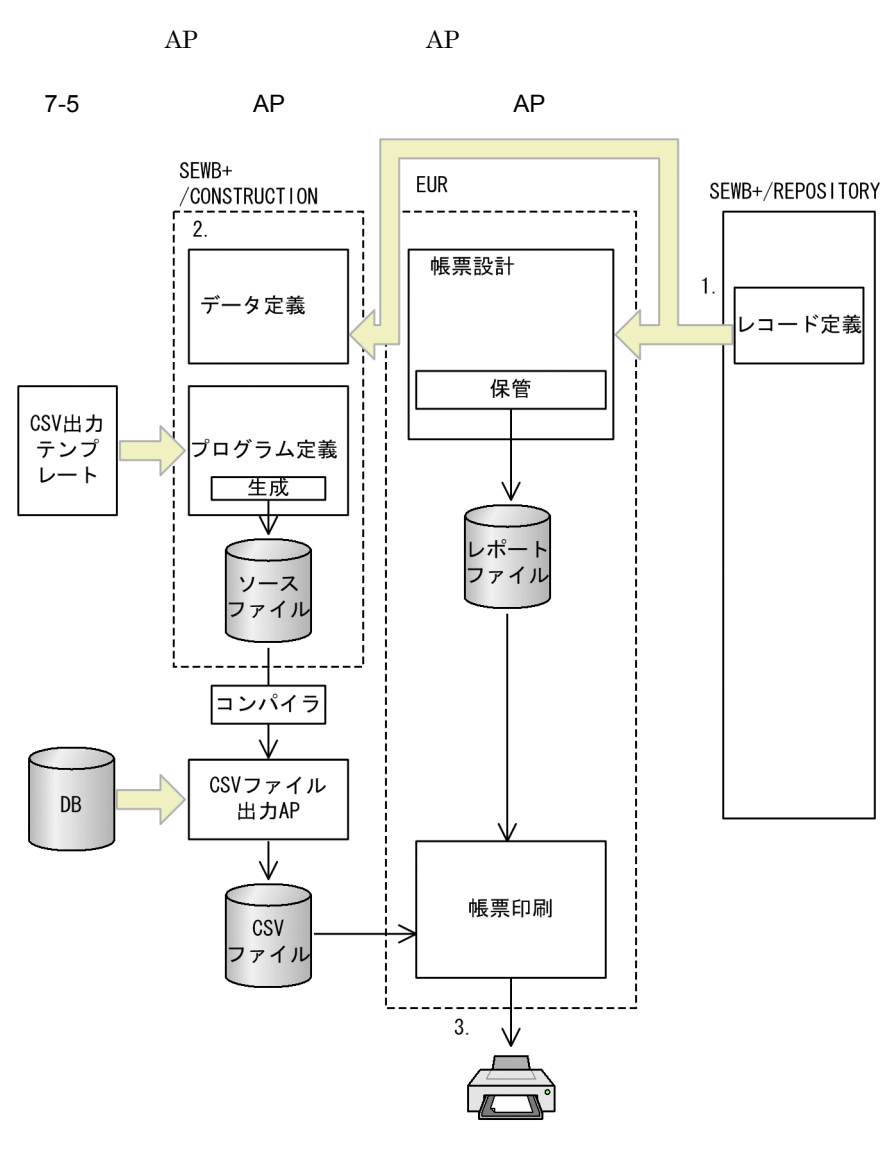

- 1. EUR  $AP$
- 2. SEWB+/CONSTRUCTION CSV AP
- 3. EUR SEWB+/CONSTRUCTION

# *8* プログラムの作成

#### SEWB+/CONSTRUCTION

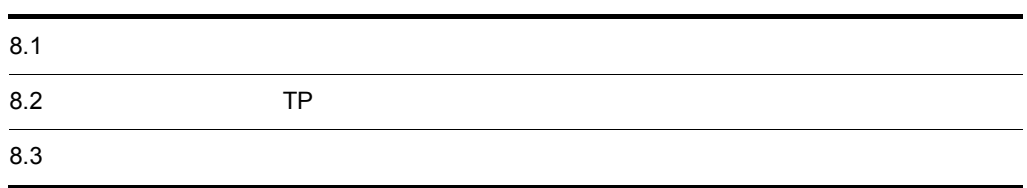

#### SEWB+/CONSTRUCTION

## 8.1.1 SEWB+/CONSTRUCTION

#### SEWB+/CONSTRUCTION SEWB+/CONSTRUCTION

- **•** 生成オプション
- **•** パス
- **•** エディタ
- Notepad.exe
- **•** 業務ルール
- 
- **•** ユーザ追加処理
- **•** ファイル

#### XML

## $8.1.2$

#### $1$

- ${\large\bf SEWB+}/ {\large\bf CONSTRUCTION} {\large\bf \small} \label{equation:2}$
- $\overline{\text{os}}$

- 2  $\sim$
- 
- - a dia ang pangangan ang pangangan ang pangangan ang pangangan ang pangangan ang pangangan ang pangangan ang pan
	- SEWB+/CONSTRUCTION
- b and the set of  $\mathbf{b}$

SEWB+/CONSTRUCTION

 $\, {\bf c} \,$ 

#### SEWB+/CONSTRUCTION

8. プログラムの作成

 $8-1$ 環境設定

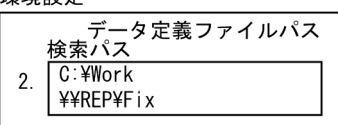

リポジトリ

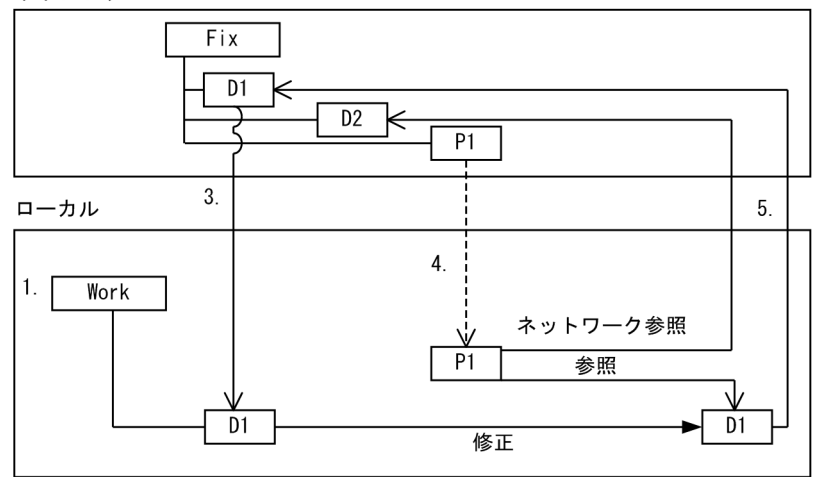

1. データ定義を修正するために,修正作業用のフォルダ「Work」をローカルに作る。

ー<br> **Fix** 

- D1
- D2
- P1 D1 D2

2. Work Fix

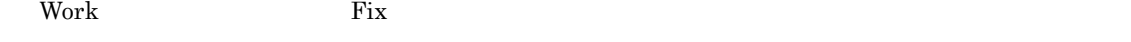

3. リポジトリ しんしゃ いちがく いちがく しゅうしゃ ひんじゅん ひんじゅん しんしゅう しんしゅう しんしゅう しんしゅう しんしゅう しんしゅう しんしゅう しんしゅう しんしゅう しんしゅう しんしゅう しんしゅう

 $4.$ 

work work work P1 D1 Work D2

Fix strategy and the strategy strategy and the strategy strategy and the strategy strategy and the strategy strategy and the strategy strategy and the strategy strategy and the strategy strategy and the strategy strategy a

5. テストでデータによる。 データにはデータによることができる。 トランクイン しょうしょう しょうしょうしょう しょうしょうしょうしょうしょうしょうしょう

 $\rm{Work}$ 

がないため,2 番目に設定された「Fix」のデータ定義を参照するようになります。

Work」のデータ定義を「Fix」にチェックインするときには,ローカルファイルに不要な資源を残さ

d)複数パス設定の注意事項

 $C:\mathfrak{X}$ ¥¥NET¥ アイトンの下では、第◆¥¥NET¥ データに対応する場合。 ぎょうしょく ぎょうしょく ぎょうしょく ぎょうしゅうしょく ぎょうしゅん ぎょうしゅうしょく ぎょうしゅん ぎょうしゅん ぎょうしゅん ぎょうしゅん  $C:\mathfrak{F}$ 

## $8.2$  TP

SEWB+/CONSTRUCTION TP C/S AP

#### 8.2.1 TP AP

TP  $AP$ 

 $\mathbf{C}$ .cst

 $\mathbf{C}\mathbf{S}\mathbf{d}$ 

#### SEWB+/CONSTRUCTION  $\mathbf{T}\mathbf{P}$

#### SEWB+/CONSTRUCTION

8-2 TP

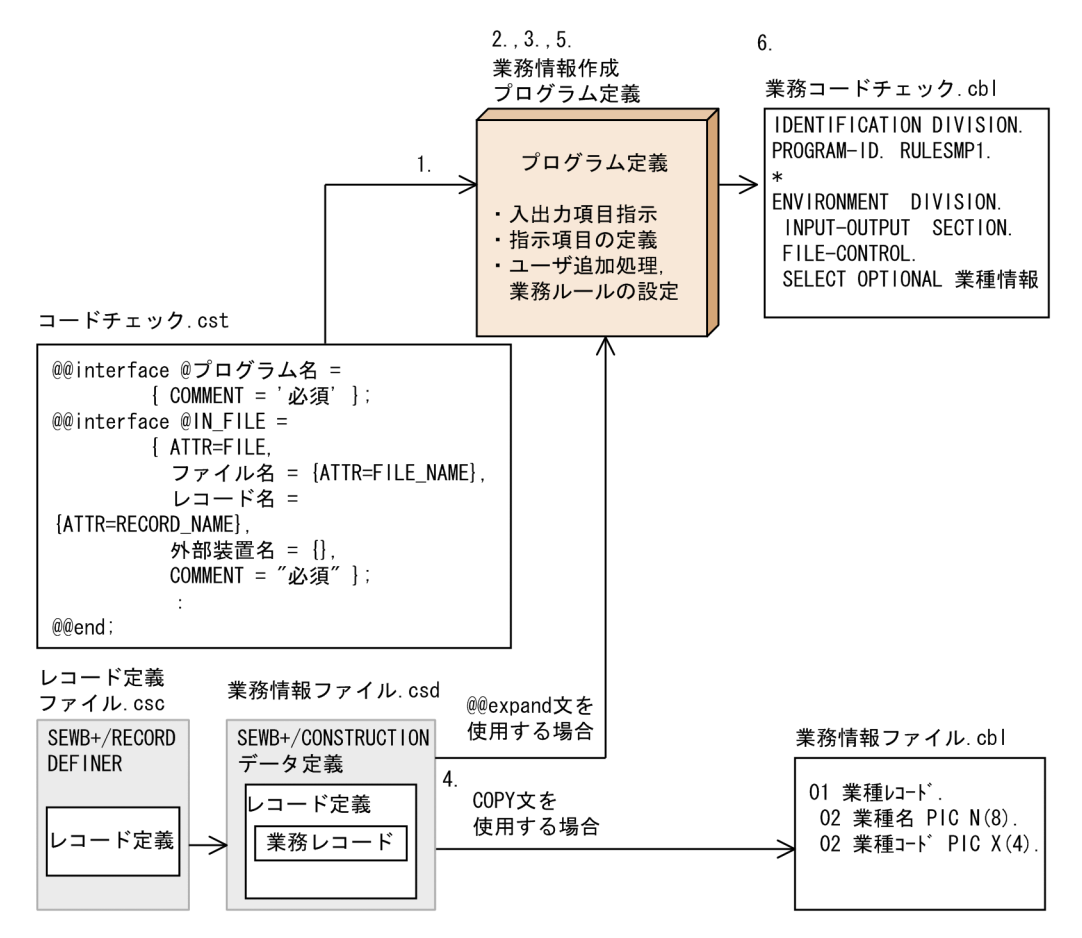

1.  $\blacksquare$ 

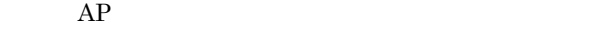

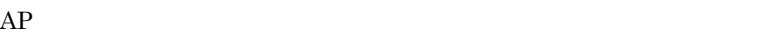

| 2.                                                   | ${\rm AP}$ | $\rm DB$ |            | $\rm DB$ |            |          |
|------------------------------------------------------|------------|----------|------------|----------|------------|----------|
| 3.                                                   |            |          |            |          |            |          |
| 4.<br>$\operatorname{COPY}$<br>$@@{\mathrm{expand}}$ | ${\rm AP}$ |          |            |          |            |          |
| RECORD DEFINER                                       |            |          |            |          |            | $SEWB+/$ |
| 5.                                                   |            |          | ${\rm AP}$ |          | ${\rm AP}$ |          |
| 6.                                                   |            |          |            |          |            |          |

 $8.2.2$  TP

#### SEWB+/CONSTRUCTION

 $8.3.1$ 

SEWB+/REPOSITORY-BROWSER

#### $8.3.2$

 $1$ 

1. SEWB+/REPOSITORY-BROWSER

#### $2$

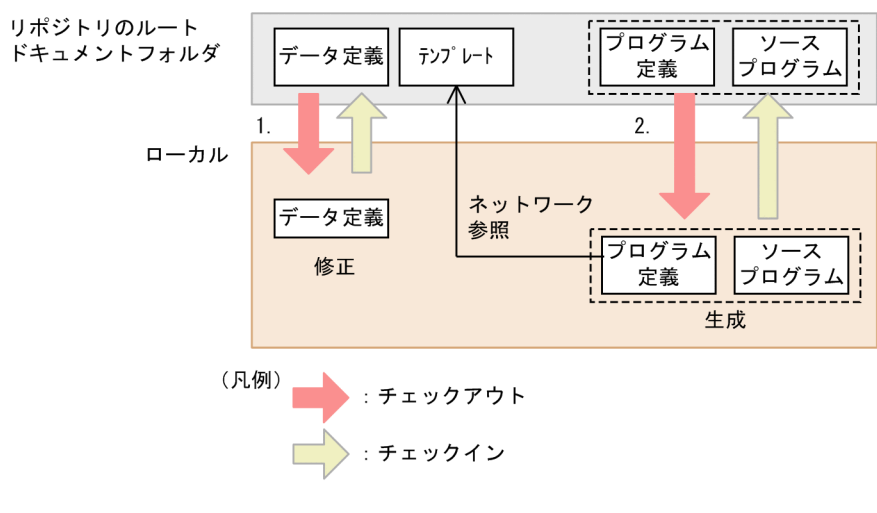

1.  $\blacksquare$ 

 $2.$ 

 $8.3.3$ 

 $AP$ SEWB+/REPOSITORY-BROWSER

## *9* コンパイルと単体テスト

#### $9.1$

9.2 COBOL2002

 $9.1.1$ 

REPOSITORY

 $9.1.2$   $9.1.2$ 

 $8.3.2$ 

SEWB+/REPOSITORY

 $9.1.3$ 

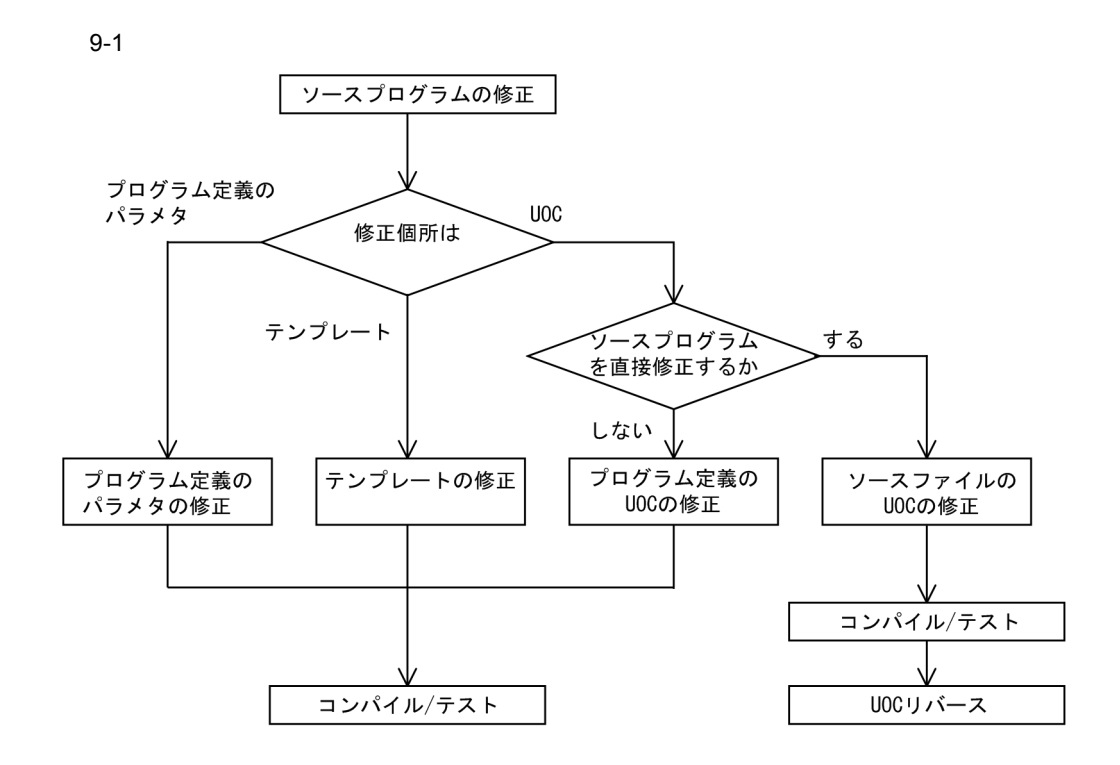

 $\rm SEWB$ +/

- $1.$  $2.$
- 1.  $\blacksquare$  $2.$

#### ${\rm SEWB}+$  /

#### REPOSITORY-BROWSER

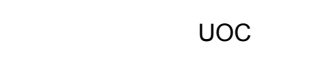

- 1. **UOC**
- $2.$
- UOC
- 1. VOC
- $2.$
- 3. UOC UOC UOC

 $UOC$   $UOC$ 

 $\rm UOC$ 

UOC UOC UOC UOC 2002 VOC UOC 2002 VOC UOC 2002 VOC 2002 VOC 2002 VOC 2002 VOC 2002 VOC 2002 VOC 2002 VOC 2002 VOC 2002 VOC 2002 VOC 2002 VOC 2002 VOC 2002 VOC 2002 VOC 2002 VOC 2002 VOC 2002 VOC 2002 VOC 2002 VOC 2002 VOC  $\begin{array}{lll} \text{UOC} & \text{SEWB}+\text{/} \end{array}$ CONSTRUCTION

## 9.2 COBOL2002

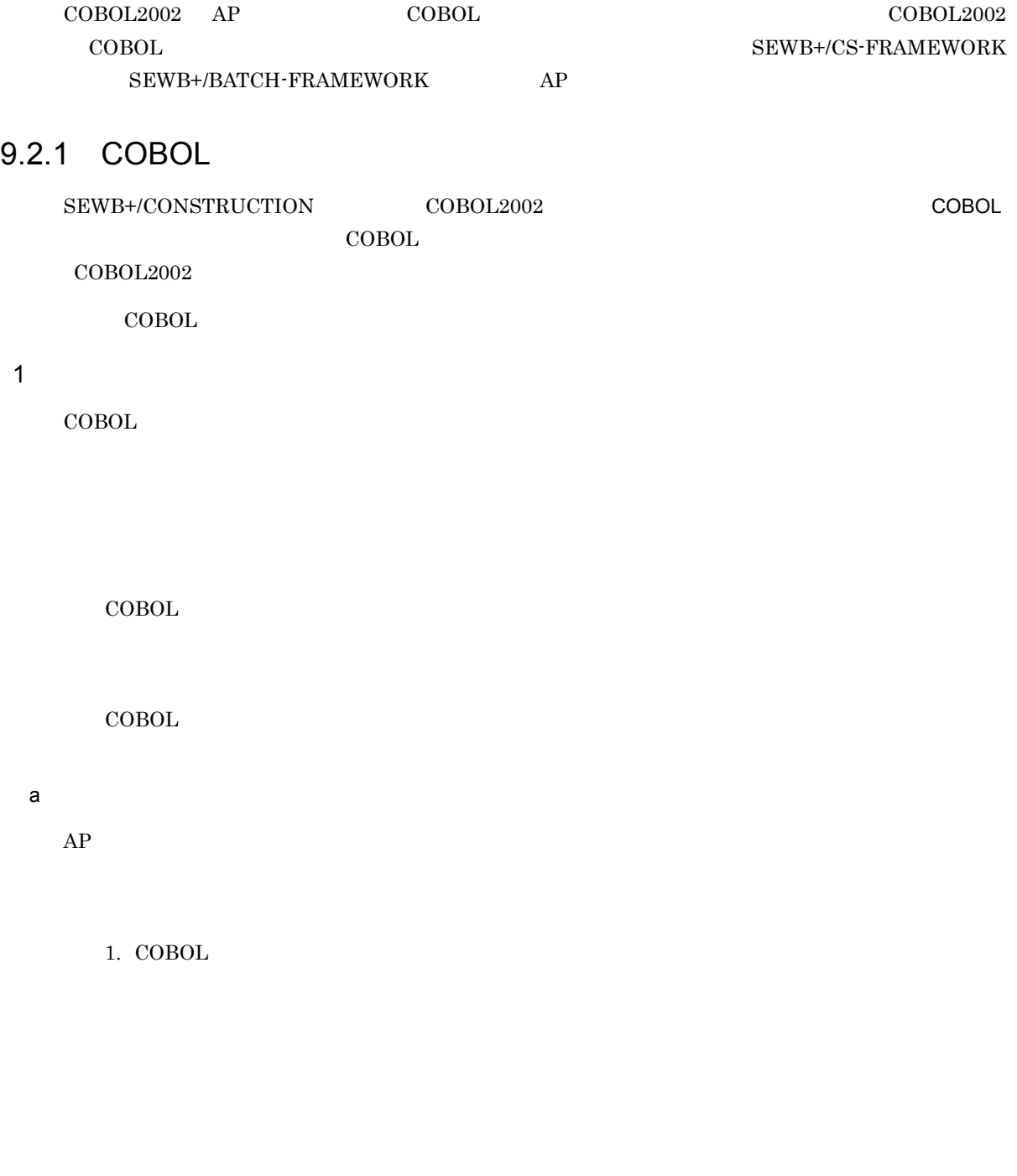

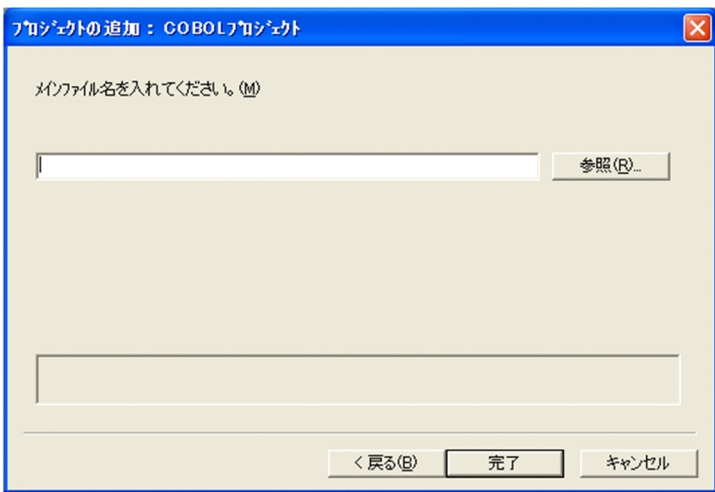

Windows XP

2. COBOL

 $\rm COBOL$ 

COPY  $\overline{C}$ 

 $9 - 2$ 

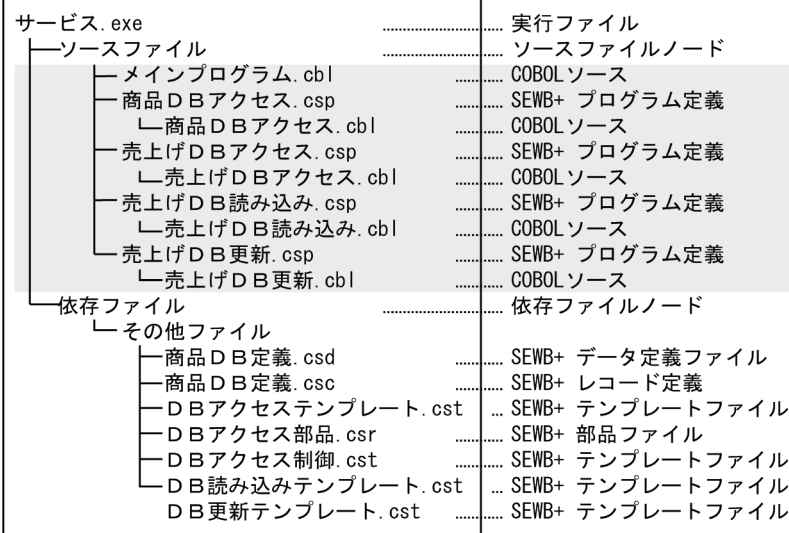

(凡例)

| コーザが登録する関連

注 この例題は、COBOLソース形式が固定形式の場合です。

#### 3 COBOL2002

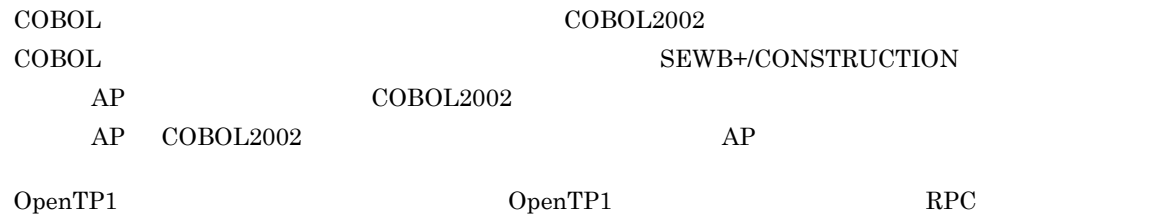

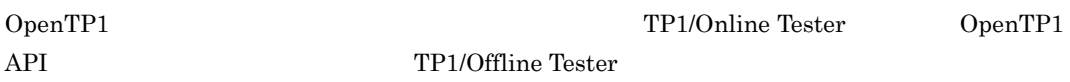

#### $4$

COBOL アメネージャで作成したプロジェクトマスタファイルをリスタファイルをリスジェクトマスタファイルをリスタファイルをリスタファイルをリスタファイルをリスタファイルをリスタファイルをリスタファイルをリスタファイルをリ

## 9.2.2 COBOL

 $COBOL$ 

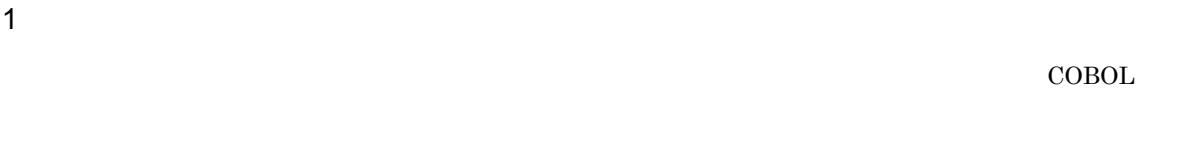

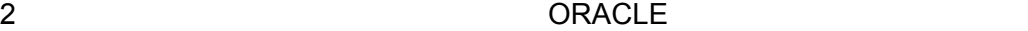

 $\text{COBOL}$ 

#### 3 COBOL

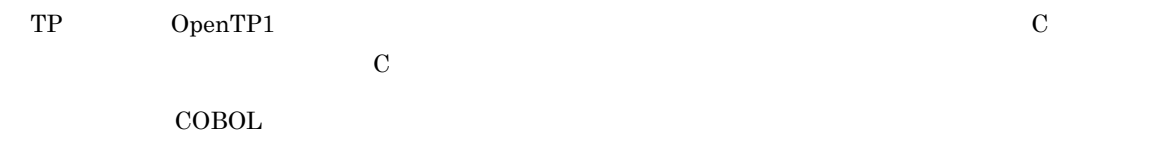

COBOL

 $4$ 

 $\bf COBOL$ 

 $5$ 

#### SEWB+/REPOSITORY

#### ${\bf SEWB+}/ {\bf REPOSITION-BROWSER} \hspace{2.5cm} {\bf SEWB+}/ {\bf REPOSITION}$

 $6$ 

 $\rm COBOL$ 

 $/\mathrm{ud}$ 

/ud<br>SEWB+/CONSTRUCTION

 $7$ 

 $\rm COBOL$ 

 $/r$ 

/r<br>SEWB+/CONSTRUCTION

# *10*統合テスト

 $AP$ 

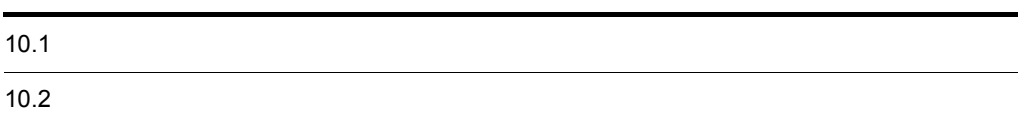

 $W$ indows  $-$ 

## $10.1.1$

windows 2000 to 2000 to 2000 to 2000 to 2000 to 2000 to 2000 to 2000 to 2000 to 2000 to 2000 to 2000 to 2000 to 2000 to 2000 to 2000 to 2000 to 2000 to 2000 to 2000 to 2000 to 2000 to 2000 to 2000 to 2000 to 2000 to 2000 t

 $1$ 

 ${\large\bf SEWB+}/{{\large\bf REPOSITION}}$ 

SEWB+/REPOSITORY

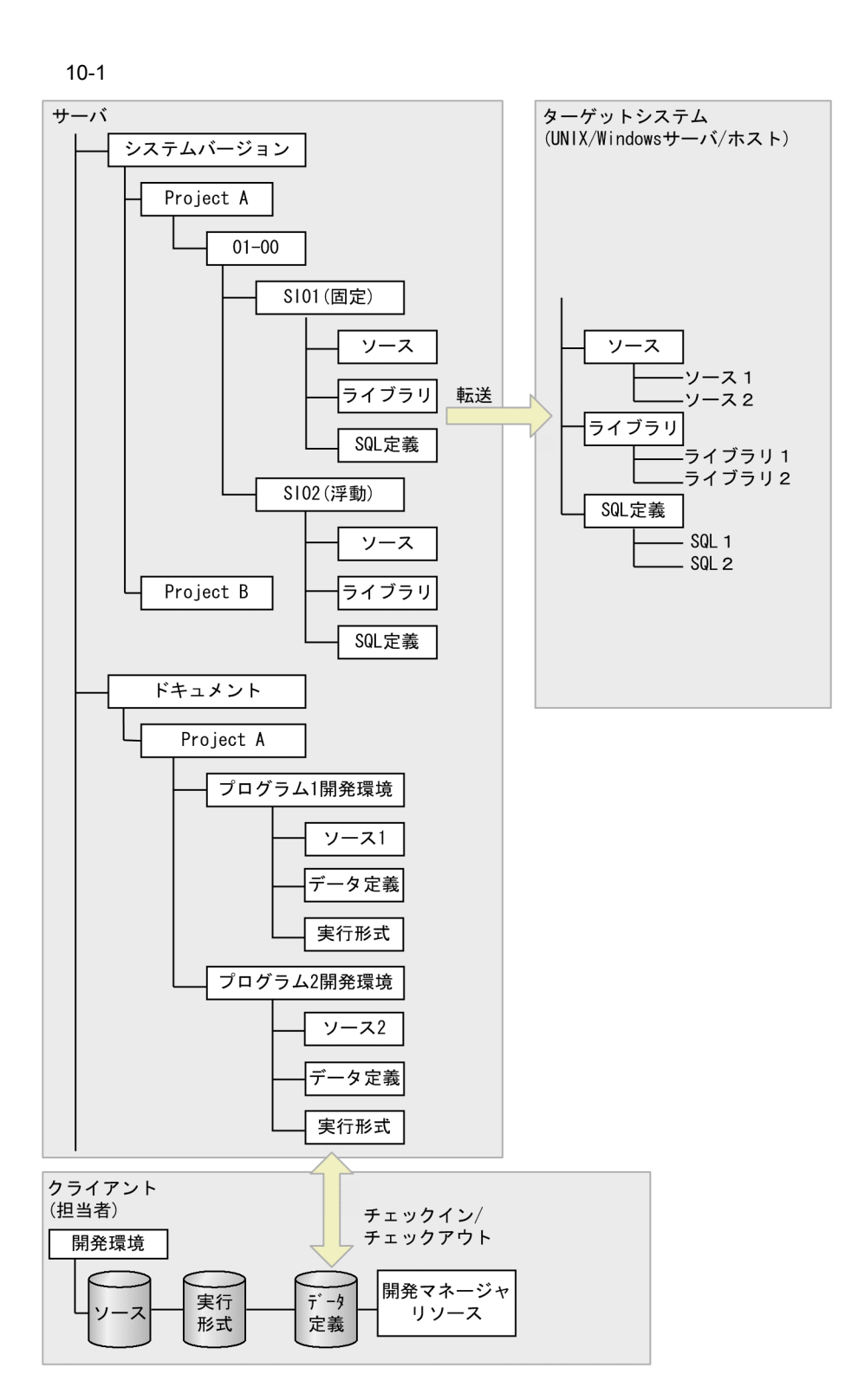

#### 2 SI <sub>two</sub>ed the state of the state of the state of the state of the state of the state of the state of the state of the state of the state of the state of the state of the state of the state of the state of the state of t

- a SI
	- SI System Integration

10.

#### $\rm SI$   $\rm SI$  ${\bf SEWB+}/ {\bf REPOSITION}$

#### b SI

- $SI$
- 
- **•** 実行場所
- $SI$
- **•** 対象となる資源
- 
- **•** 権限
- 
- $SI$
- **•** アクセス権
- $SI$
- **•** 排他処理  $\rm SI$   $\rm SI$

 $\rm SI$ 

#### 10.2.1 UNIX

1  $-$ 

UNIX  $\blacksquare$ 

 $COBOL2002$ 

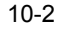

10-2 UNIX UNIX

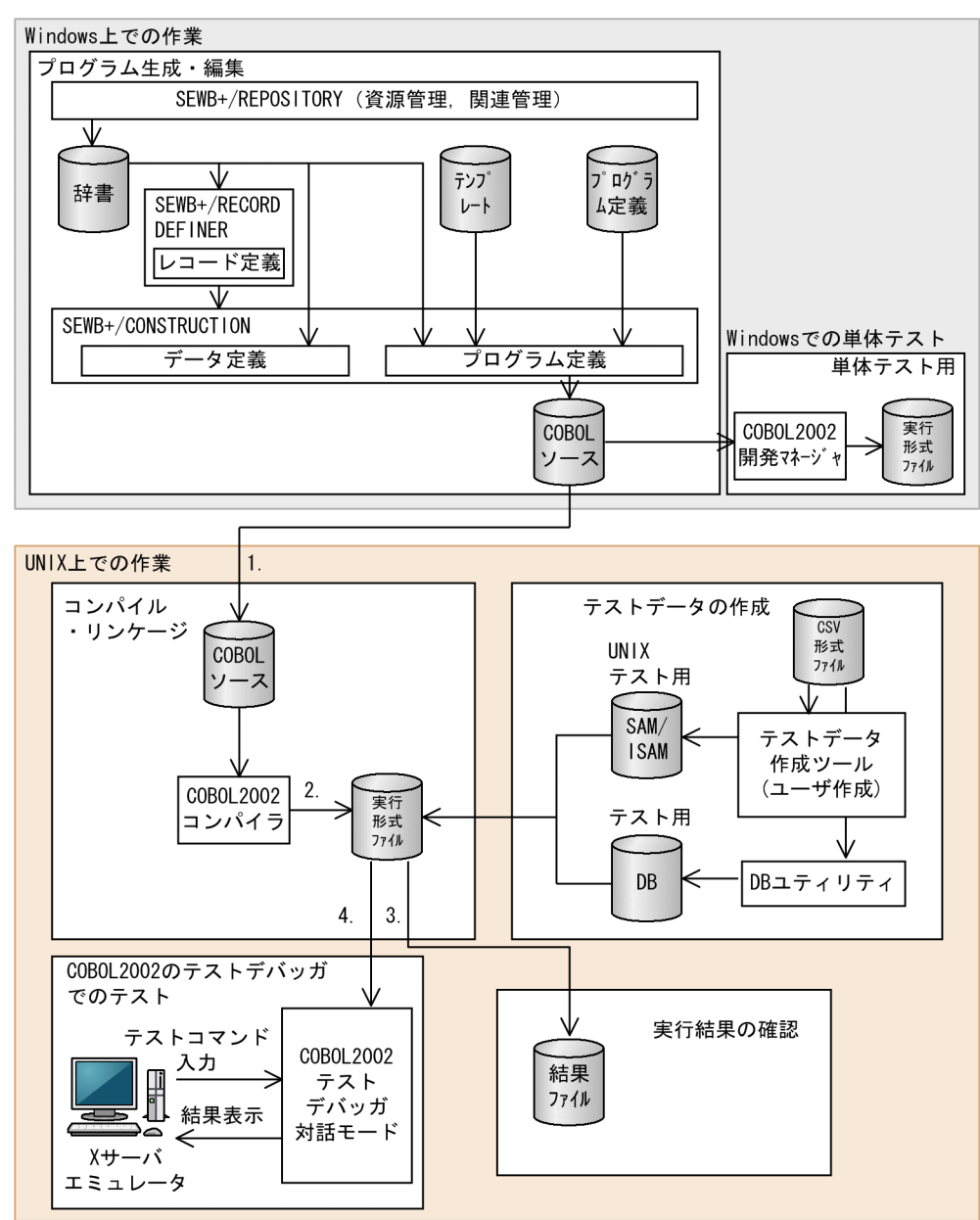

1. Windows UNIX

- $4.$
- 

 $2\,$ 

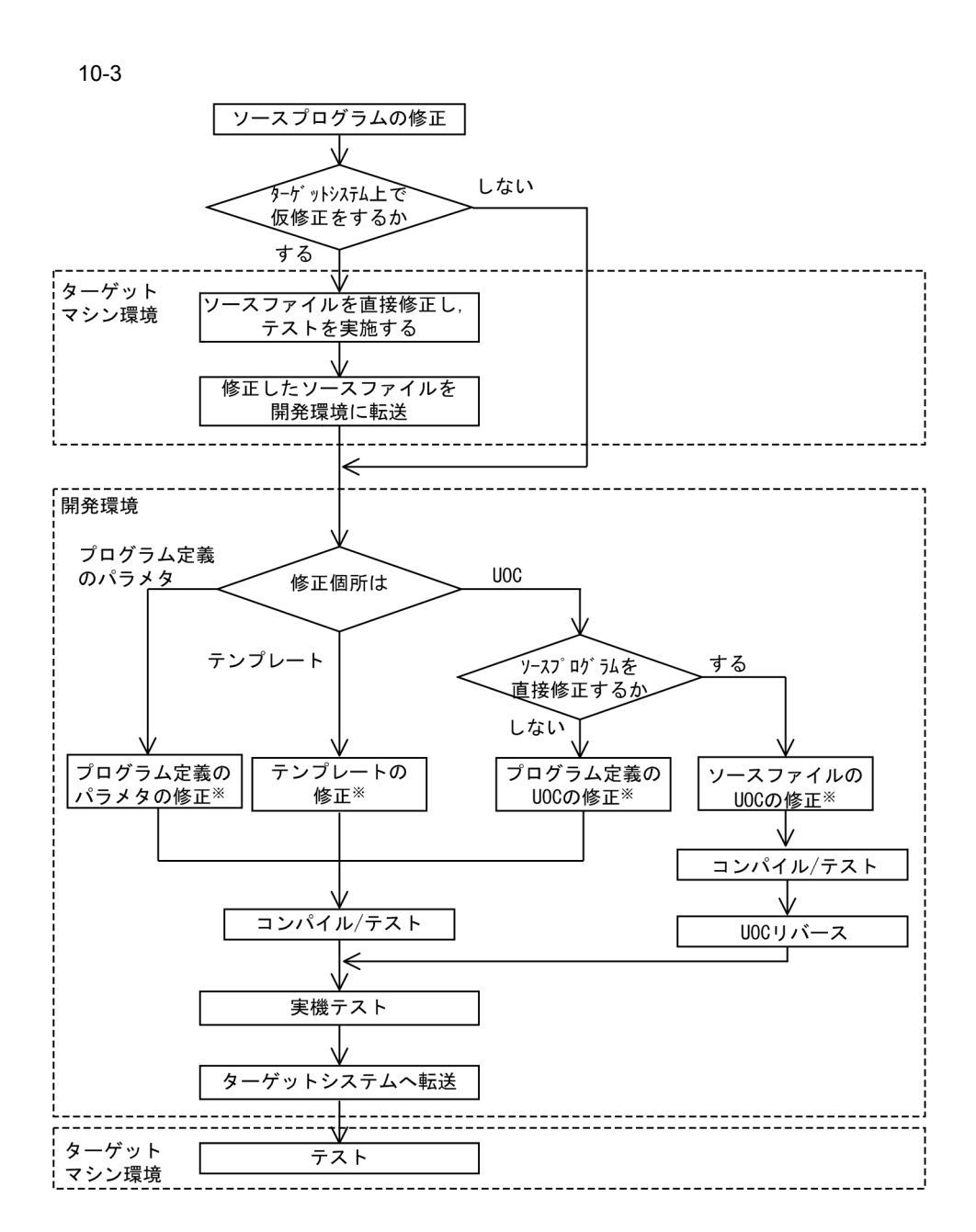

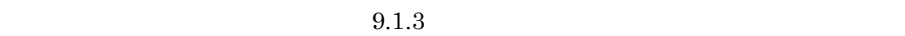

### 10.2.2

1  $-$ 

 $\rm COBOL85$ 

Version 7

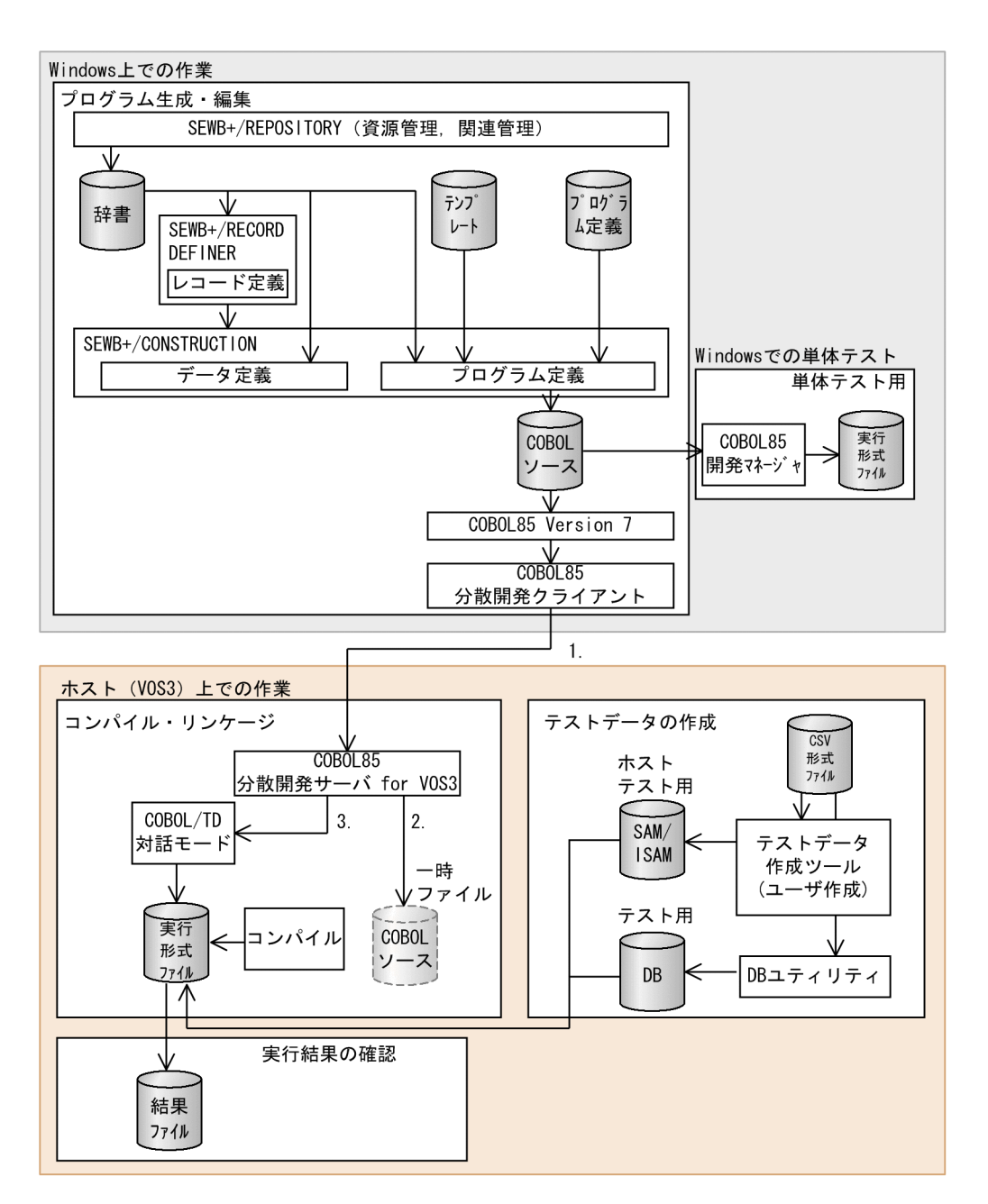

- 1. Windows COBOL85
- 2. two vos3 coboles research control to the TVOS3 research of the TVOS3 research of the TVOS3 research of the TVOS3 research of the TVOS3 research of the TVOS3 research of the TVOS3 research of the TVOS3 research of the TV
- 3.  $VOS3$  COBOL85

 $2\,$ 

#### 1. SEWB+/REPOSITORY

 $2.$ 

 $V$ OS3

# *11*資源の管理

## $SEWB+$ SEWB+/REPOSITORY

#### SEWB+/REPOSITORY-BROWSER SEWB+/REPOSITORY

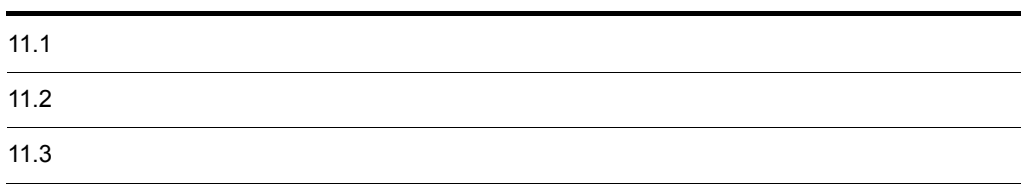

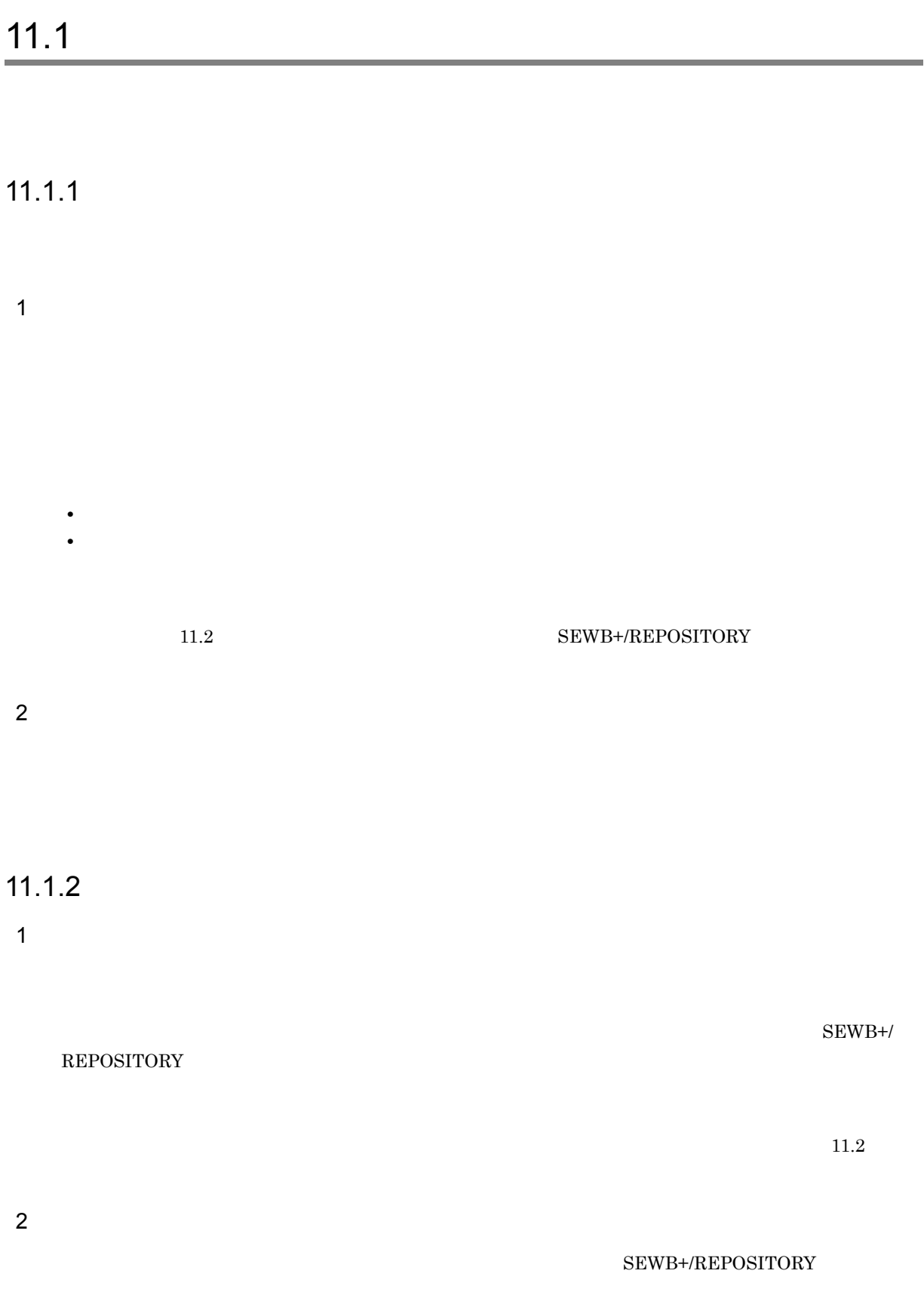

 $11.1.3$ 

SEWB+/CONSTRUCTION

 $8.3.2$ 

## $11.1.4$

Windows Server **Contract Windows** Server **Contract Windows** Server SEWB+/REPOSITORY

 $\rm{OS}$ 

## $11.1.5$

 $SEWB+$ 

 $11 - 1$ 

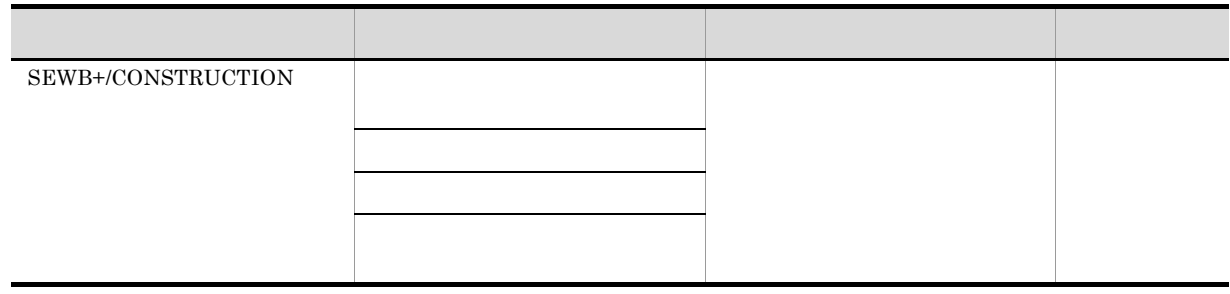

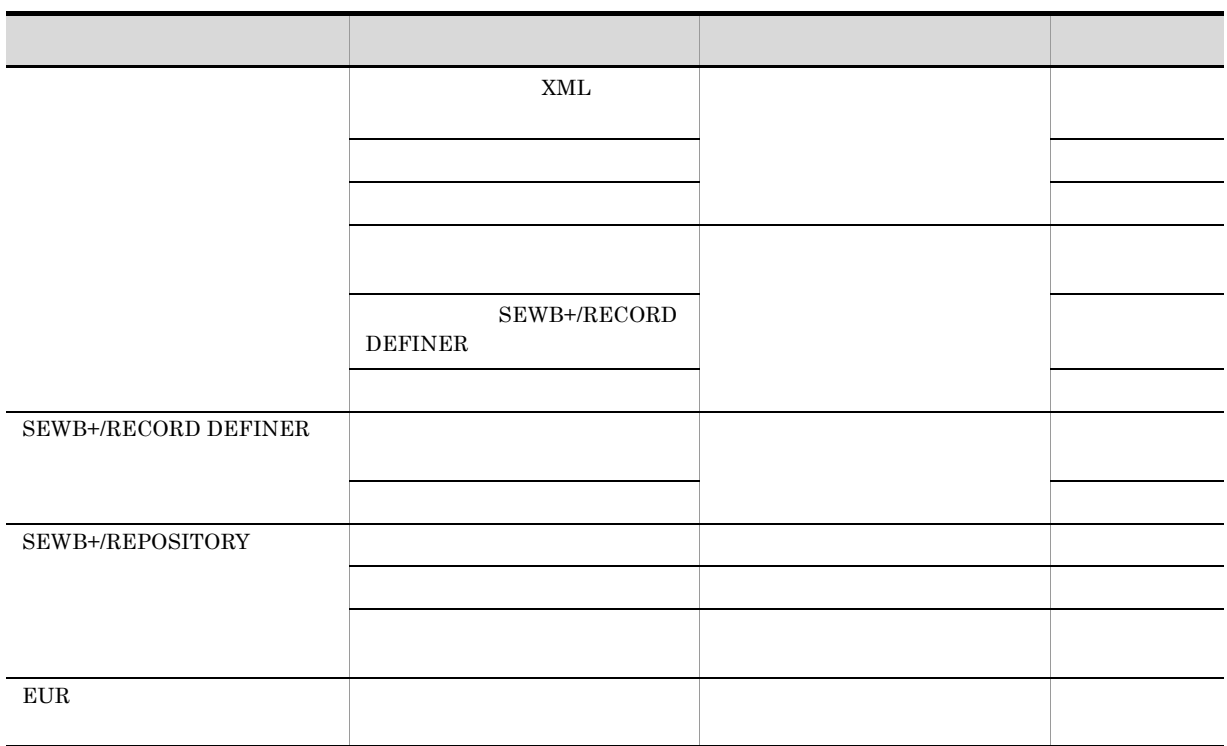

1

 ${\rm SEWB}{\small+}/{{\rm REPOSITION}}$ 

2

 ${\tt SEWB}+ / \textrm{CONSTRUCTION} \hspace{0.3cm} {\tt SEWB} + / \textrm{RECORD DEFINITE} \hspace{0.3cm} {\tt SEWB} + / \textrm{ORD} + / \textrm{ORD}$ REPOSITORY

## $11.1.6$

• **•**  $\mathbf{P} = \mathbf{P} \times \mathbf{P}$ 

• **•**  $\mathbf{r} = \mathbf{r} \cdot \mathbf{r} + \mathbf{r} \cdot \mathbf{r} + \mathbf{r} \cdot \mathbf{r} + \mathbf{r} \cdot \mathbf{r} + \mathbf{r} \cdot \mathbf{r} + \mathbf{r} \cdot \mathbf{r} + \mathbf{r} \cdot \mathbf{r} + \mathbf{r} \cdot \mathbf{r} + \mathbf{r} \cdot \mathbf{r} + \mathbf{r} \cdot \mathbf{r} + \mathbf{r} \cdot \mathbf{r} + \mathbf{r} \cdot \mathbf{r} + \mathbf{r} \cdot \mathbf{r} + \mathbf{r} \cdot \mathbf{r$ 1  $\blacksquare$ 

a) and the state  $\alpha$ 

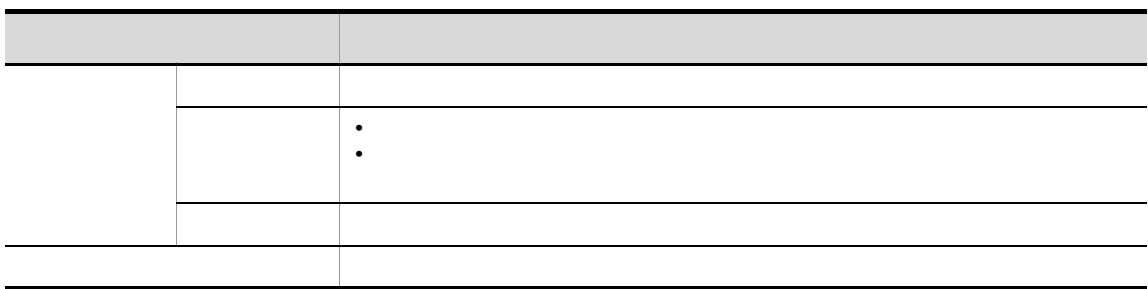

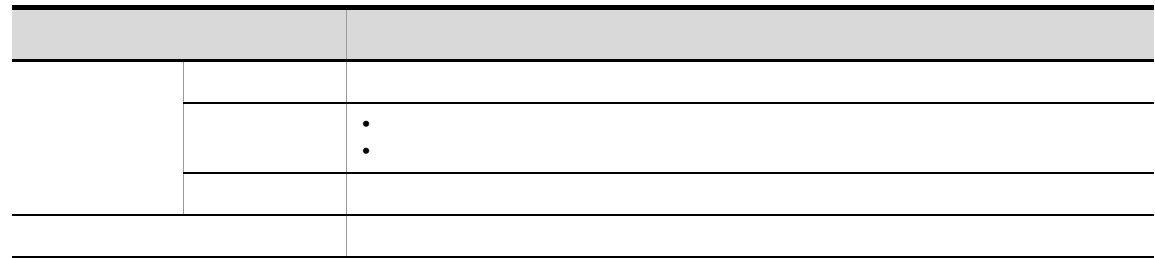

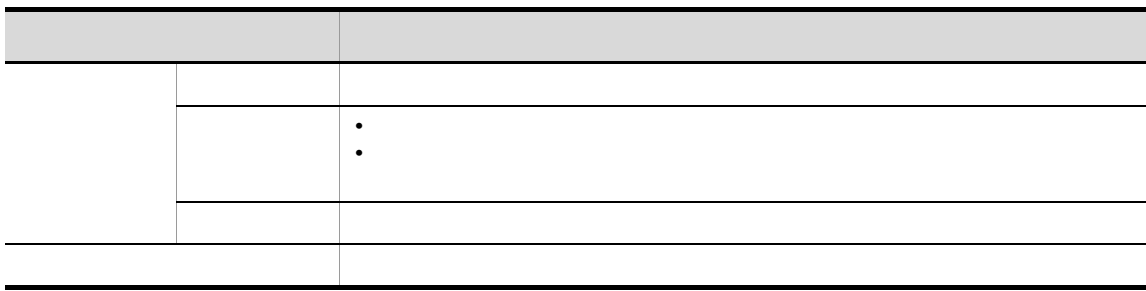

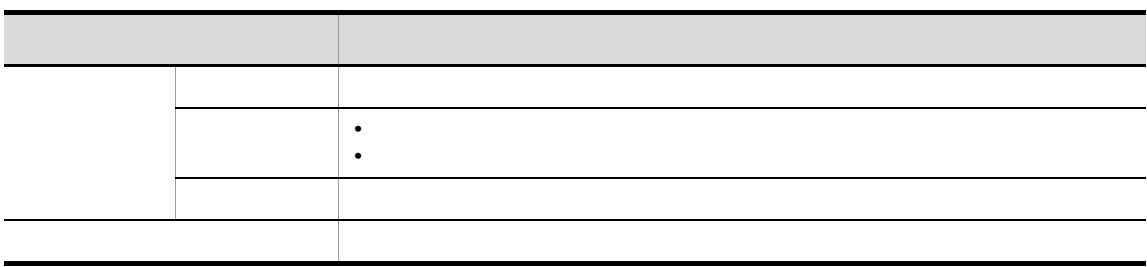

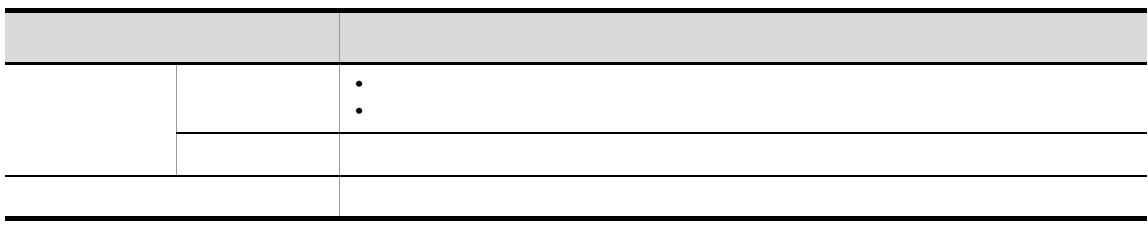

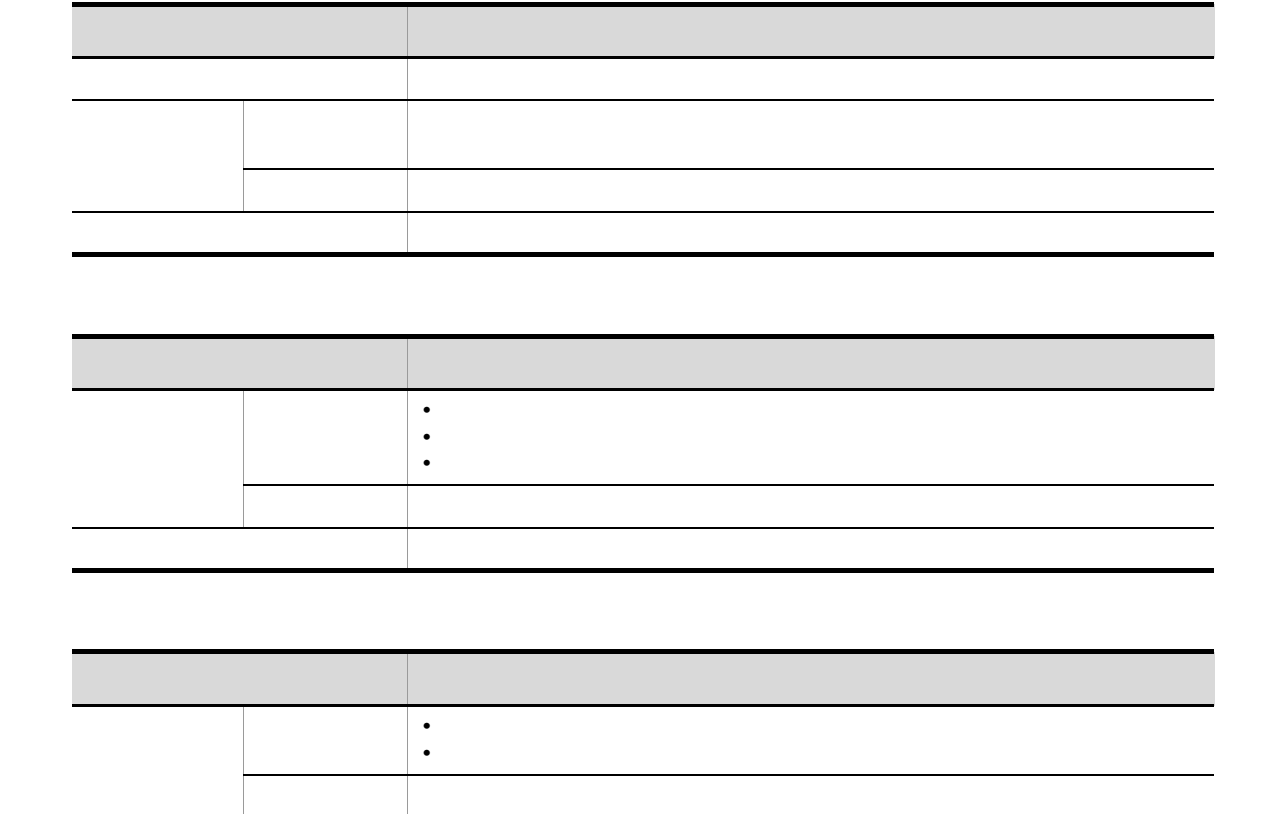

b)使用者の種類

 $2 \nightharpoonup$ 

Windows Server

Windows Server

SEWB+/REPOSITORY

削除 業務ルールの削除

SEWB+/REPOSITORY Windows

SEWB+/REPOSITORY

```
SEWB+/-REPOSITORY
11.2.11 \blacksquareSEWB+/REPOSITORY
     SEWB+/REPOSITORY
 a SEWB+/REPOSITORY
    Windows Server DB
    Windows Server
       \begin{tabular}{ll} \multicolumn{2}{l}{{\bf SEWB+/REDOSTTORY}} \end{tabular} \begin{tabular}{ll} \multicolumn{2}{l}{{\bf SEWB+/REDOSTTORY}} \end{tabular} \end{tabular} \begin{tabular}{ll} \multicolumn{2}{l}{{\bf SERVICES}}\\ \multicolumn{2}{l}{{\bf SERVICES}}\\ \end{tabular}SEWB+/REPOSITORY
    DBDB Object Server
          SEWB+/REPOSITORY
        DB\overline{D} \overline{D} \overline{SEWB+/REPOSITORY
  b and \mathbf bDBDBObject Server BB DB DB
                     SEWB+/REPOSITORY
        ID , DB\rm DB extending the contract of \rm NTFS{\rm FAT}\rm DB \rm DB{\rm SEWB}\text{+}\text{/}\text{REPOSITION}c) ドキュメント種別の登録
    SEWB+
```
 $SEWB+$ 

#### d SEWB+/REPOSITORY

## Windows Server

#### Windows Server SEWB+/REPOSITORY

#### SEWB+/REPOSITORY

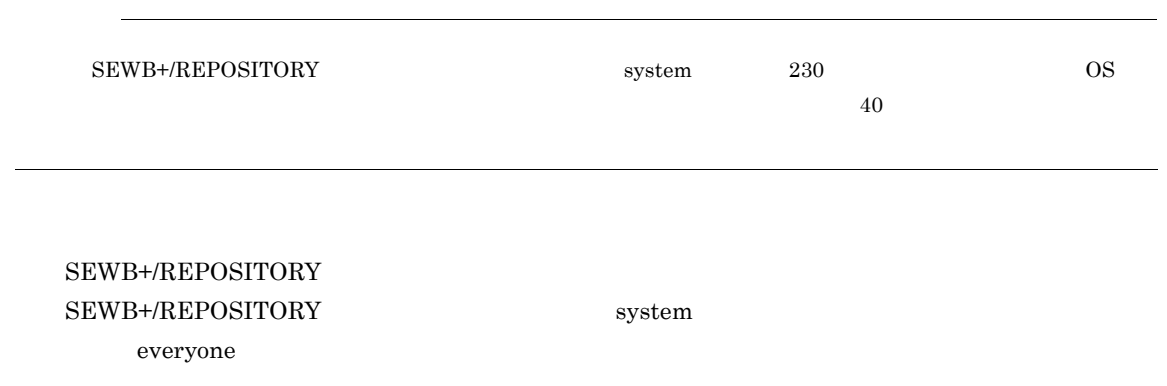

 $11-2$ 

e<sup>d</sup>

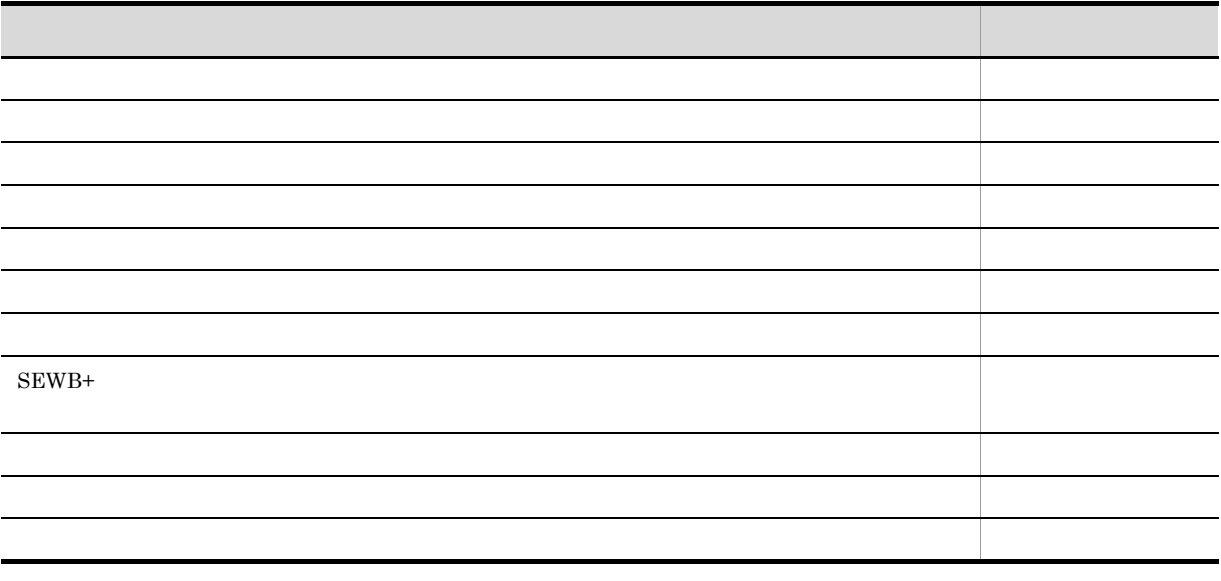

Windows Server 2008 $\rm R2$ 

 $2$ 

#### SEWB+/REPOSITORY-BROWSER

#### a SEWB+/REPOSITORY-BROWSER

Windows HOSTS

 ${\tt SERVICES}$ 

b)運用開始時の設定
# *12*ドキュメントの運用

#### ${\rm SEWB}$  +/REPOSITORY

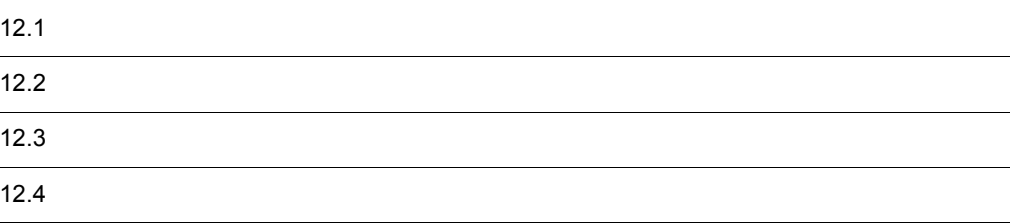

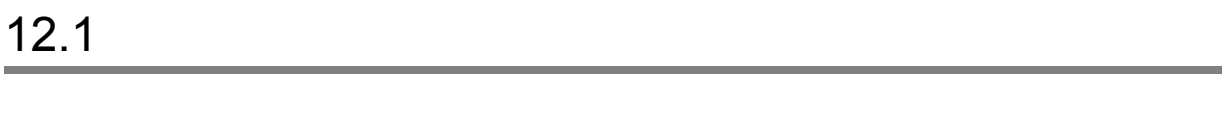

3 ドキュメント種別の登録

1  $\blacksquare$ 

 $2 \text{ }$ 

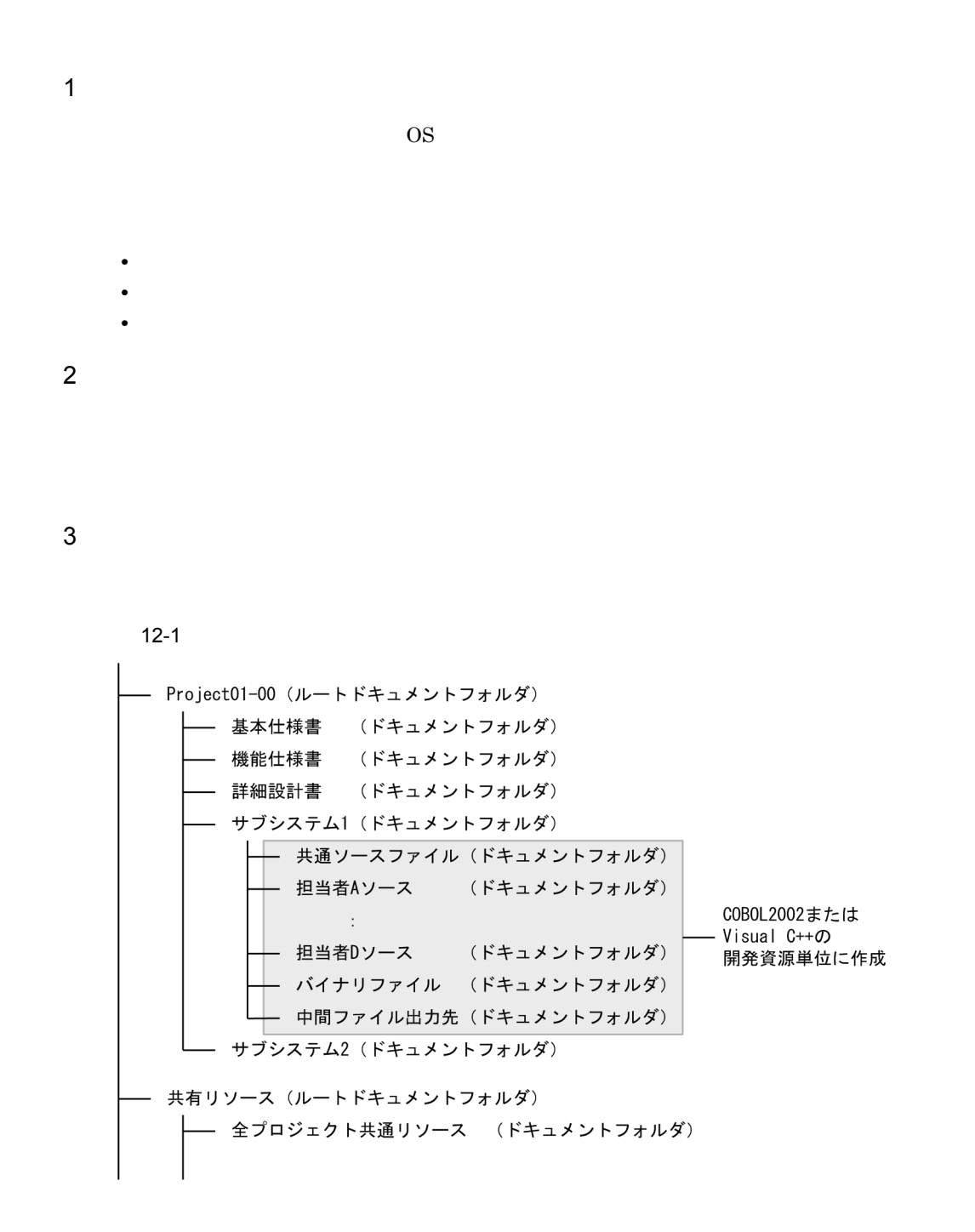

1  $\blacksquare$ 

 $\overline{a}$ ) and  $\overline{a}$ 

SEWB+/REPOSITORY

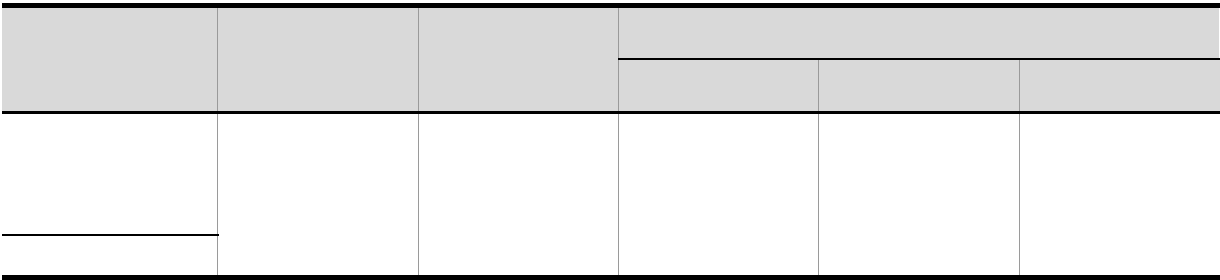

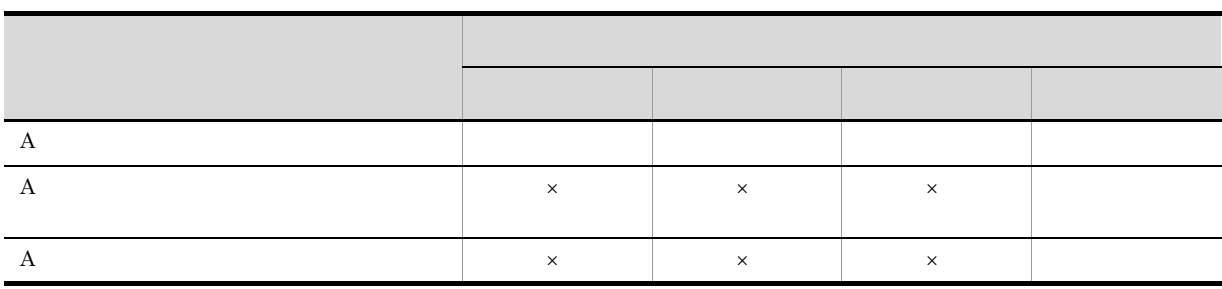

 $\times$ b and  $\mathbf b$ 

SEWB+/REPOSITORY

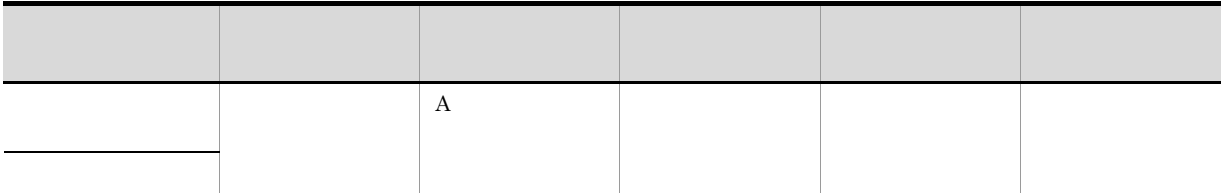

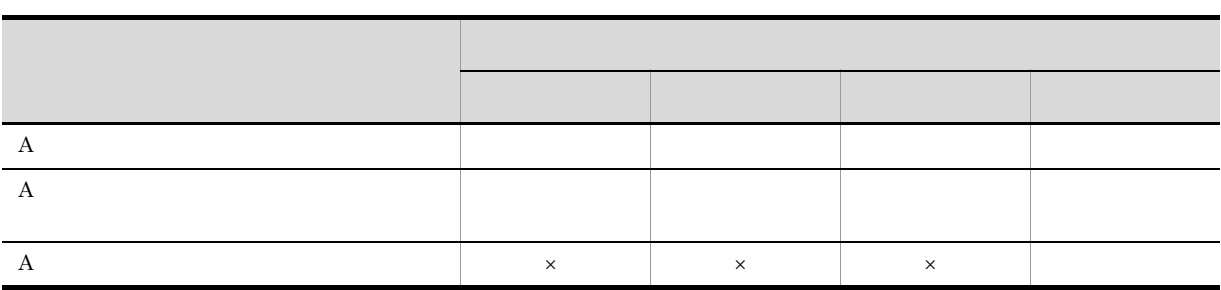

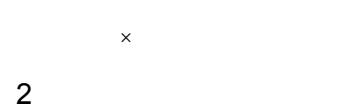

 ${\tt REPOSITION} \hskip -1em \begin{minipage}[t]{0.4em} \begin{tabular}{l} \multicolumn{1}{c}{\textbf{RES}} \\ \multicolumn{1}{c}{\textbf{N}} \\ \multicolumn{1}{c}{\textbf{N}} \\ \multicolumn{1}{c}{\textbf{N}} \\ \multicolumn{1}{c}{\textbf{N}} \\ \multicolumn{1}{c}{\textbf{N}} \\ \multicolumn{1}{c}{\textbf{N}} \\ \multicolumn{1}{c}{\textbf{N}} \\ \multicolumn{1}{c}{\textbf{N}} \\ \multicolumn{1}{c}{\textbf{N}} \\ \multicolumn{1}{c}{\textbf{N}} \\ \multicolumn{1}{c}{\text$ 

 $SEWB+/-$ 

#### SEWB+/REPOSITORY

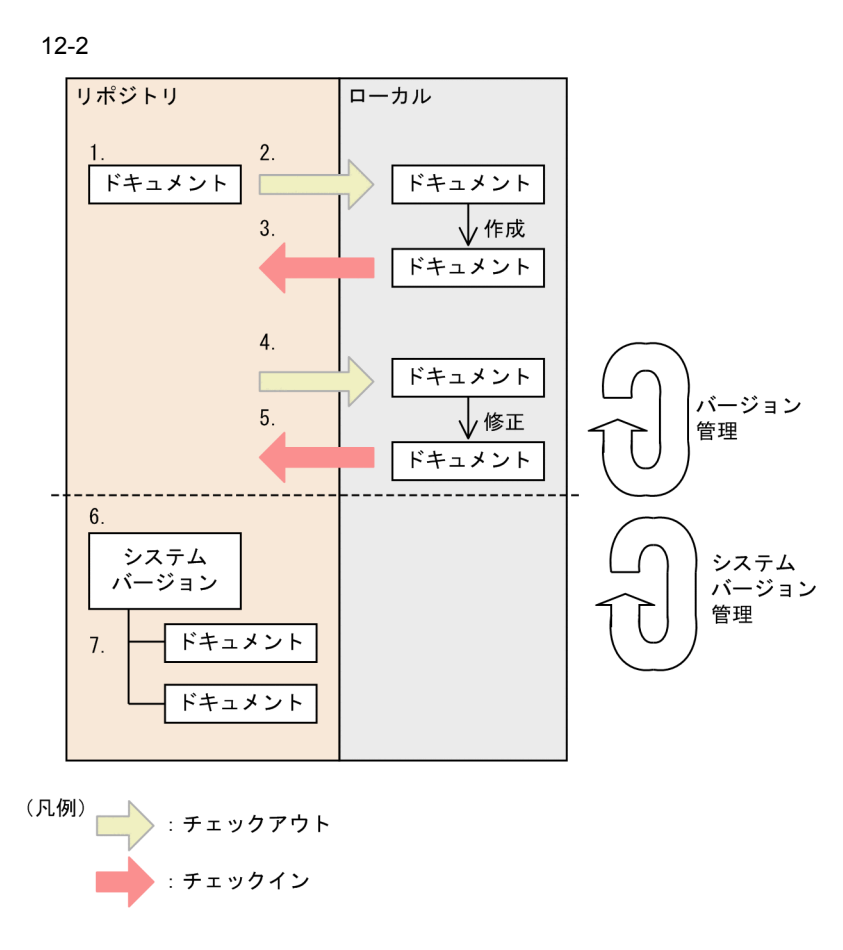

1.  $\blacksquare$ 

2. SEWB+/REPOSITORY-BROWSER

 $\frac{1}{2}$ 

 $3.$  $4.$  $5.$  $4.5.$ 

# *13*辞書の運用

#### SEWB+/REPOSITORY

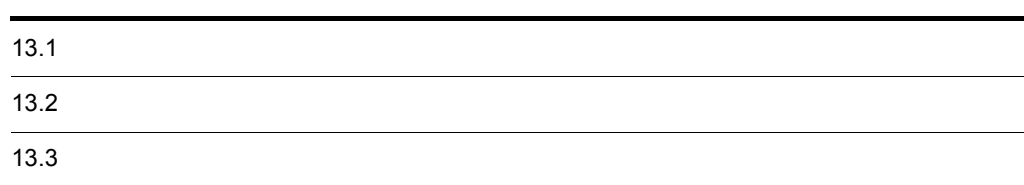

### $13.1.1$

1 言語区分

#### 2 ERwin/ERX

ERwin/ERX ODBC SEWB+/REPOSITORY

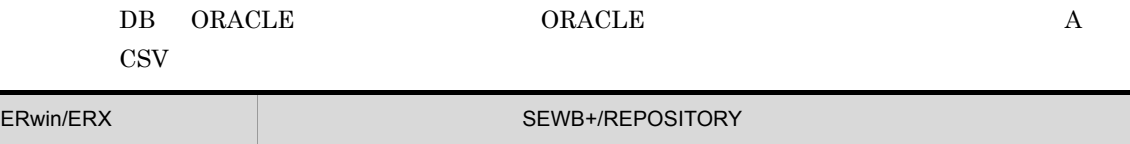

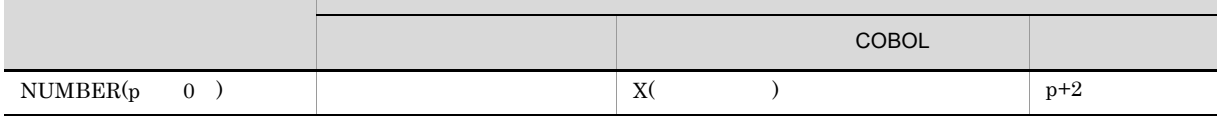

PIC  $X(p+2)$ 

 $\normalsize \begin{array}{ccc} \text{NUMBER(p)} & 0 \end{array}$ 

 $COBOL2002$ 

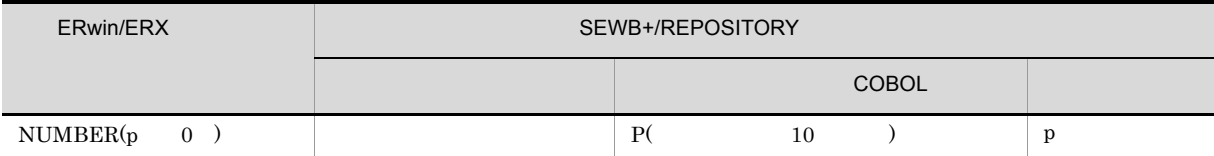

PIC  $S9(p)$  USAGE

PACKED DECIMAL

 $3$ 

 $COBOL2002$   $COBOL$ 

SEWB+/CONSTRUCTION

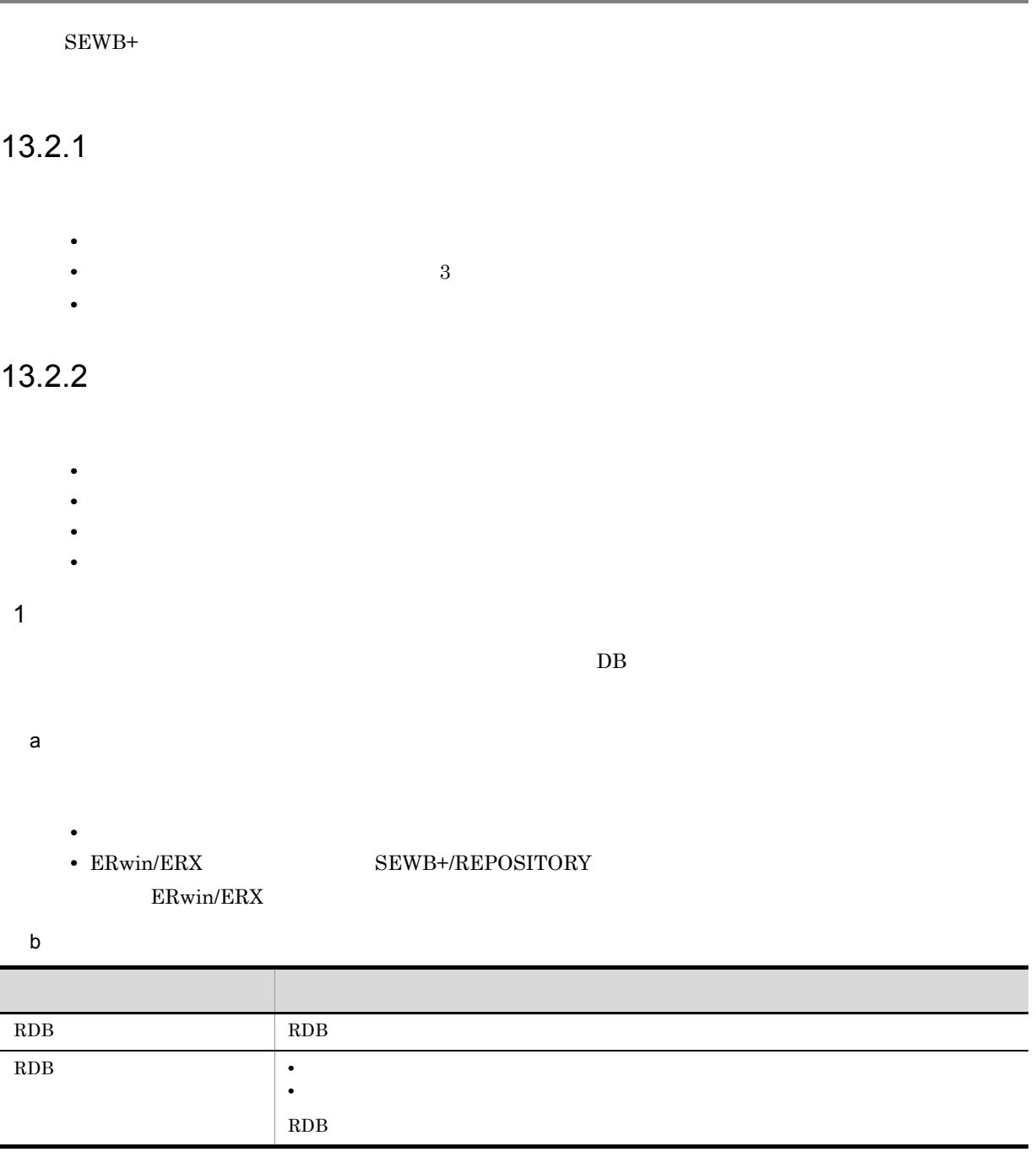

2  $\sim$ 

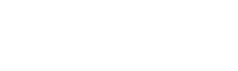

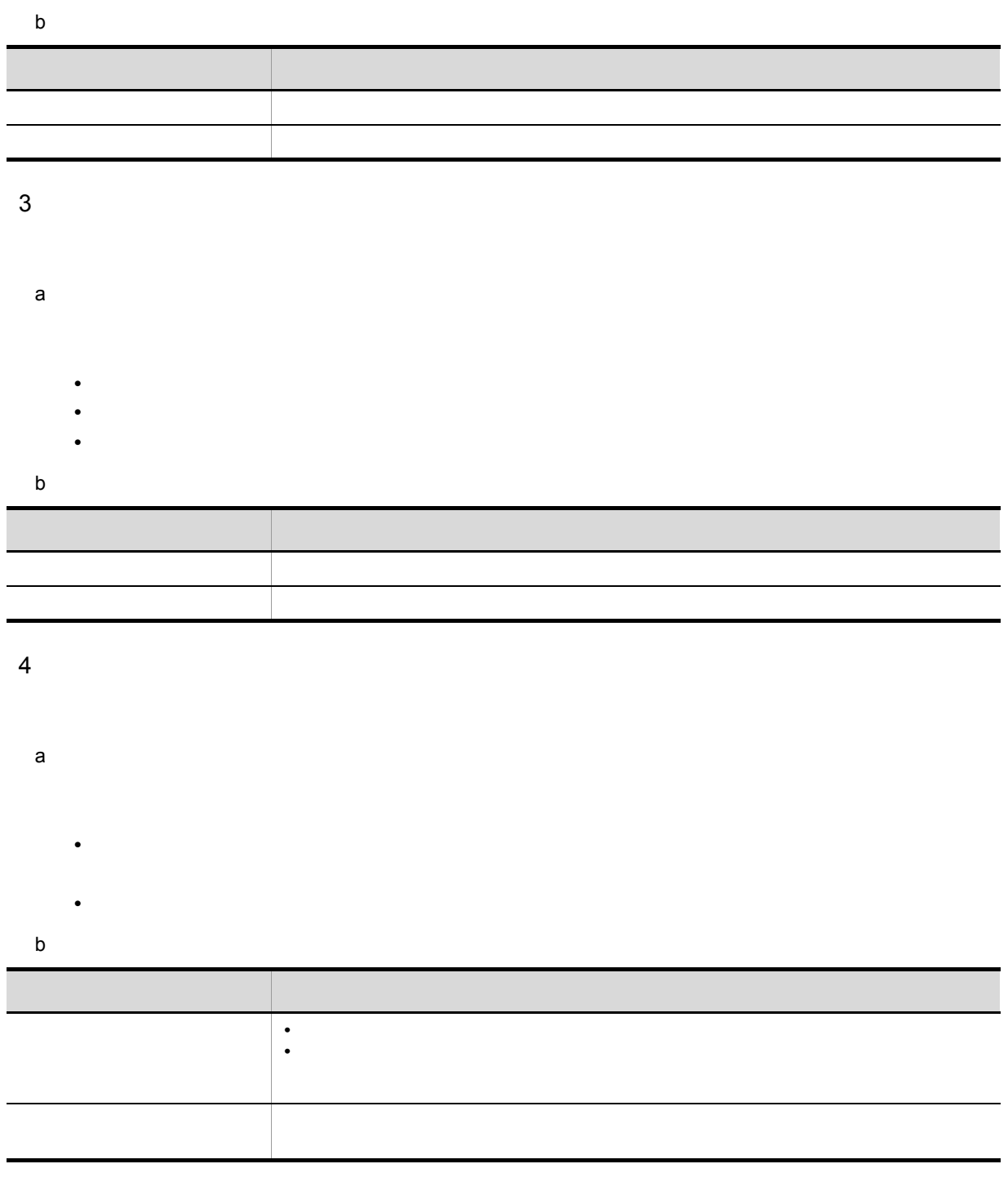

 $13.2.3$ 

 $13 - 1$ 

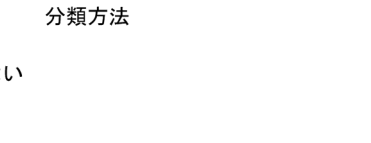

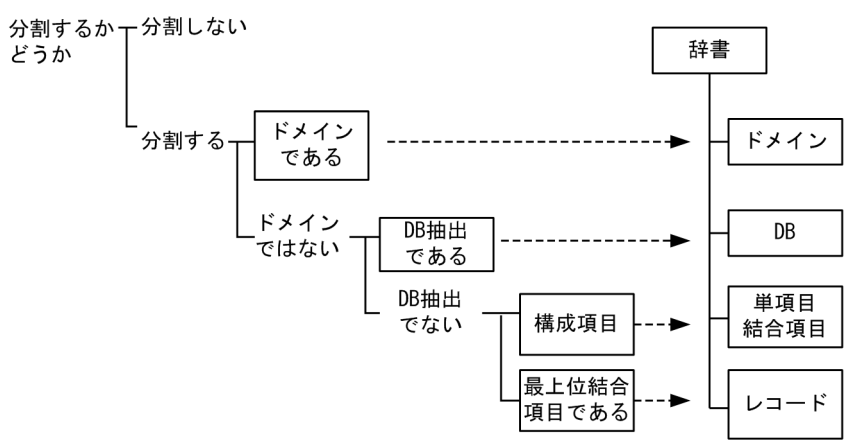

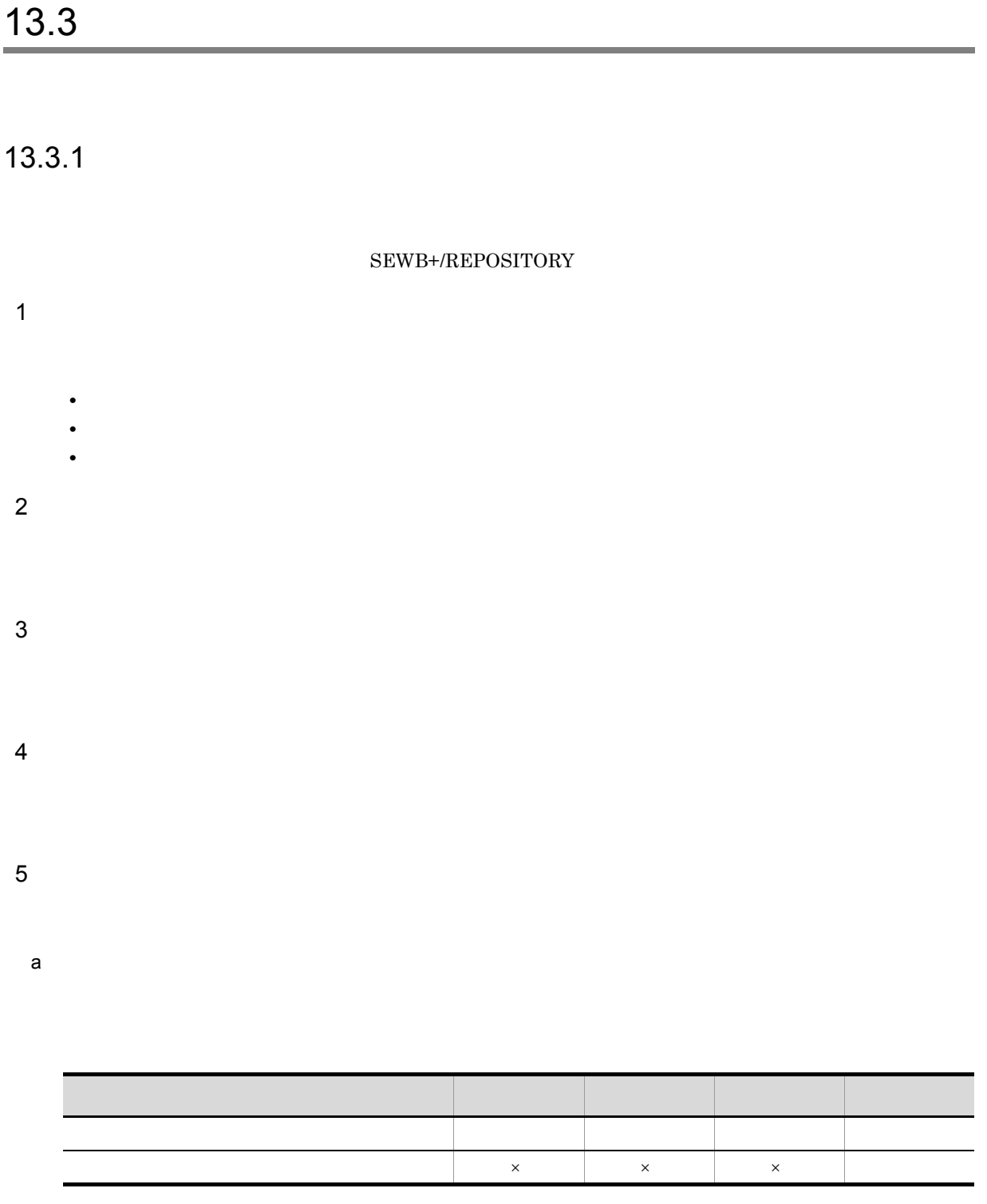

×:権利がない

b<sub>)</sub>

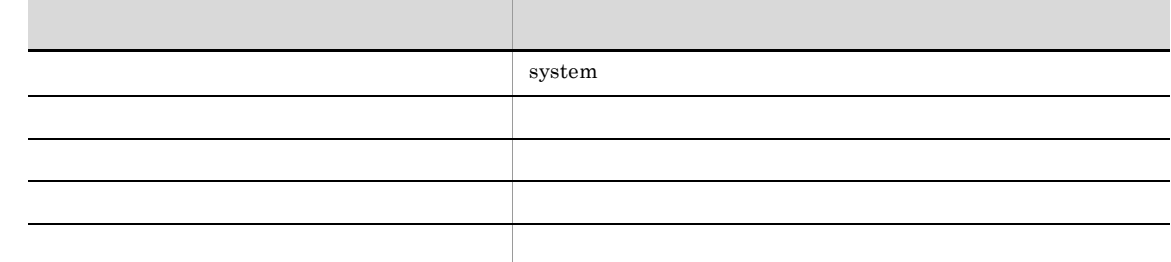

c) データのアクセス権制 ポーツ

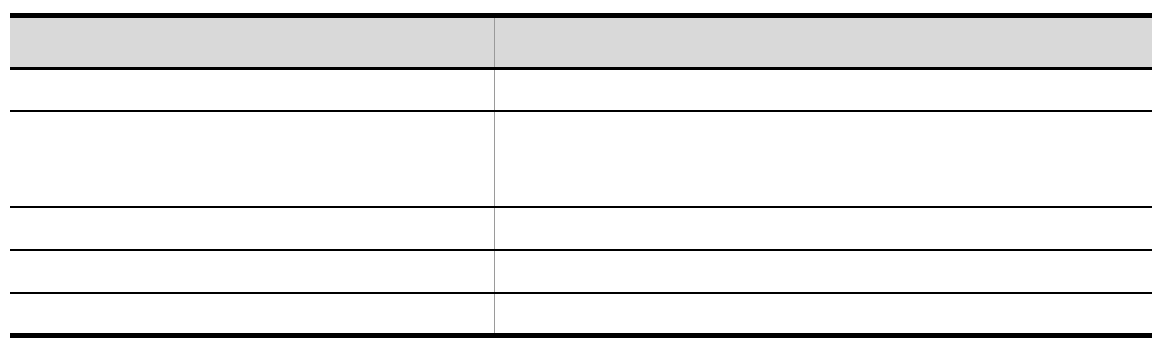

 $13.3.2$ 

**•** 排他制御の単位

**•** データ項目の階層単位の排他制御

# *14*分散開発環境

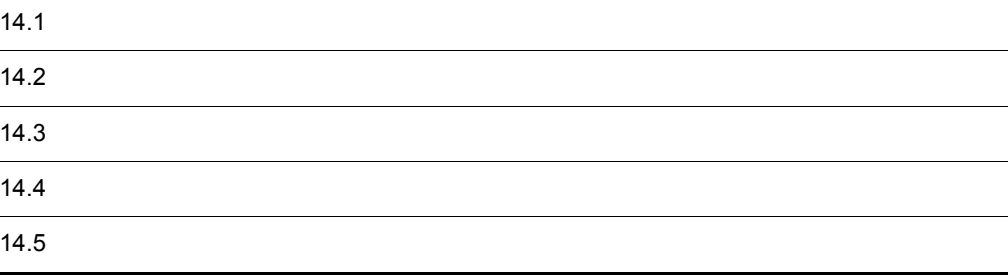

SEWB+ UNIX  $\blacksquare$ 

 $SEWB+$ 

### $14.1.1$

SEWB+

1  $\blacksquare$ 

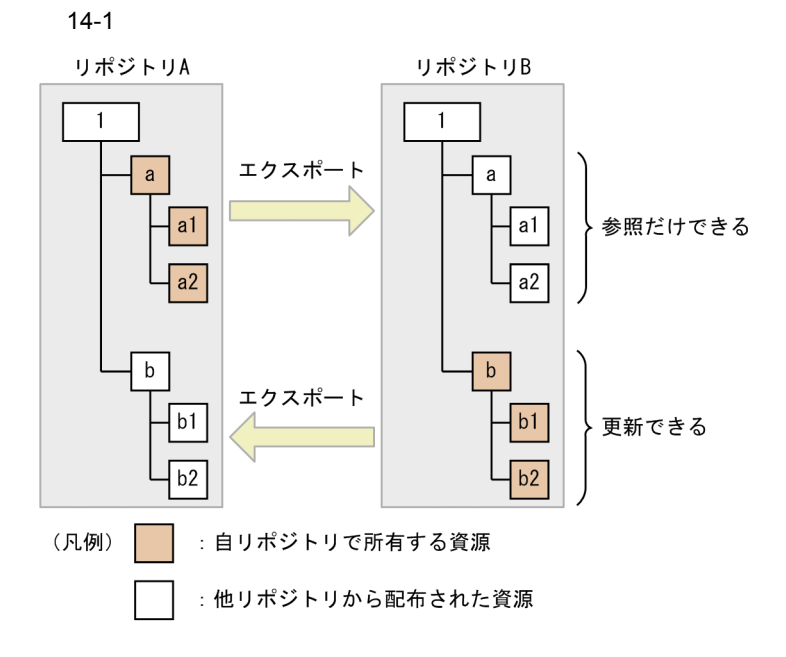

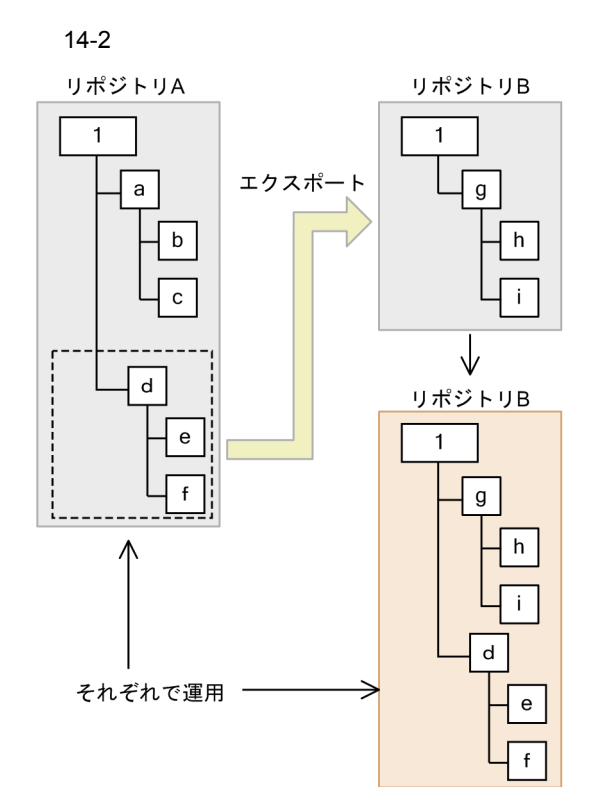

 $3 \overline{\phantom{a}}$ 

2 複製配布

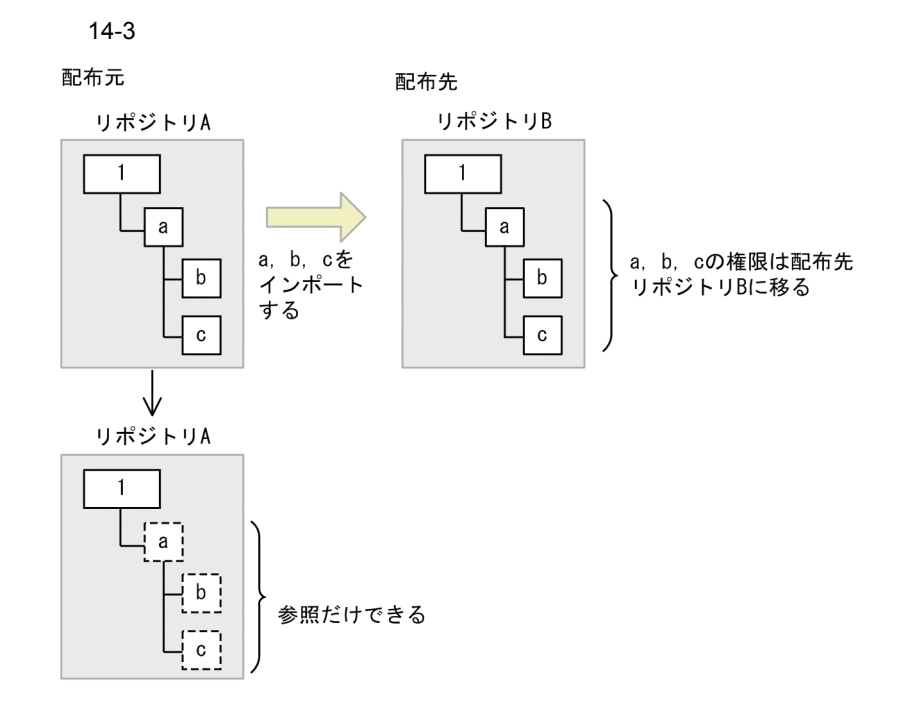

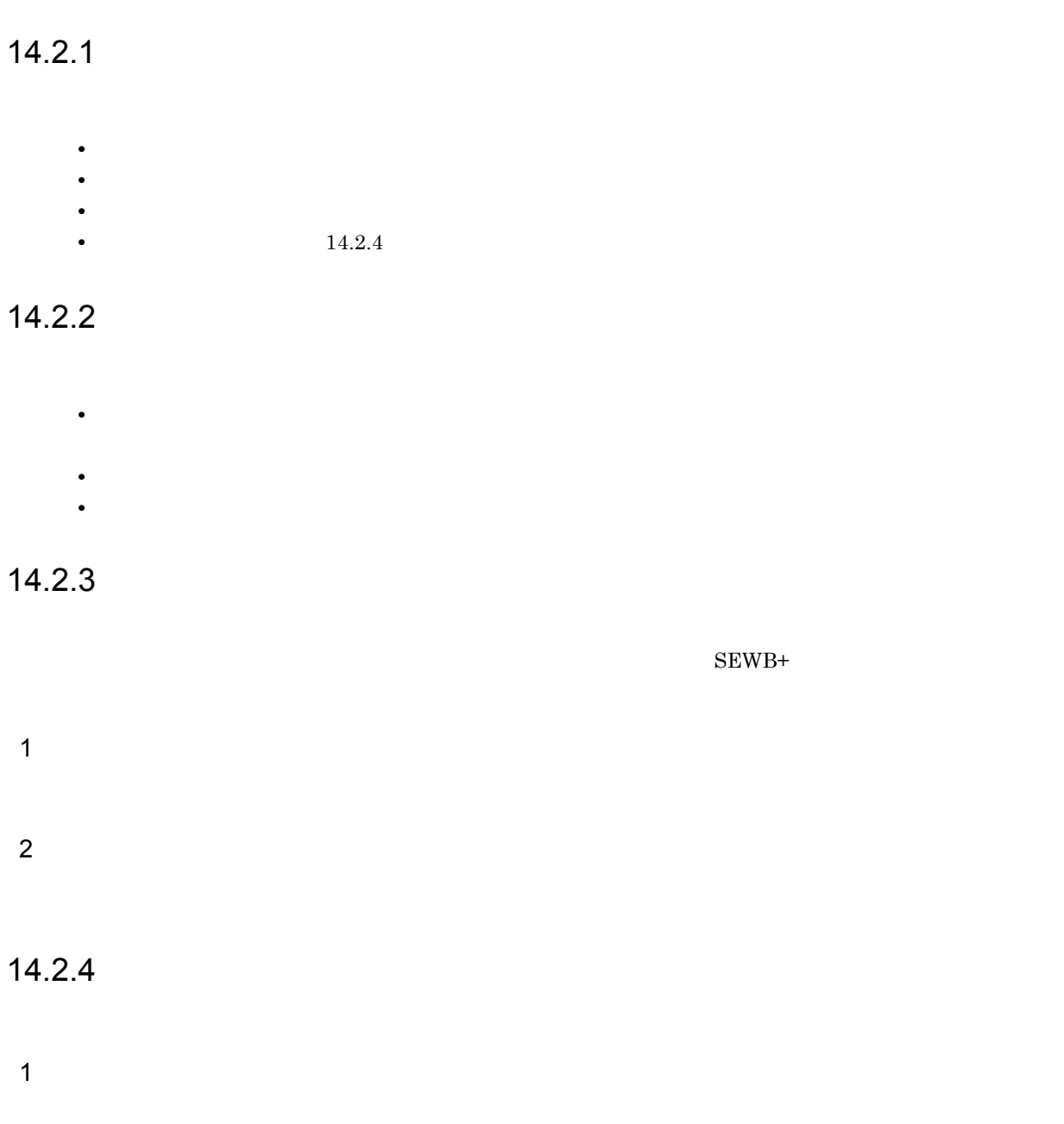

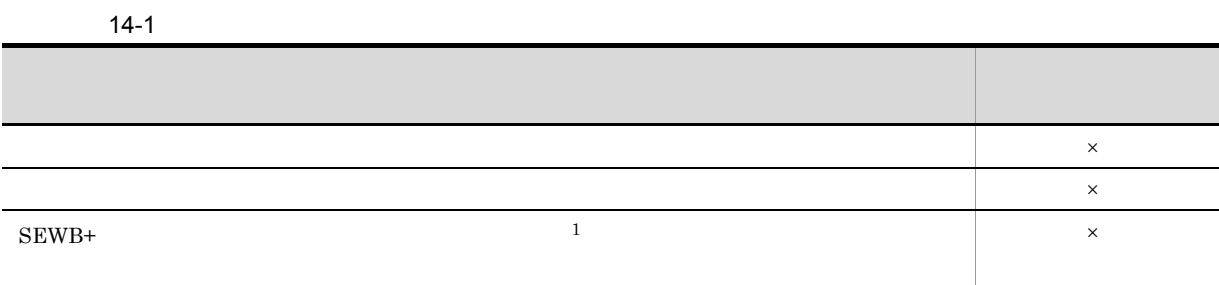

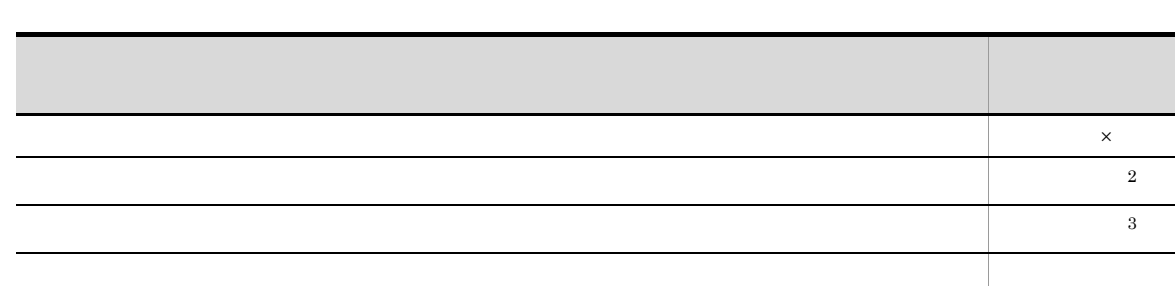

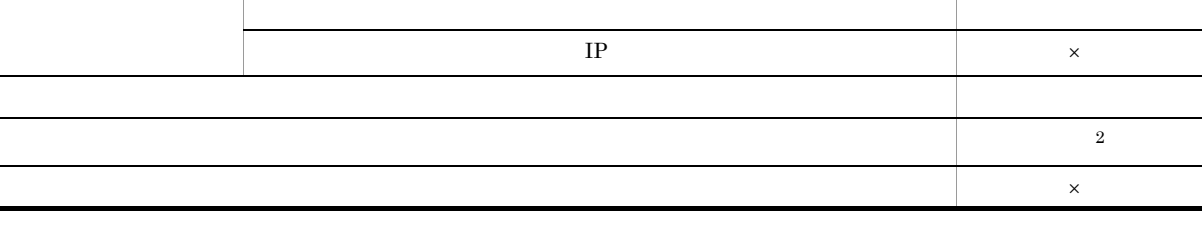

J. J.

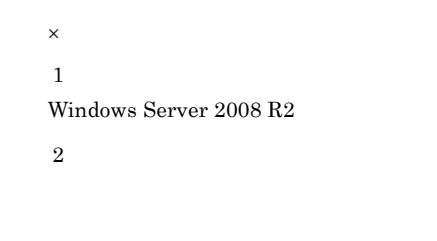

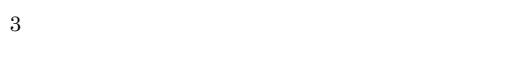

#### $2$

- 
- **•** 辞書フォルダ **•** データ項目情報
- 

#### • **•**  $\mathbf{P} = \mathbf{P} \times \mathbf{P}$ ODBC ERwin/ERX CSV

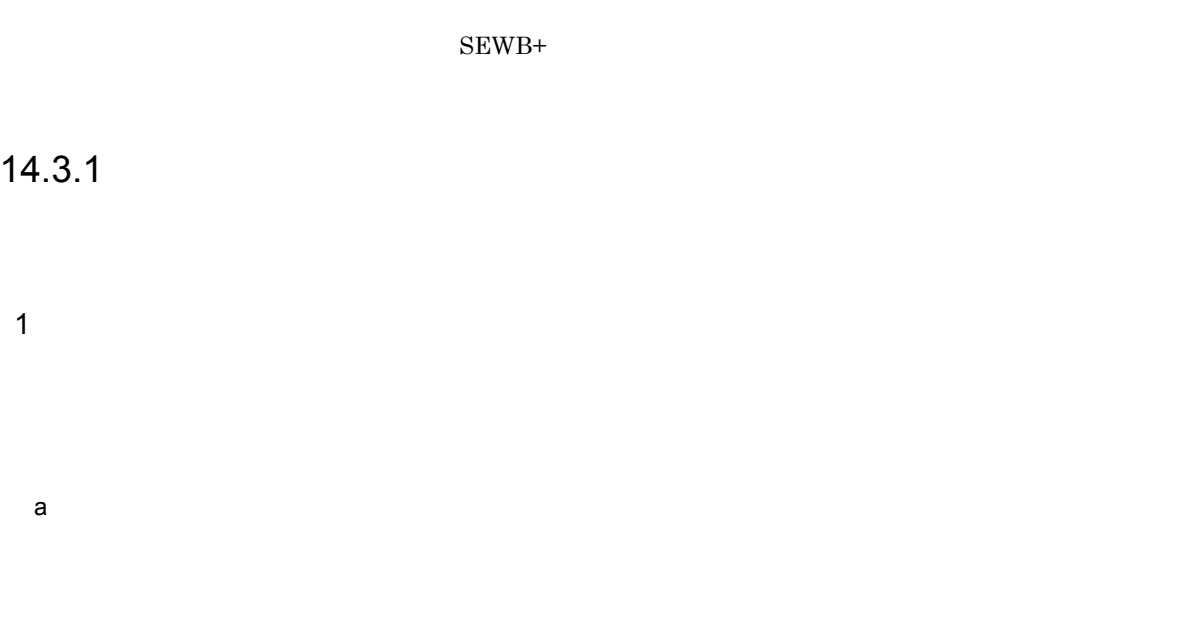

 $A$  B is a set of  $B$ 

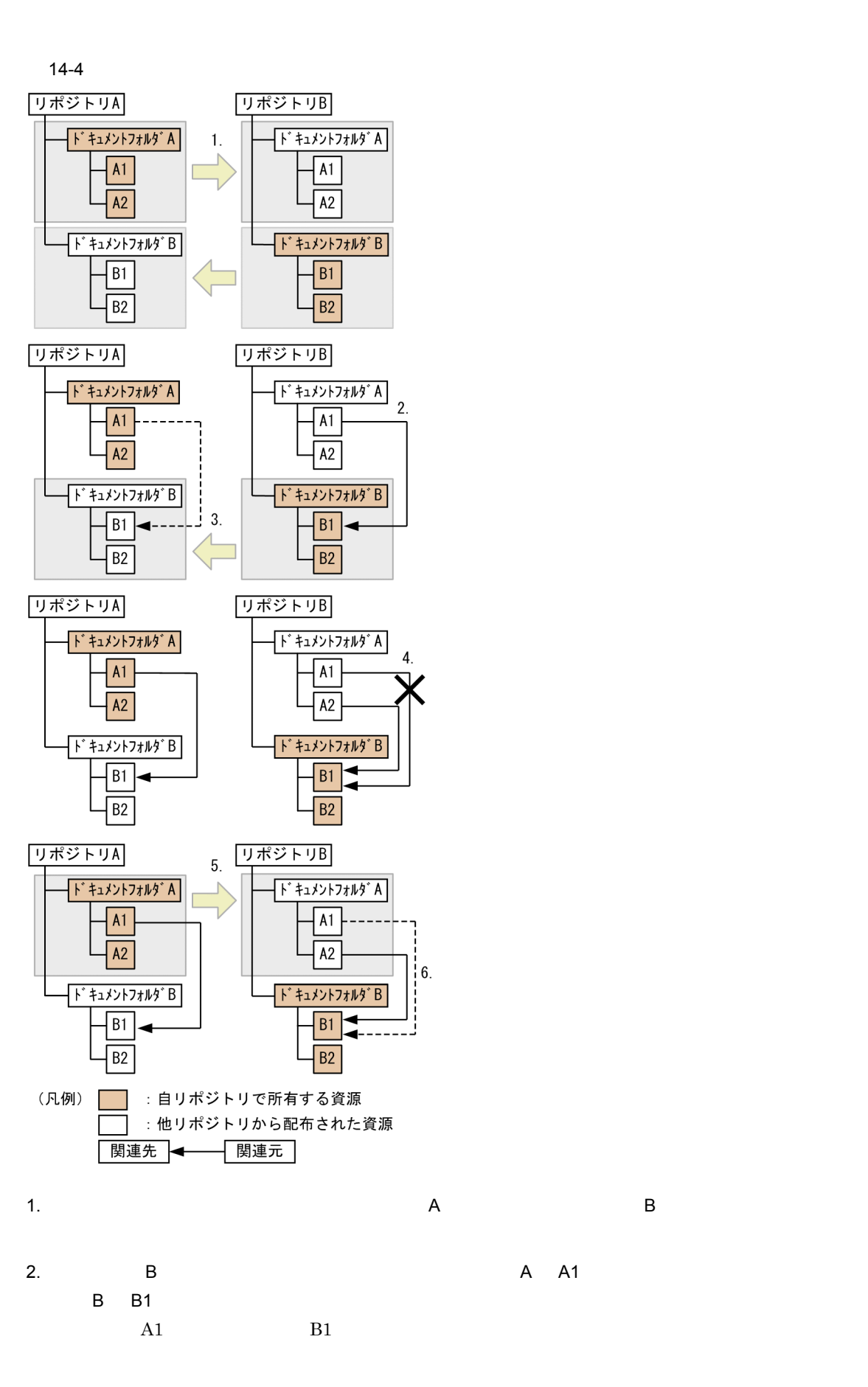

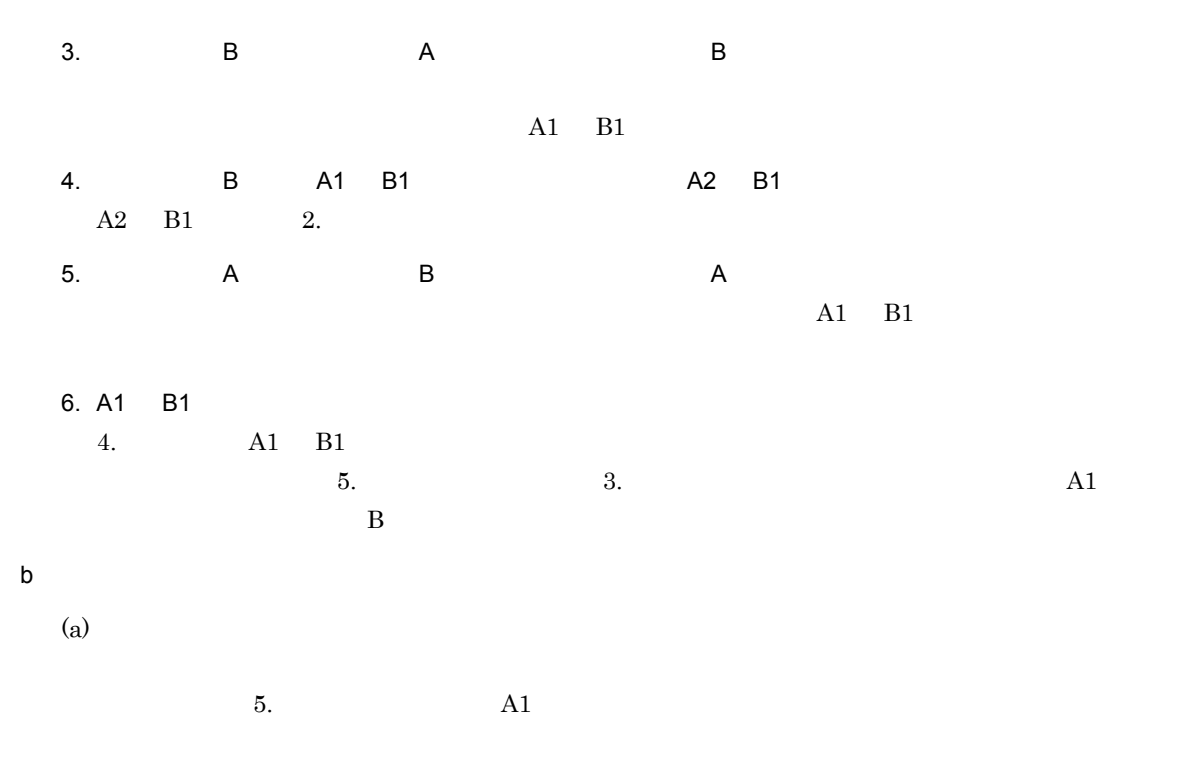

SEWB+

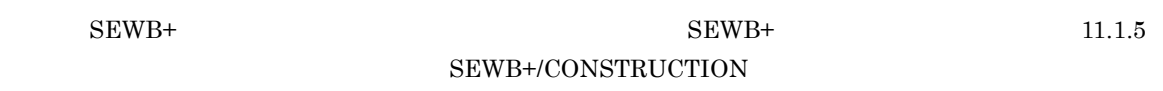

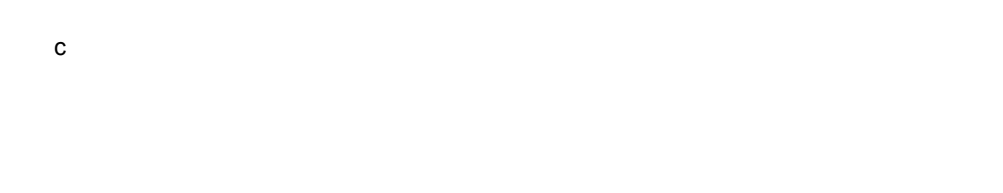

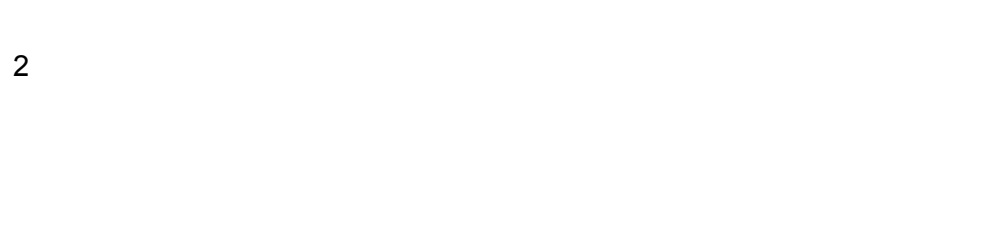

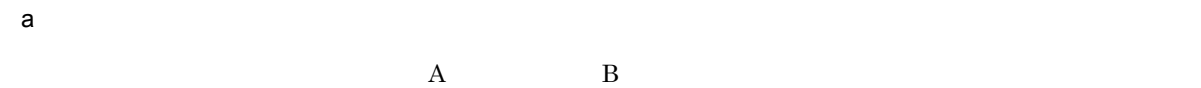

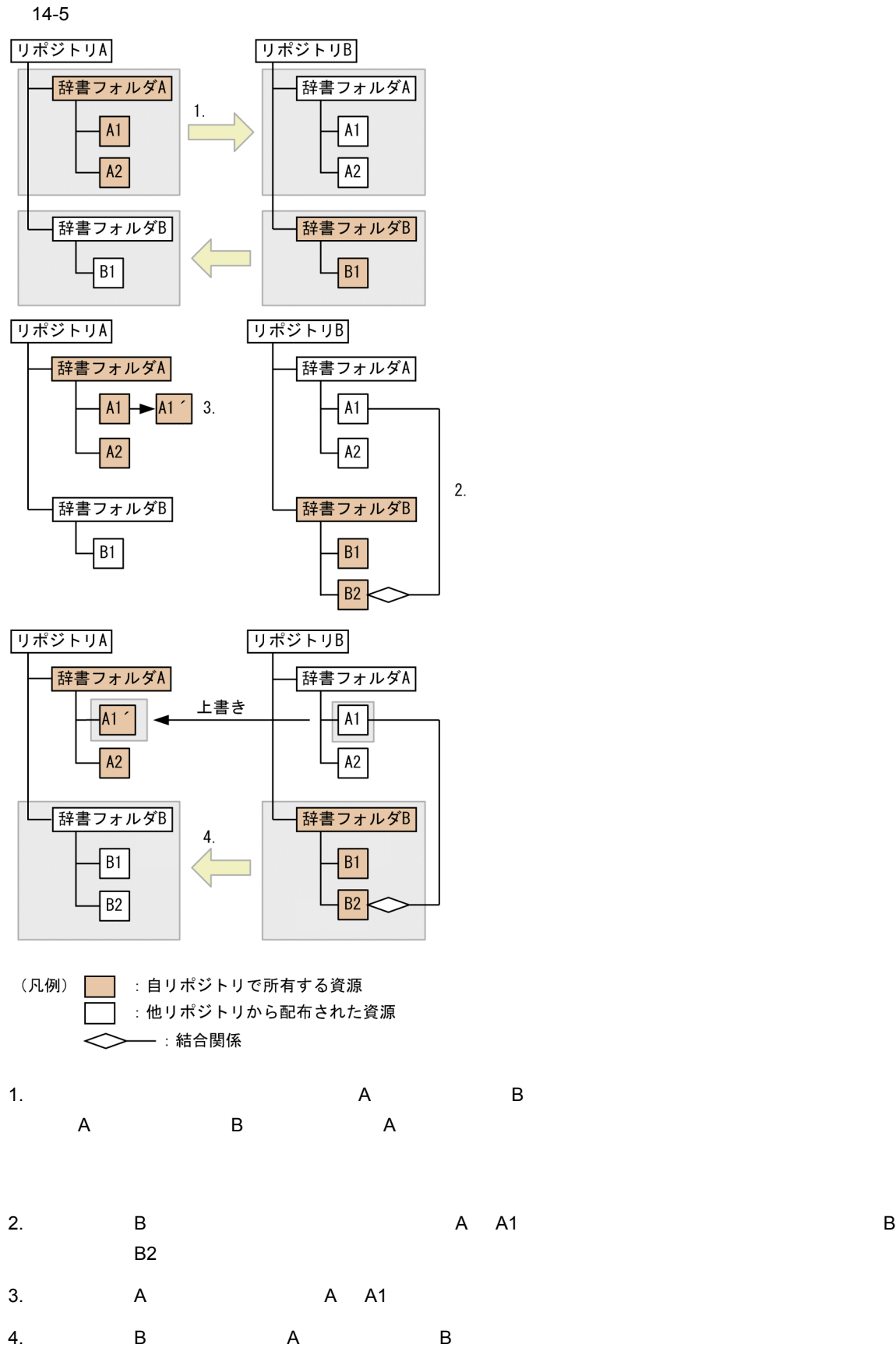

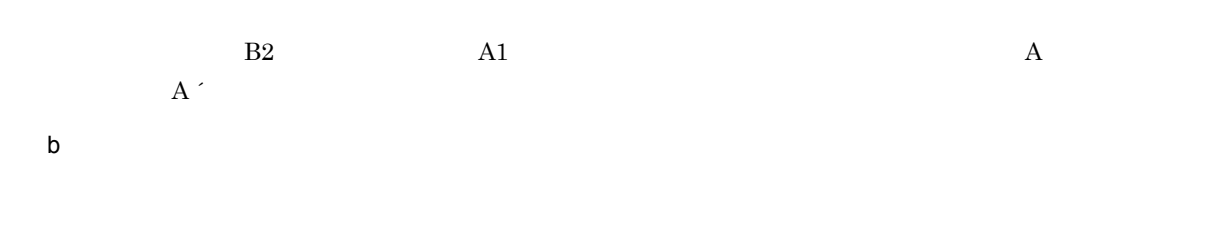

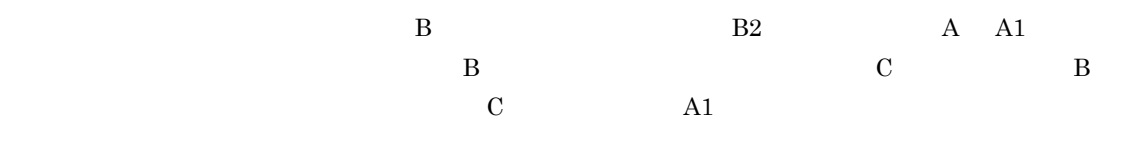

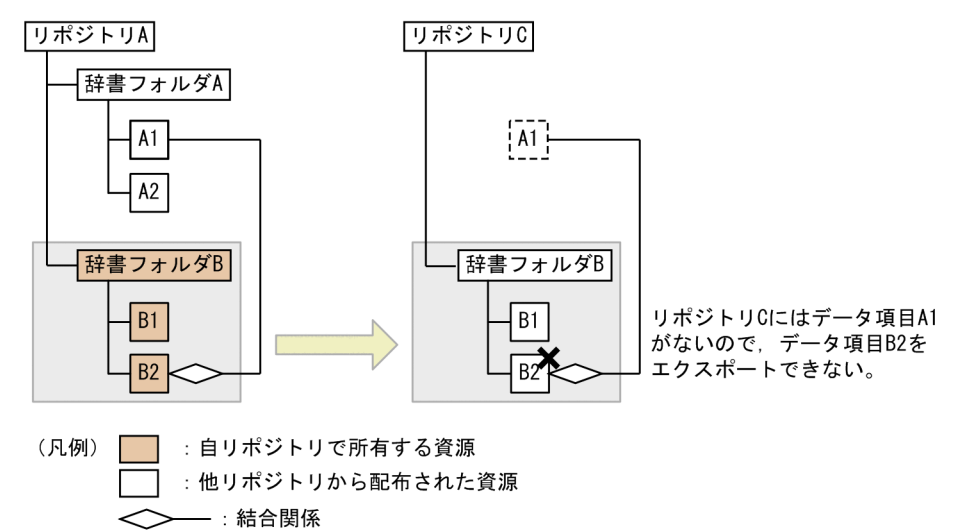

 $13.2.2$ 

 $14.3.2$ 

#### 14.3.3

1  $\blacksquare$ 

- a)エクスポートの設定
	- 1.  $\blacksquare$

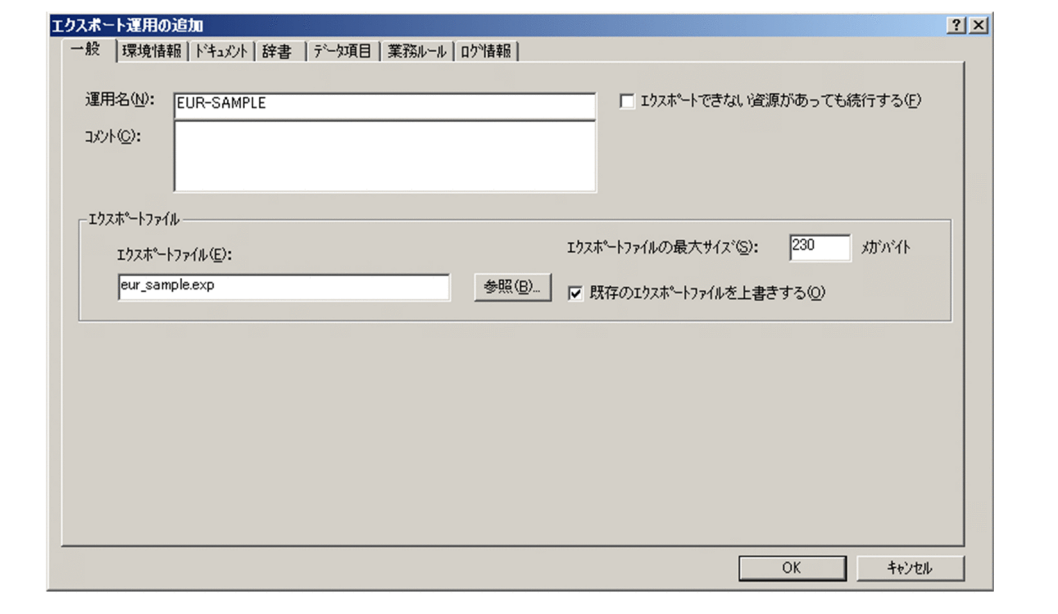

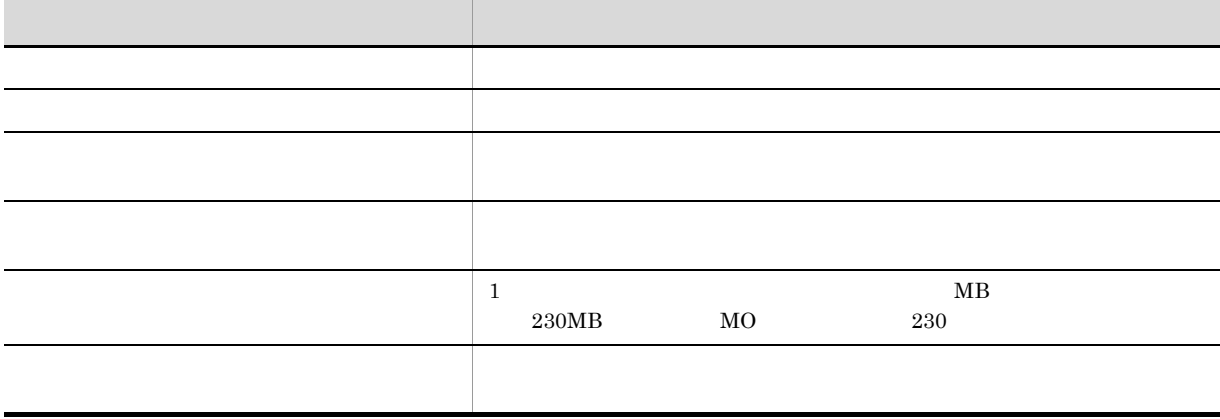

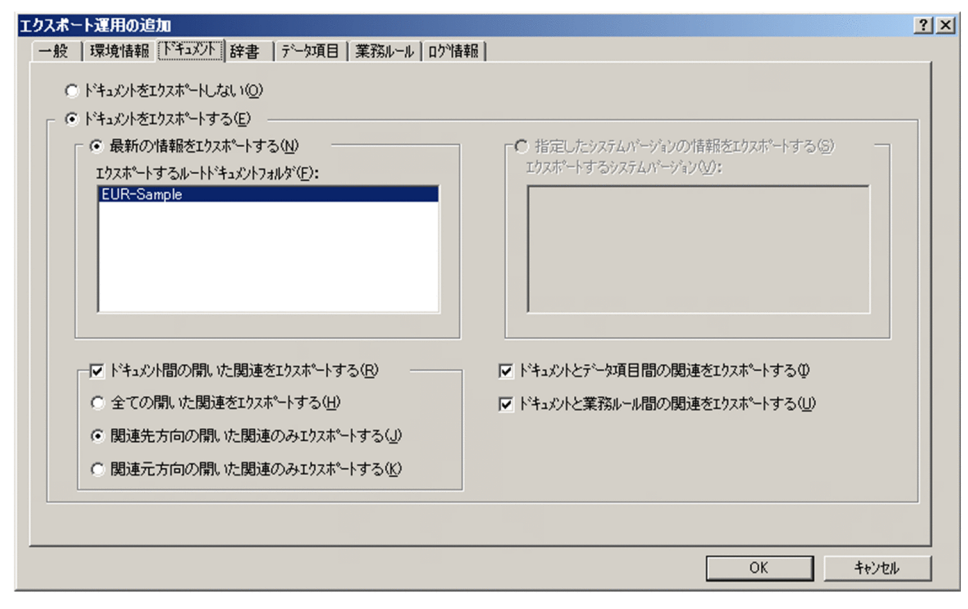

項目 設定内容 ドキュメントをエクスポートする 選択する。 最新の情報をエクスポートする 選択する。 エクスポートするルートドキュメントフォル エクスポートの対象とするフォルダを選択する。  ${\tt CONSTRUCTION}$ CONSTRUCTION

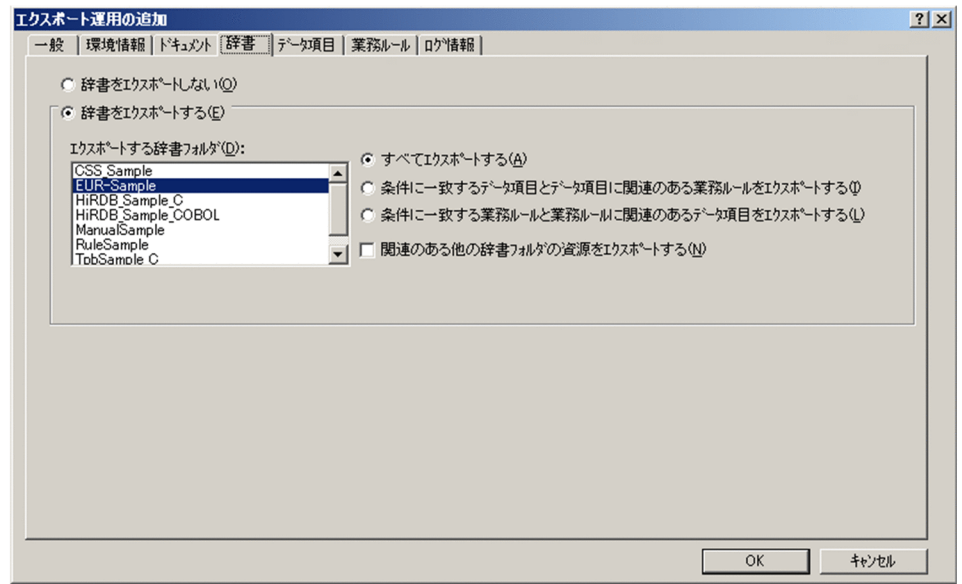

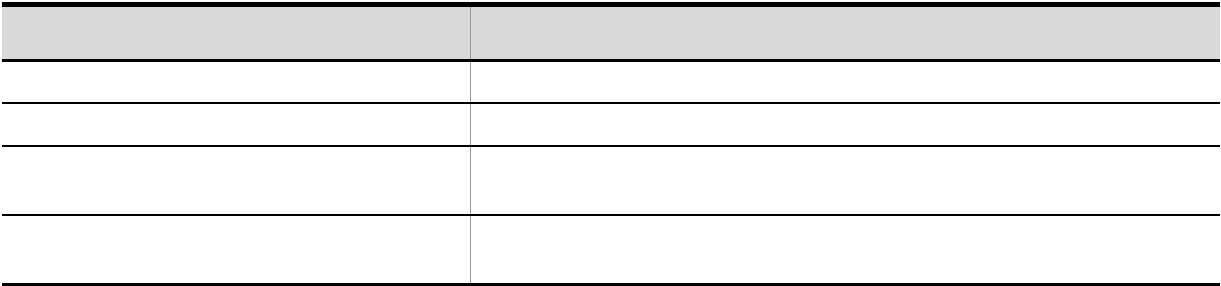

b<sub>2</sub>

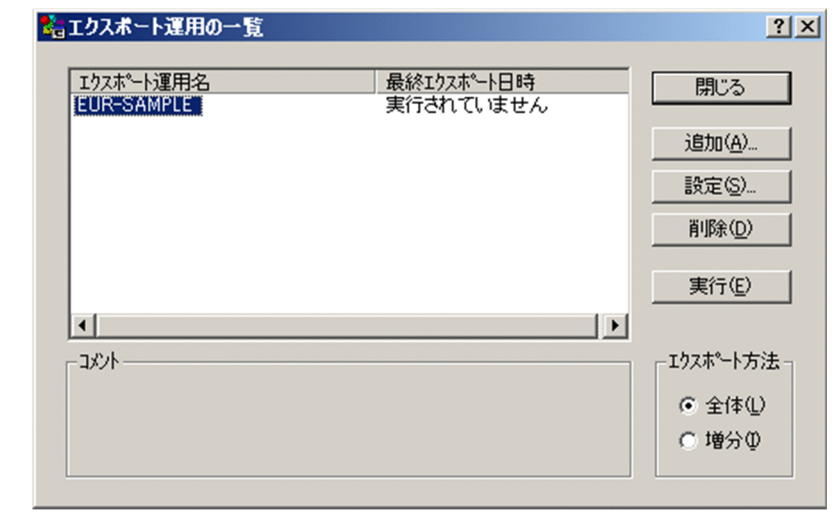

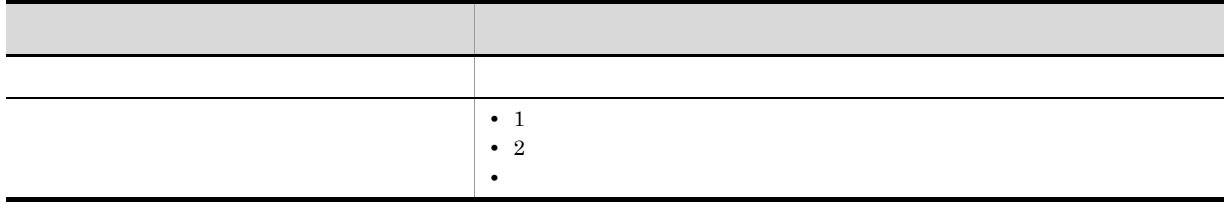

 $2$ 

1.  $\blacksquare$ 

a) and the state of the state of the state of the state of the state of the state of the state of the state of

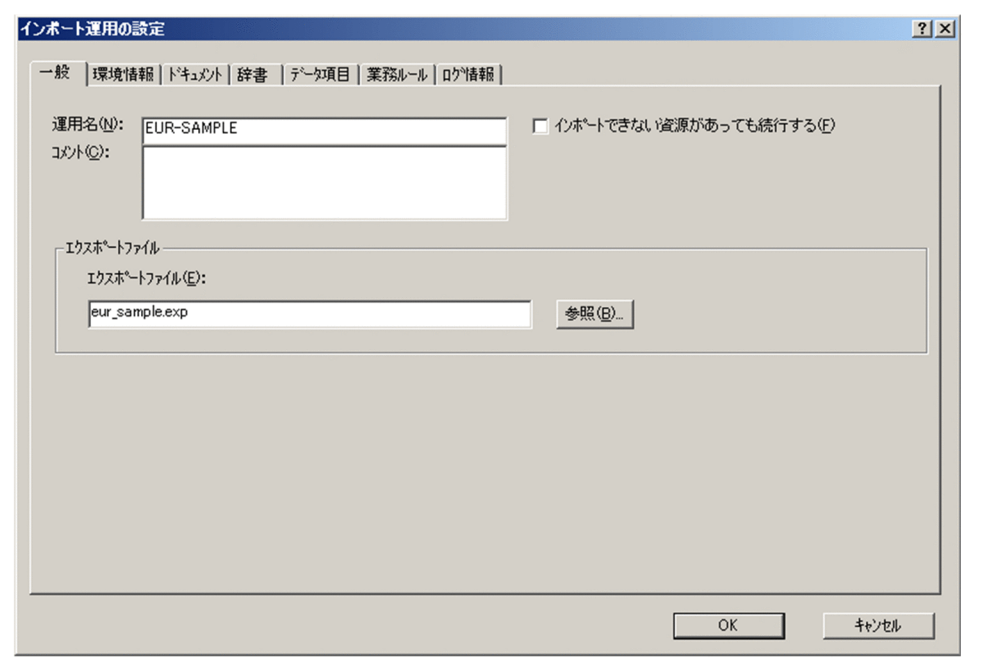

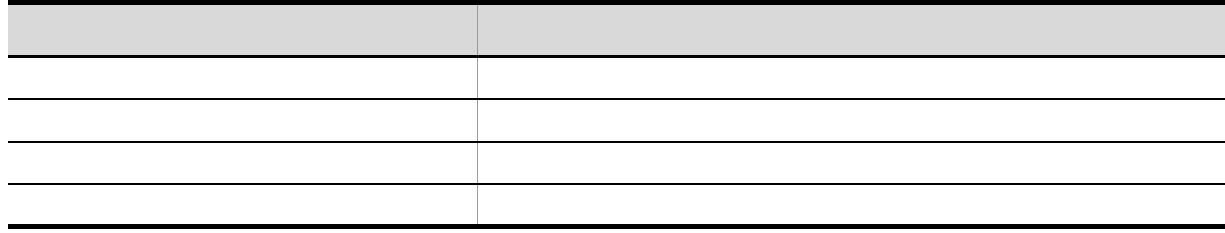

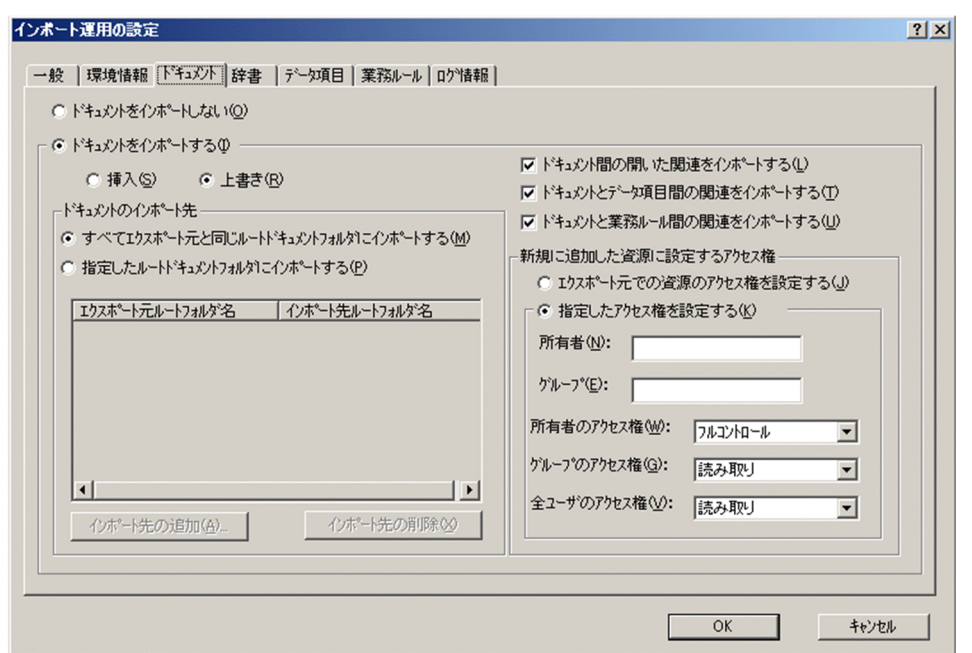

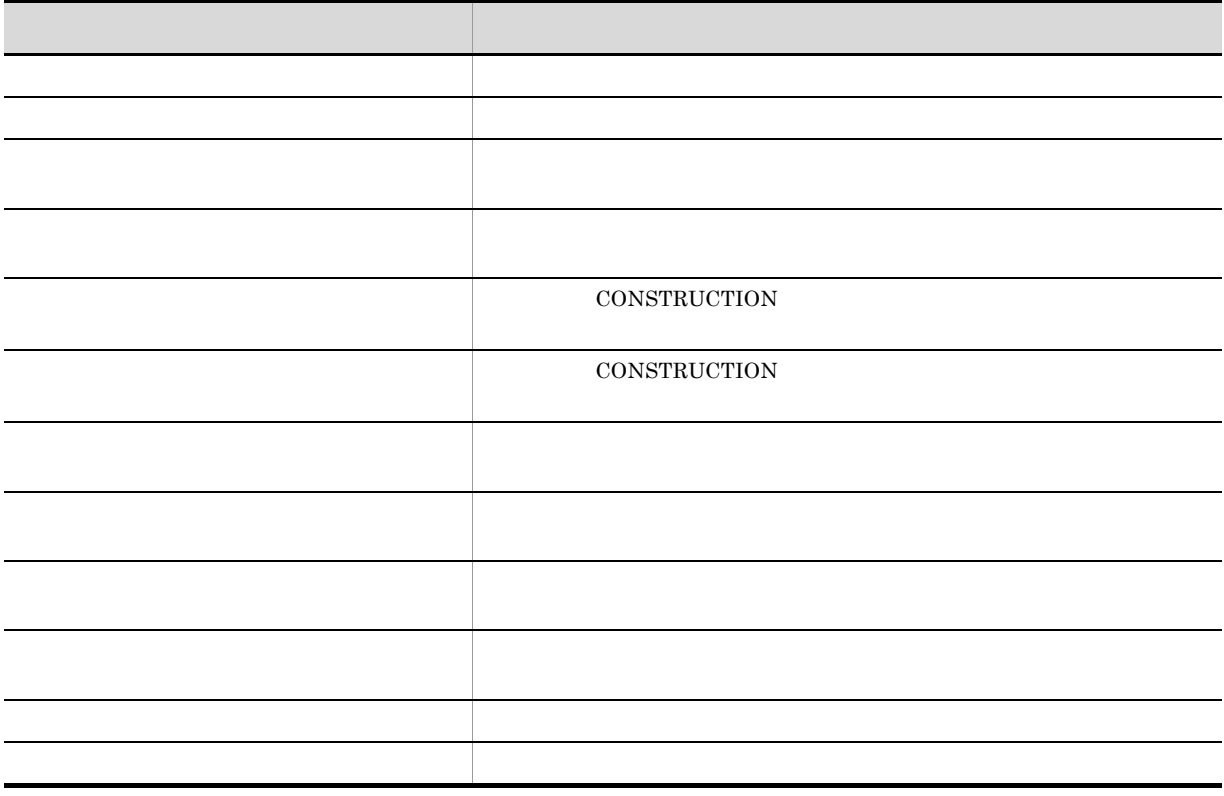

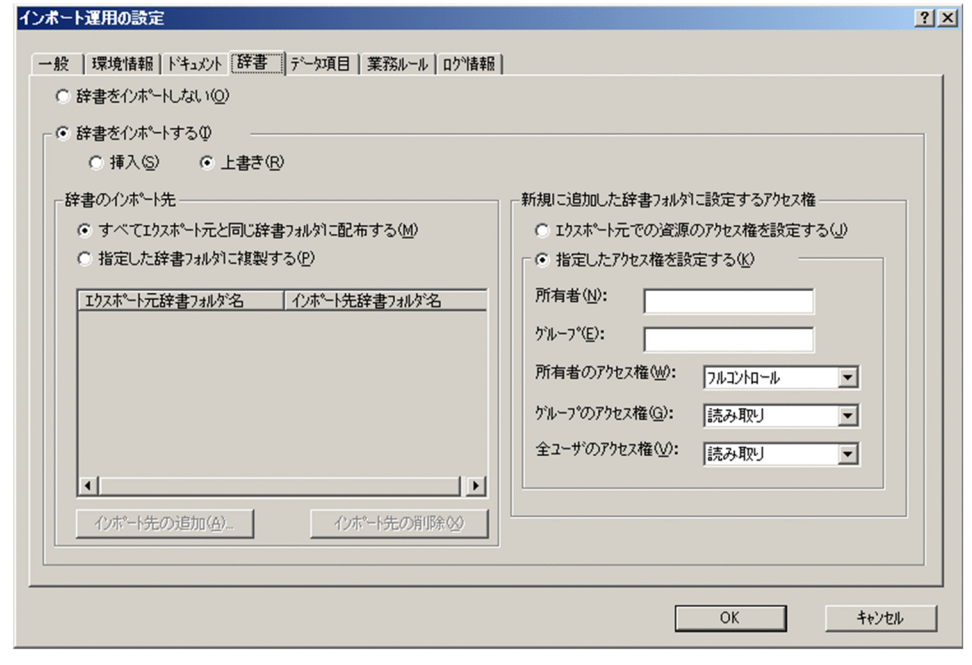

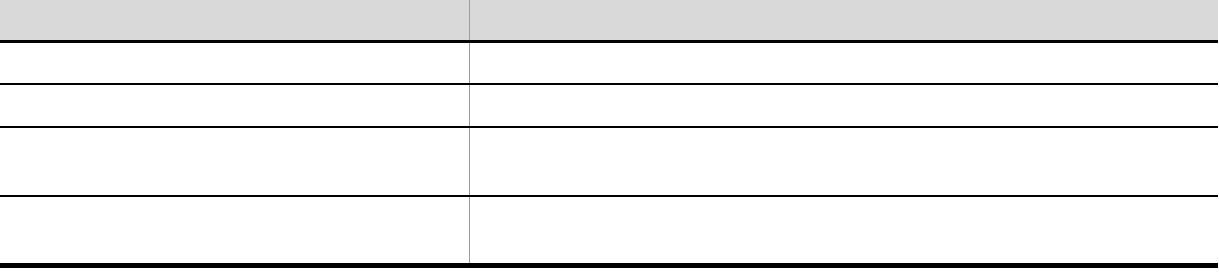

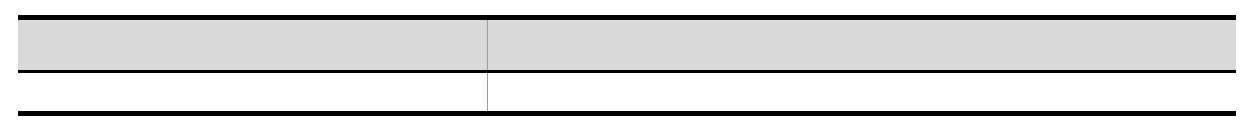

b  $\lambda$ 

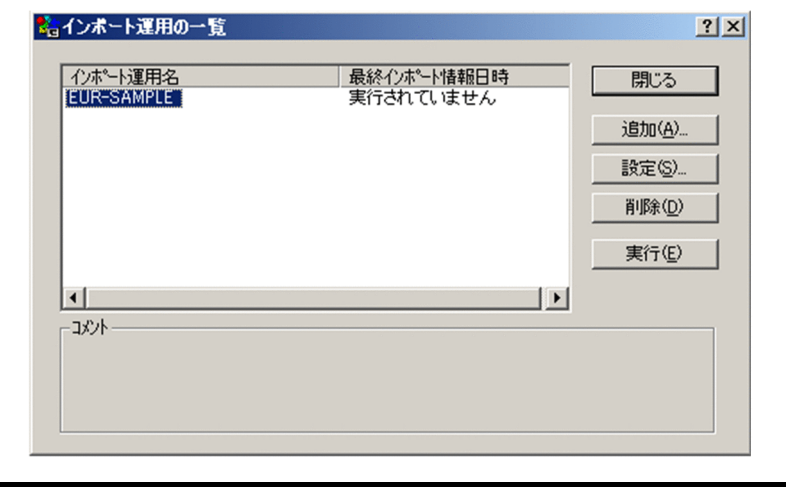

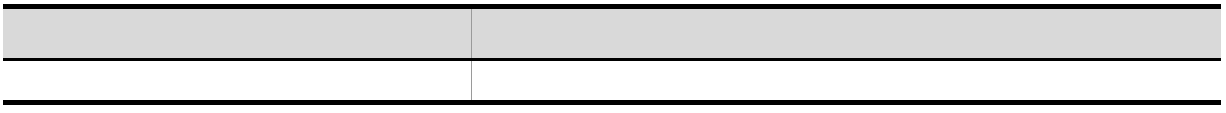

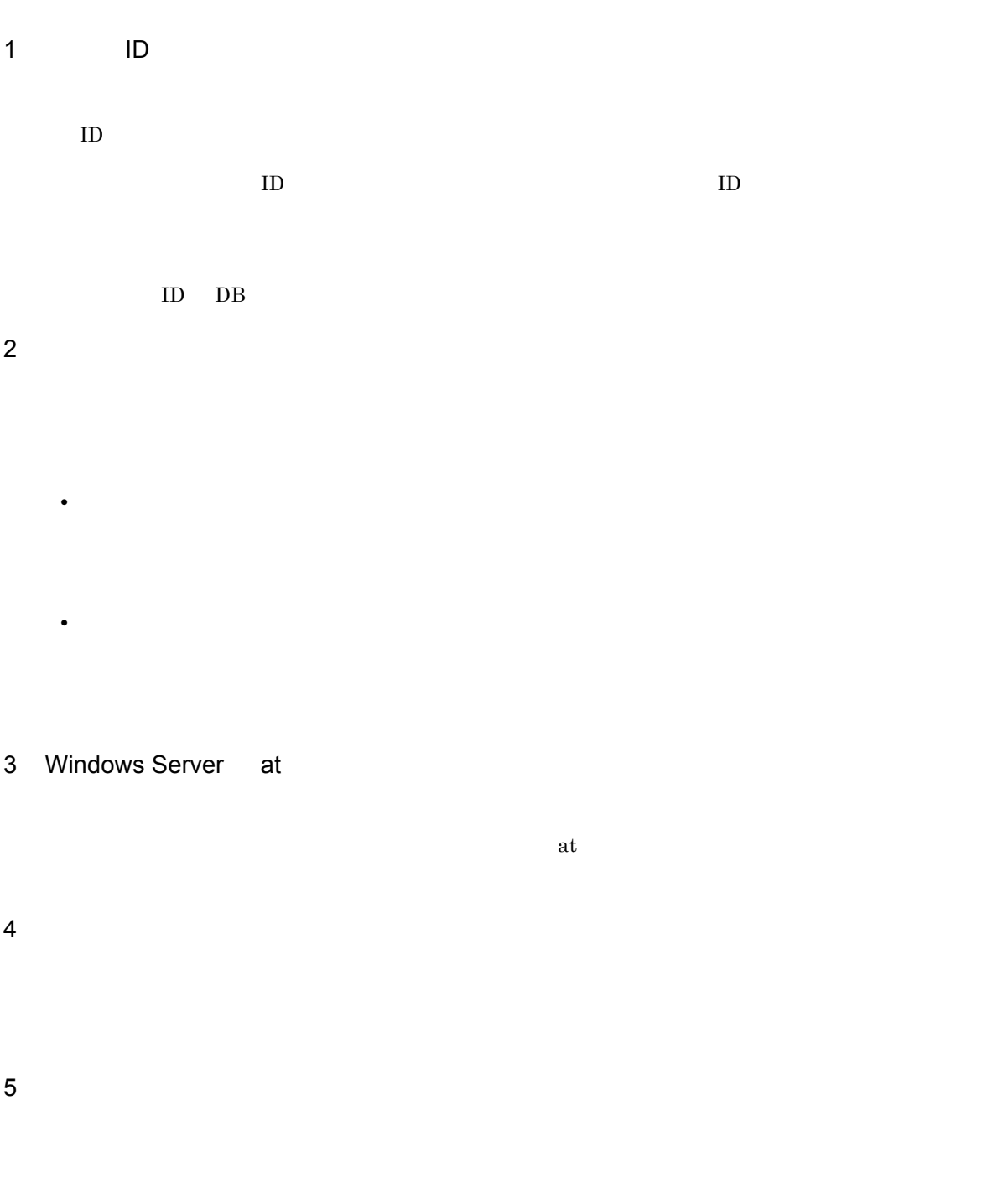

#### SEWB+/REPOSITORY

 $14-6$ 

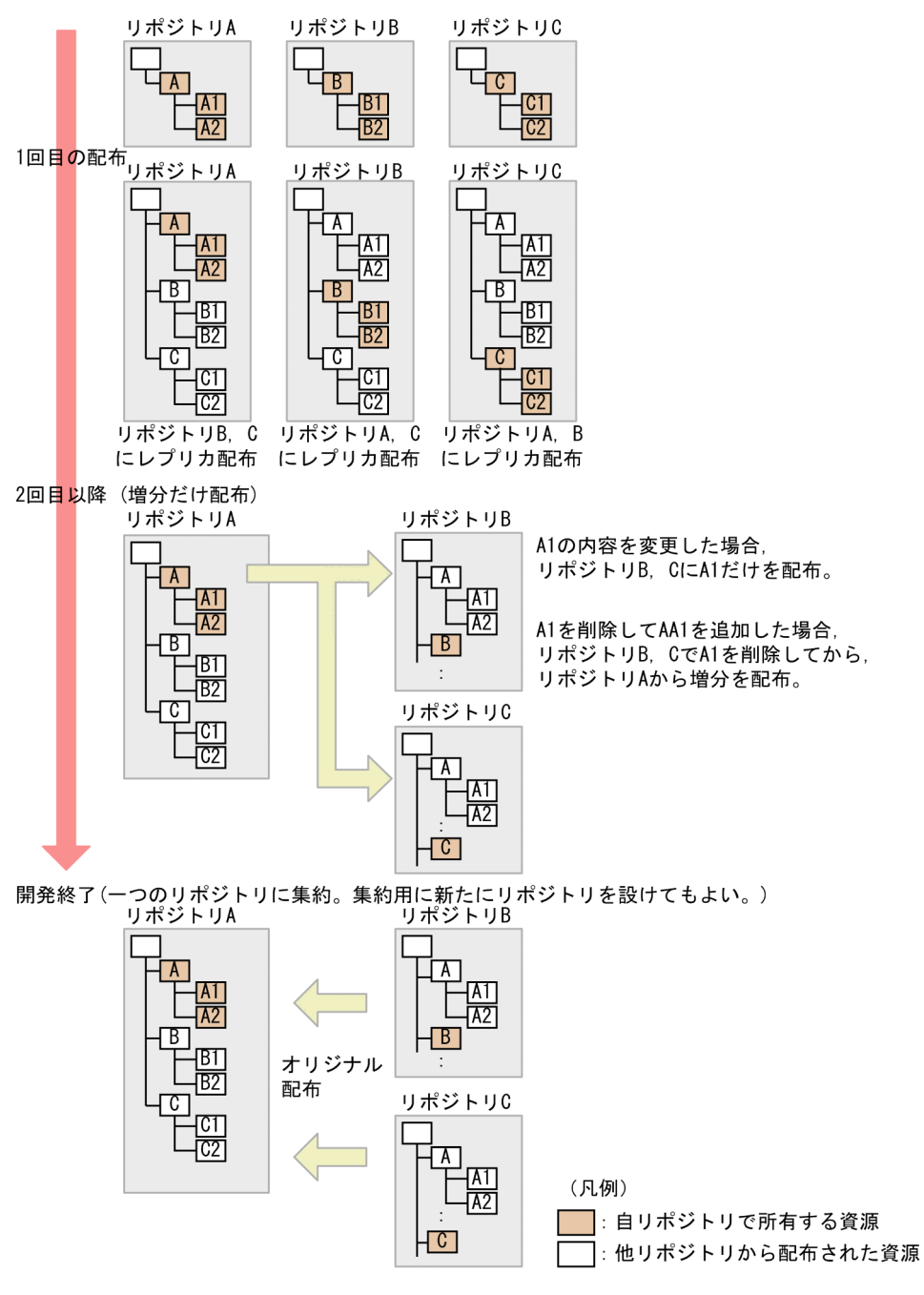
# $15$ SEWB+

SEWB+

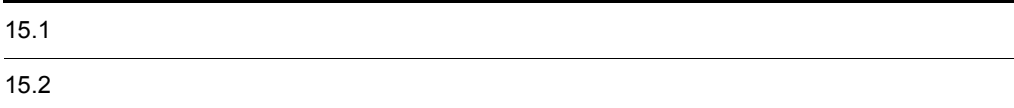

# $15.1$

<span id="page-145-0"></span> $SEWB+$ 

# $15.1.1$

 $SEWB+$ 

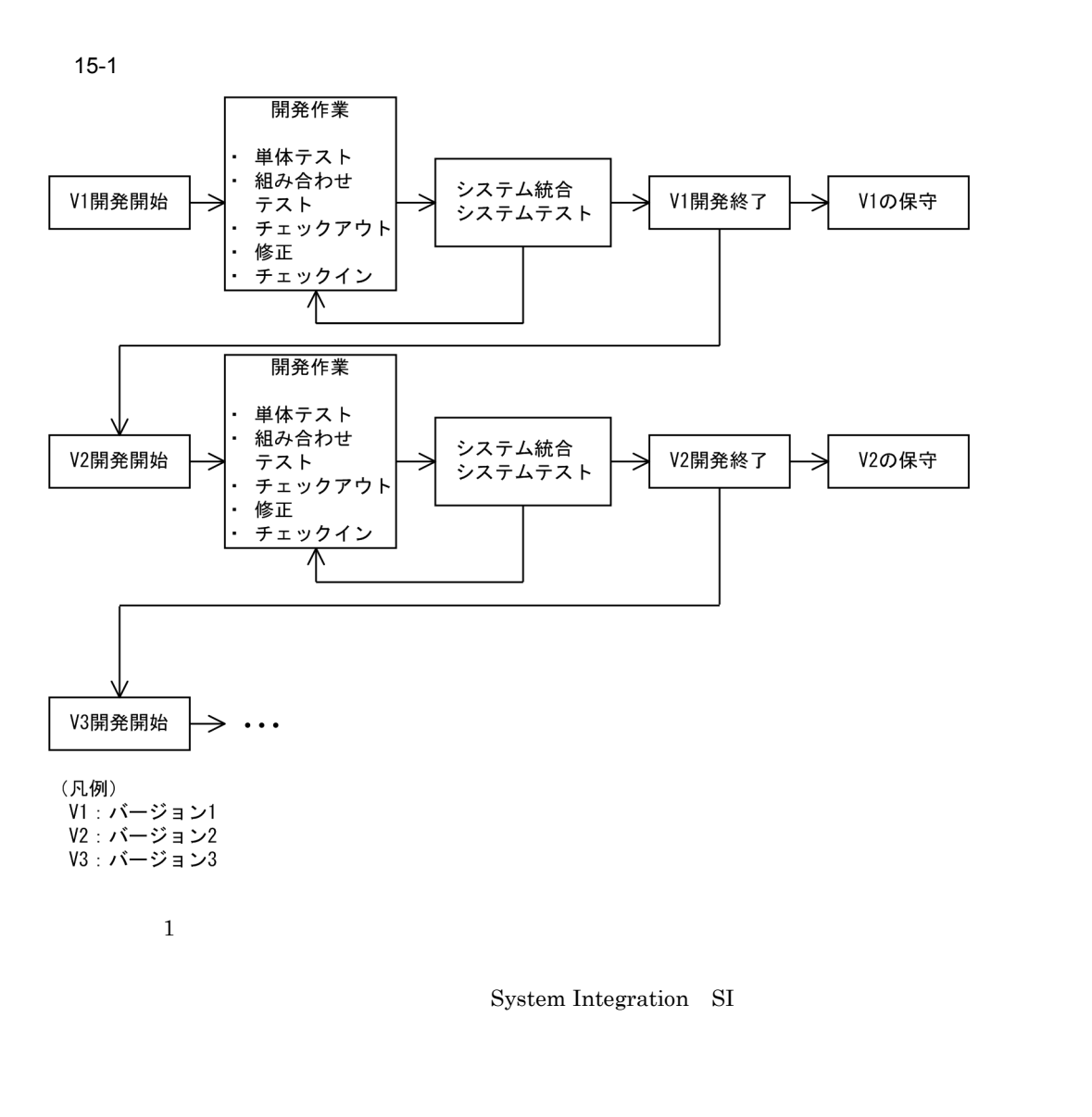

 $1$  2

 $1$  0 0  $1$ 

<span id="page-145-2"></span> $2$ 

<span id="page-145-1"></span> $1$ 

 $\mathbf 1$ 

#### 15.1.2 UNIX

 $UNIX$  Windows  $SEWB+$  UNIX

UNIX レーザイン しょうしょく しゅうしゃ しゅうしゅうしゅぎょう

15-2 UNIX

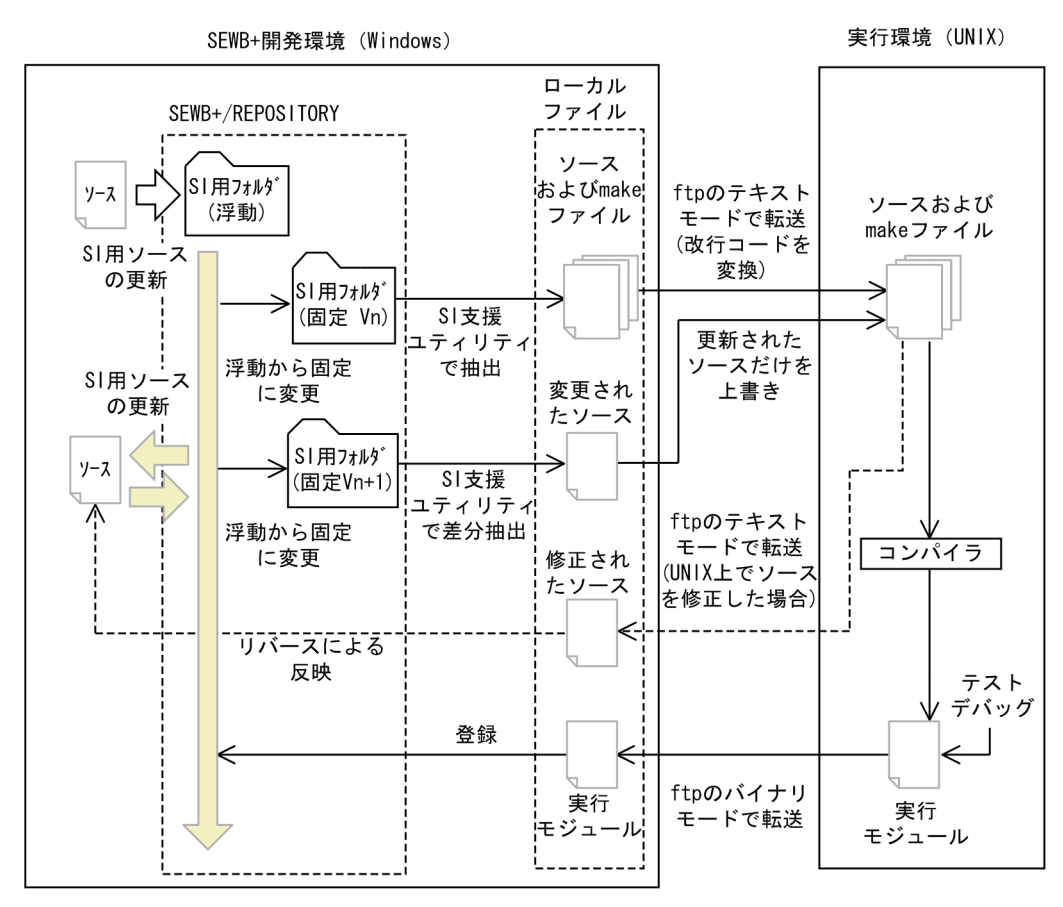

1.  $\blacksquare$ 

2. executive products and the executive products of SI service products and  $S1$ 

 $3.$ 

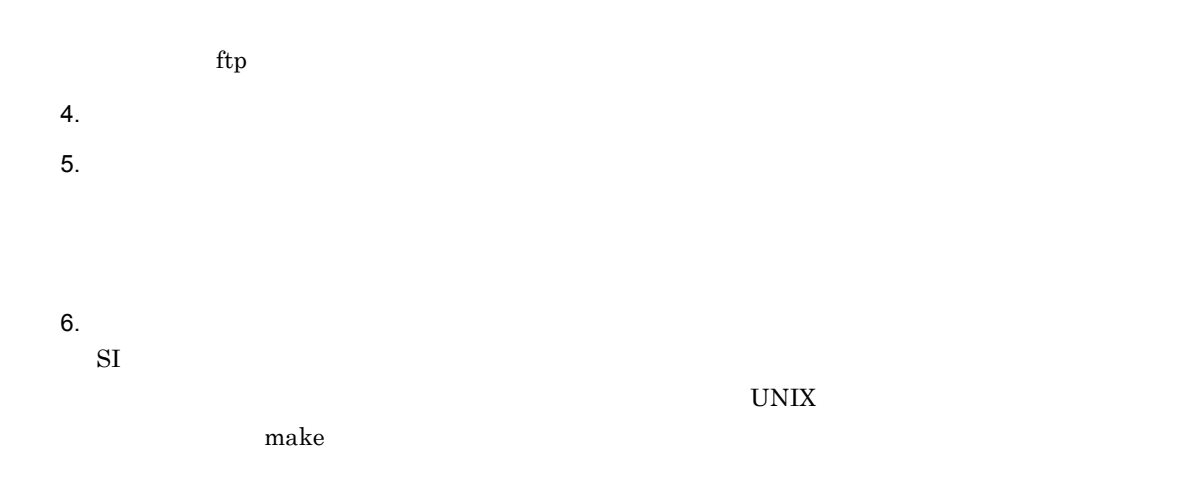

15.1.3

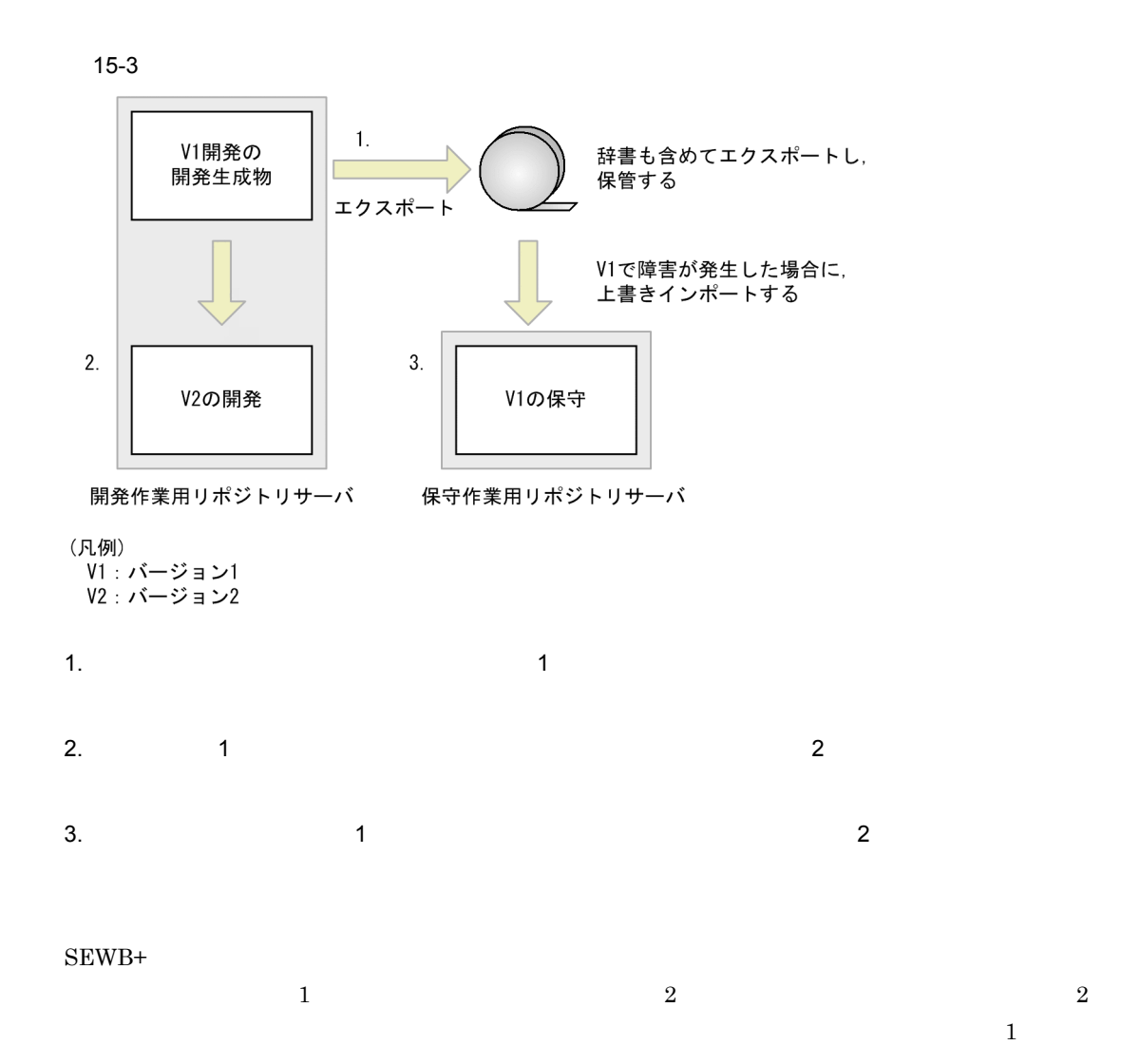

 $1$  $\sim$  2

# $15.2$  The set of the set of the set of the set of the set of the set of the set of the set of the set of the set of the set of the set of the set of the set of the set of the set of the set of the set of the set of the s

<span id="page-149-2"></span>Windows Server at

<span id="page-149-3"></span>RPMaxUsr

<span id="page-149-1"></span><span id="page-149-0"></span> $1$ /nomsg

 $at$ 

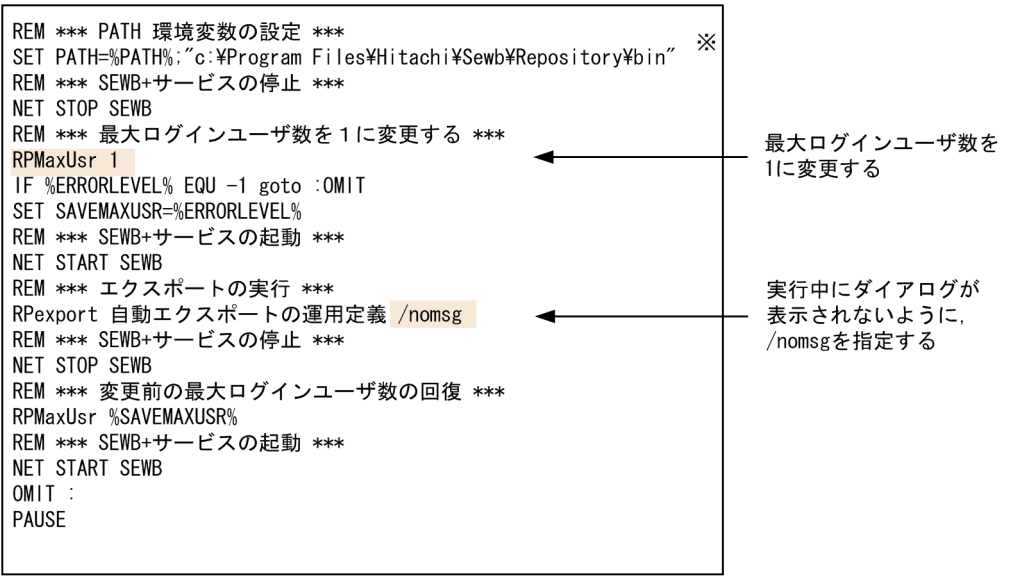

注※ 64ビット版のWindowsの場合は,次のようになります。<br>SET PATH=%PATH%;"c:\Program Files (x86)\Hitachi\Sewb\Repository\bin"

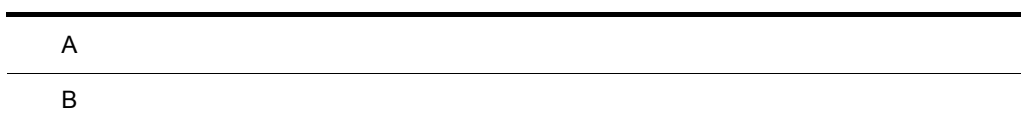

# $\overline{A}$

#### $A.1$

SEWB+

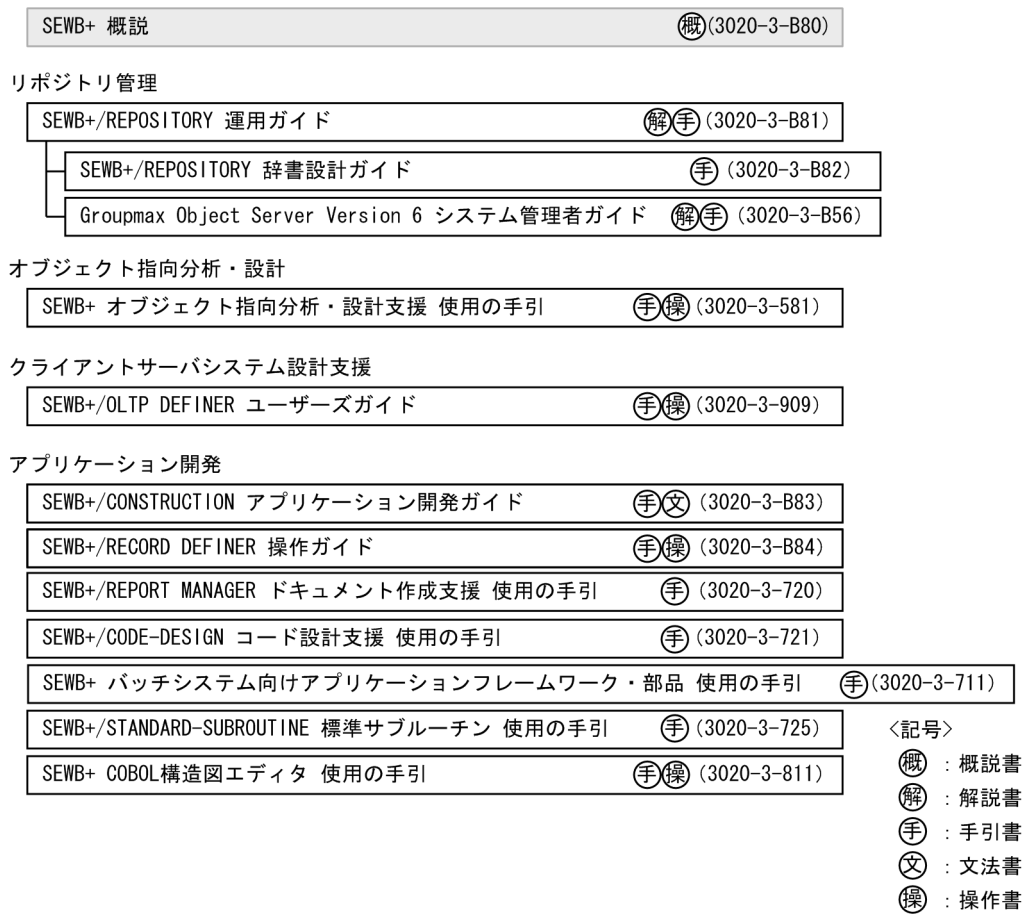

#### SEWB+

 $\begin{array}{ccc} \mathrm{SEWB} + \mathrm{/REPOSITION} & 3020\text{-}3\text{-}B81 \end{array}$ SEWB+/REPOSITORY 3020-3-B82 SEWB+/CONSTRUCTION 3020-3-B83  $\rm SEWB{\small+}/RECORD\textcolor{red}{EFTNER} \qquad \qquad 3020{\small\cdot\,}3{\small\cdot}B84$ 

#### $SEWB+$

SEWB+/OLTP DEFINER 3020-3-909

#### COBOL

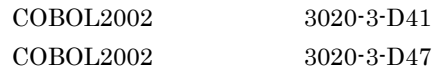

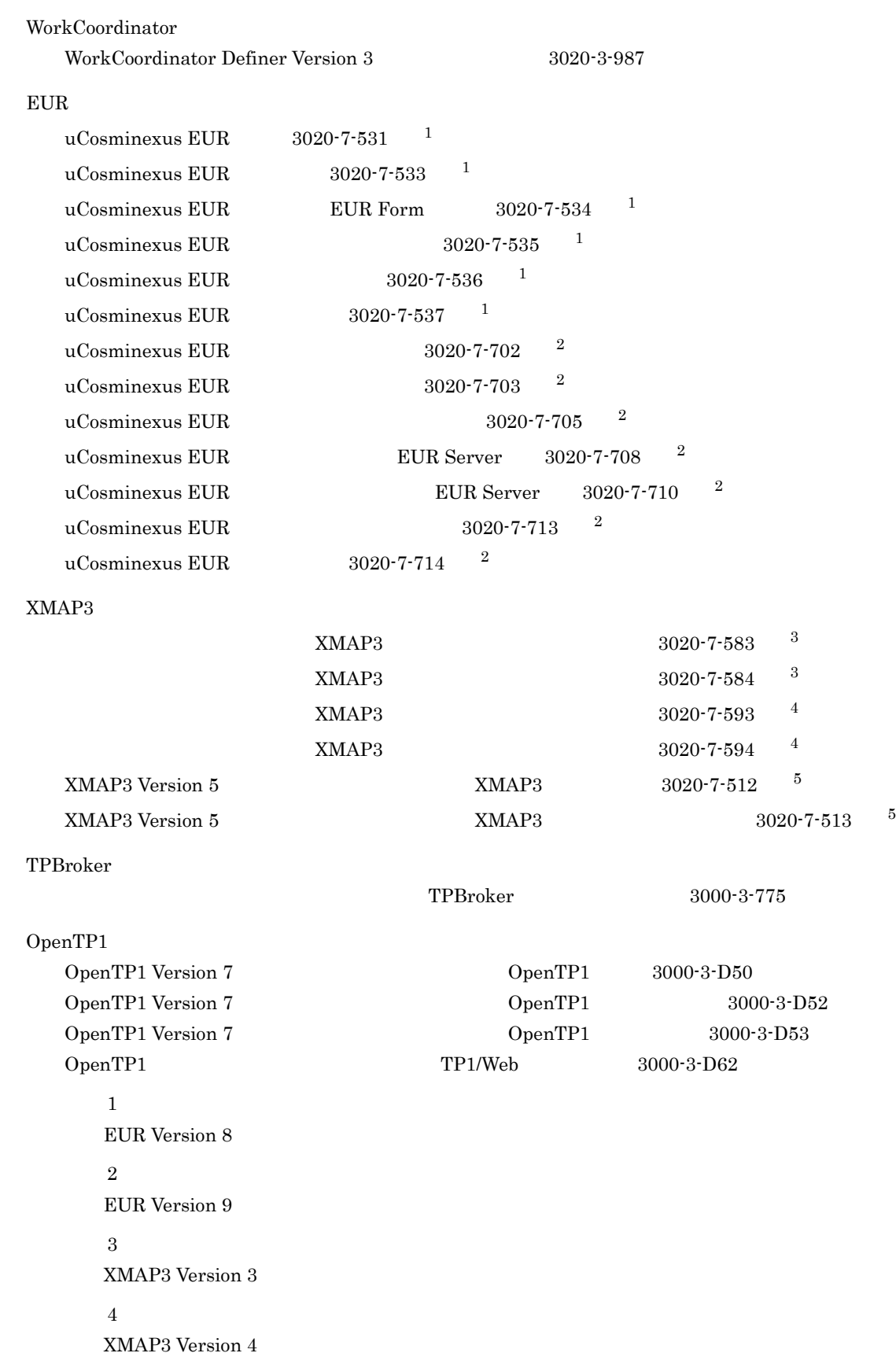

 $\bf 5$ 

XMAP3 Version  $5\,$ 

# $A.2$

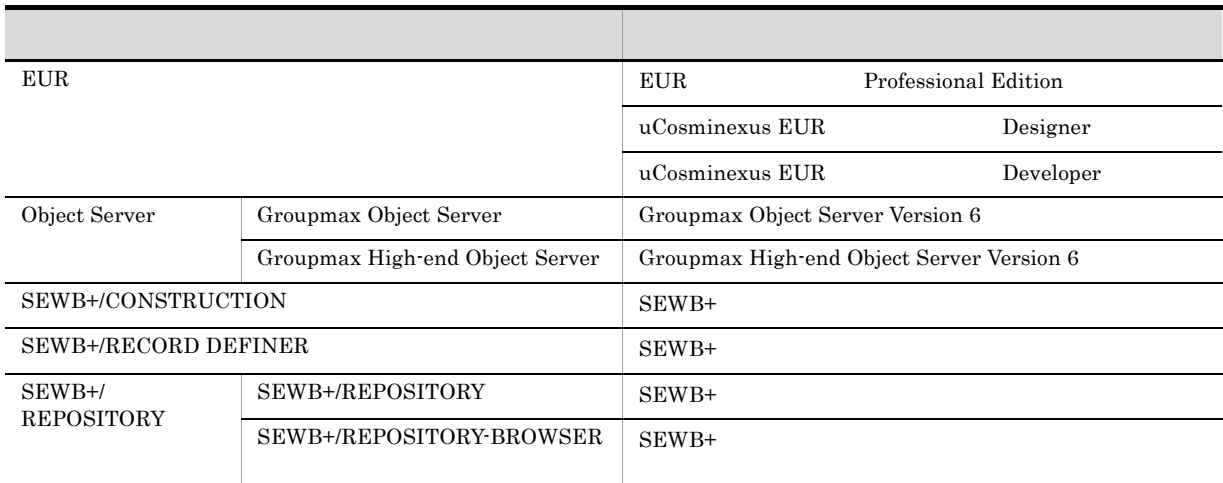

# A.3 KB

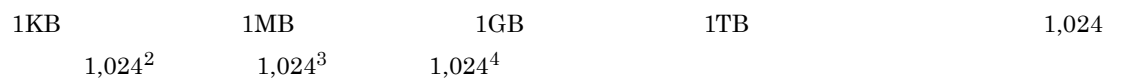

• **•**  $\sim$  2007  $\sim$  2007  $\sim$  2007  $\sim$  2007  $\sim$  2007  $\sim$  2007  $\sim$  2007  $\sim$  2007  $\sim$ 

<span id="page-154-10"></span><span id="page-154-9"></span><span id="page-154-8"></span><span id="page-154-7"></span><span id="page-154-6"></span><span id="page-154-5"></span><span id="page-154-4"></span><span id="page-154-3"></span><span id="page-154-2"></span><span id="page-154-1"></span><span id="page-154-0"></span>付録 B 用語解説 C/S C/S  $\rm C/S$ DOA Data Oriented Approach DOA ER Entity Relationship EUR SEWB+/REPOSITORY Object Server Groupmax Object Server Groupmax High-end Object Server Object Server SEWB+/CONSTRUCTION SEWB+  $TP$   $C/S$  $\text{C/S}\xspace$ SEWB+/OLTP DEFINER C/S  $\overline{\phantom{a}}$ SEWB+/RECORD DEFINER SEWB+ SEWB+/REPOSITORY SEWB+/REPORT MANAGER SEWB+ SEWB+/CONSTRUCTION SEWB+/REPOSITORY

 $\overline{B}$ 

<span id="page-155-4"></span><span id="page-155-3"></span><span id="page-155-2"></span><span id="page-155-1"></span>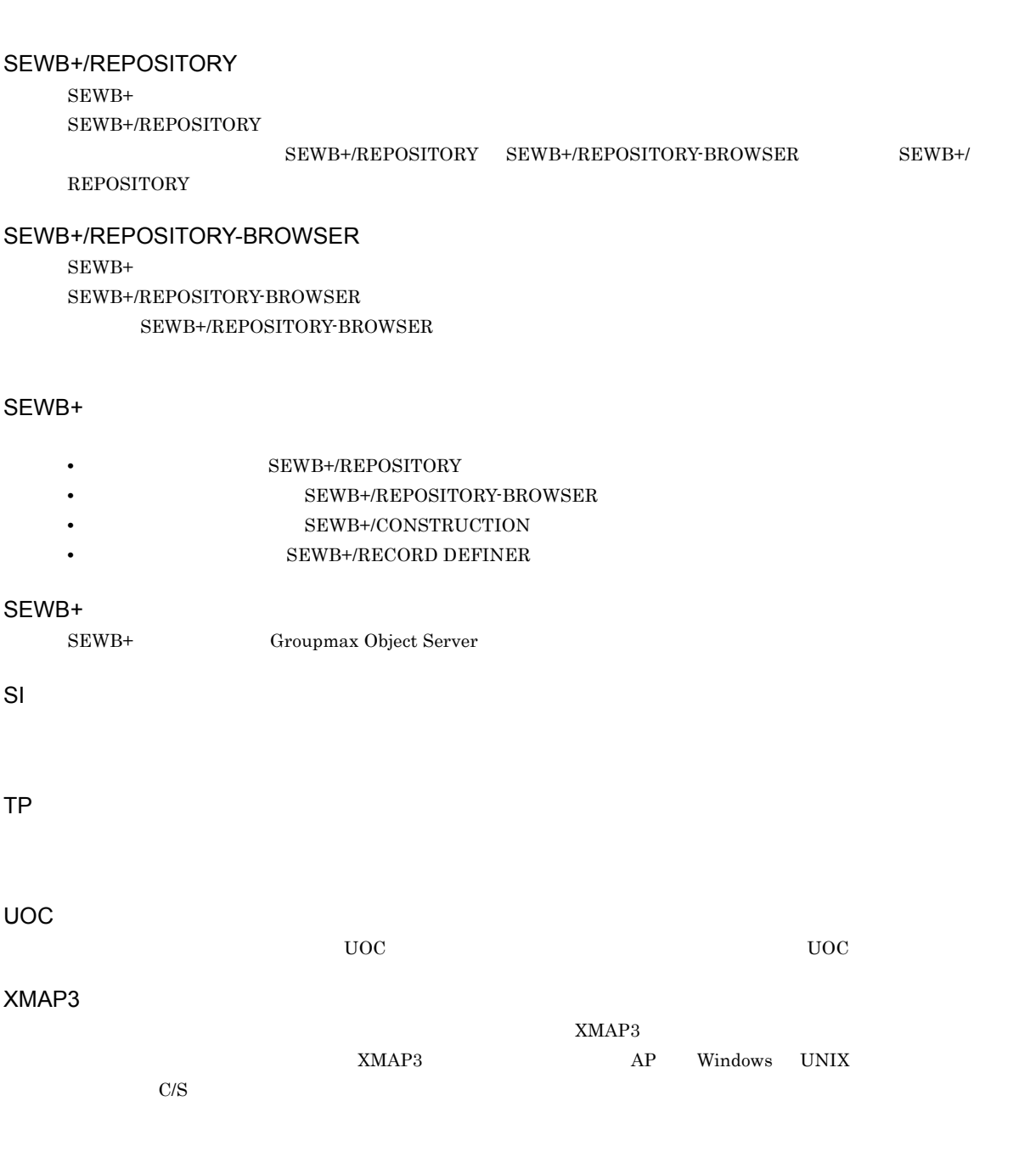

<span id="page-155-0"></span> $\overline{B}$ 

<span id="page-155-10"></span><span id="page-155-9"></span><span id="page-155-8"></span><span id="page-155-7"></span><span id="page-155-6"></span><span id="page-155-5"></span>ER 2000 PHz 3000 PHz 3000 PHz 3000 PHz 3000 PHz 3000 PHz 3000 PHz 3000 PHz 3000 PHz 3000 PHz 3000 PHz 3000 PHz 3000 PHz 3000 PHz 3000 PHz 3000 PHz 3000 PHz 3000 PHz 3000 PHz 3000 PHz 3000 PHz 3000 PHz 3000 PHz 3000 PHz 300

<span id="page-156-2"></span> $AP$ 

SEWB+/CONSTRUCTION

<span id="page-156-8"></span> $AP$ 

<span id="page-156-4"></span><span id="page-156-3"></span>SEWB+

#### <span id="page-156-7"></span><span id="page-156-6"></span><span id="page-156-5"></span>SEWB+/CONSTRUCTION

<span id="page-156-0"></span> $\rm C/S$   $\rm AP$ 

 ${\rm SEWB+}$ 

<span id="page-156-1"></span> $SEWB+$ 

<span id="page-156-10"></span><span id="page-156-9"></span> $DB$ 

 ${\tt SEWB+\!/REPOSITION}$ 

# <span id="page-157-4"></span><span id="page-157-3"></span> $\rm DB$   $\rm AP$   $\rm AP$   $\rm DB$

<span id="page-157-0"></span>• 「<sub>デジ</sub>ントなどに関係ーのドキュメントなどに関係します。

<span id="page-157-2"></span><span id="page-157-1"></span>• 「Lead of the context of the context of the context of the context of the context of the context of the context of the context of the context of the context of the context of the context of the context of the context of

<span id="page-157-5"></span>

# <span id="page-157-6"></span>SEWB+/CONSTRUCTION AP DB DB DB  ${\tt SEWB+/RECORD\text{-}DEFINER}$

<span id="page-157-8"></span><span id="page-157-7"></span> $\overline{DB}$  $AP$ す。部品や UOC の挿入場所,可変項目への値の設定の指示なども記述されています。テンプレートはテンプレート記

<span id="page-157-10"></span><span id="page-157-9"></span>SEWB+ 2000 PH 2000 PH 2000 PH 2000 PH 2000 PH 2000 PH 2000 PH 2000 PH 2000 PH 2000 PH 2000 PH 2000 PH 2000 PH 2000 PH 2000 PH 2000 PH 2000 PH 2000 PH 2000 PH 2000 PH 2000 PH 2000 PH 2000 PH 2000 PH 2000 PH 2000 PH 2000 PH  $Word$ 

<span id="page-158-0"></span> $RPC$ 

<span id="page-158-2"></span> $AP$ 

<span id="page-158-3"></span><span id="page-158-1"></span>

<span id="page-158-6"></span><span id="page-158-4"></span>

<span id="page-158-9"></span> $AP$ 

<span id="page-158-5"></span> $AP$ 

<span id="page-158-7"></span>

 $SEWB+$ 

<span id="page-158-8"></span>

 ${\tt SMAP3} {\tt SWB}+{\tt CONSTRUCTION}$ 

<span id="page-158-10"></span> $\rm GUI$ 

 $SEWB+$ 

<span id="page-159-0"></span> $AP$ 

<span id="page-159-2"></span>UOC User Own Coding

<span id="page-159-1"></span>SEWB+/REPOSITORY-BROWSER

SEWB+

<span id="page-159-4"></span><span id="page-159-3"></span> $\mathbb{R}$ 

 $\rm COPY$ 

 $\rm RECORD$  DEFINER

- SEWB+/CONSTRUCTION
- EUR

<span id="page-159-5"></span> $SEWB+/-$ 

# A

at [138](#page-149-0)

# $\overline{C}$

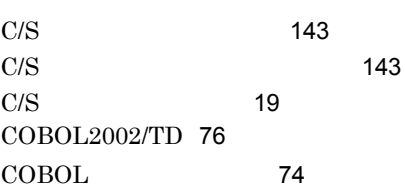

# D

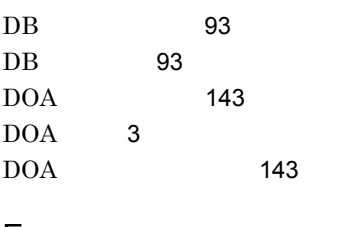

# E

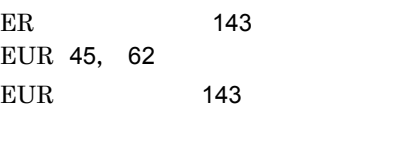

# O

Object Server [143](#page-154-6) ODBC C/S [9](#page-20-0)

# R

RPC [60](#page-71-0) RPMaxUsr [138](#page-149-1)

# S

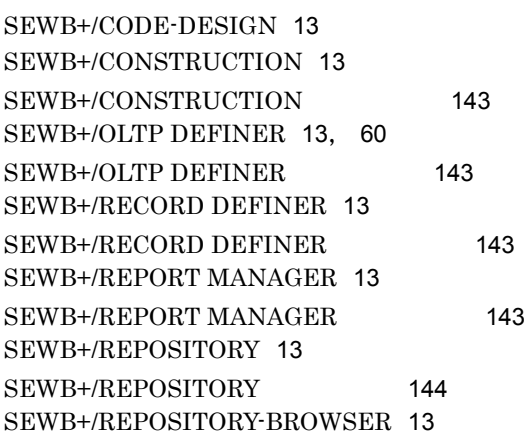

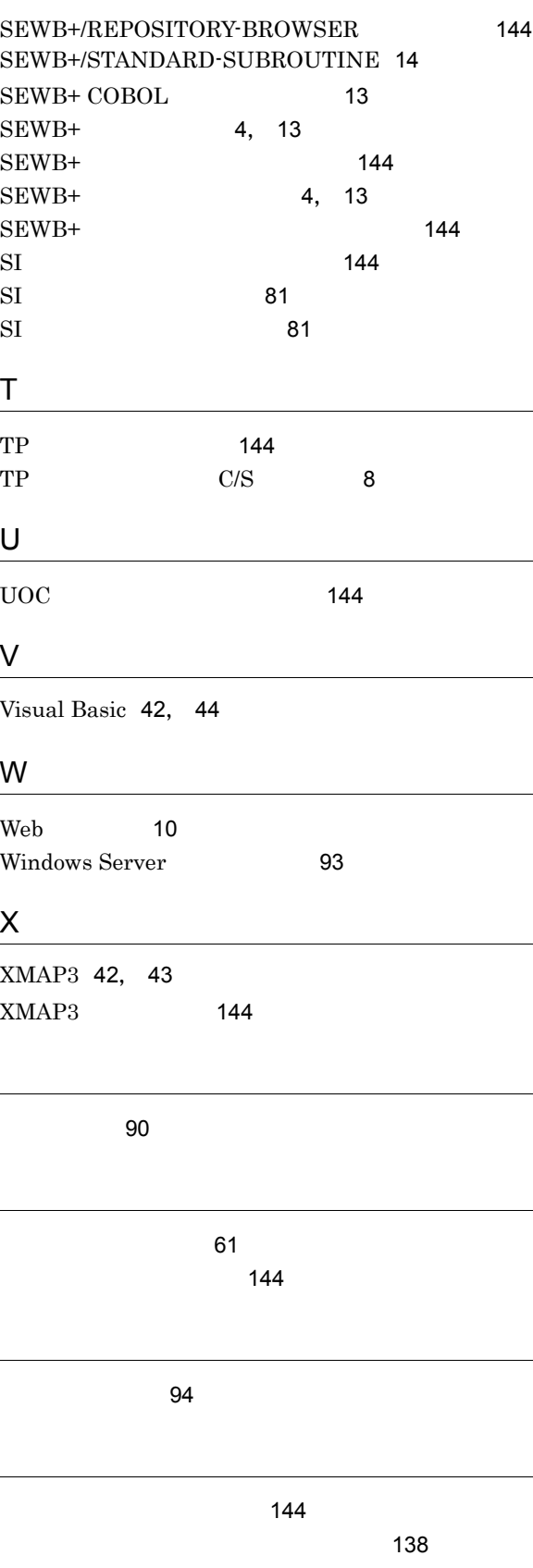

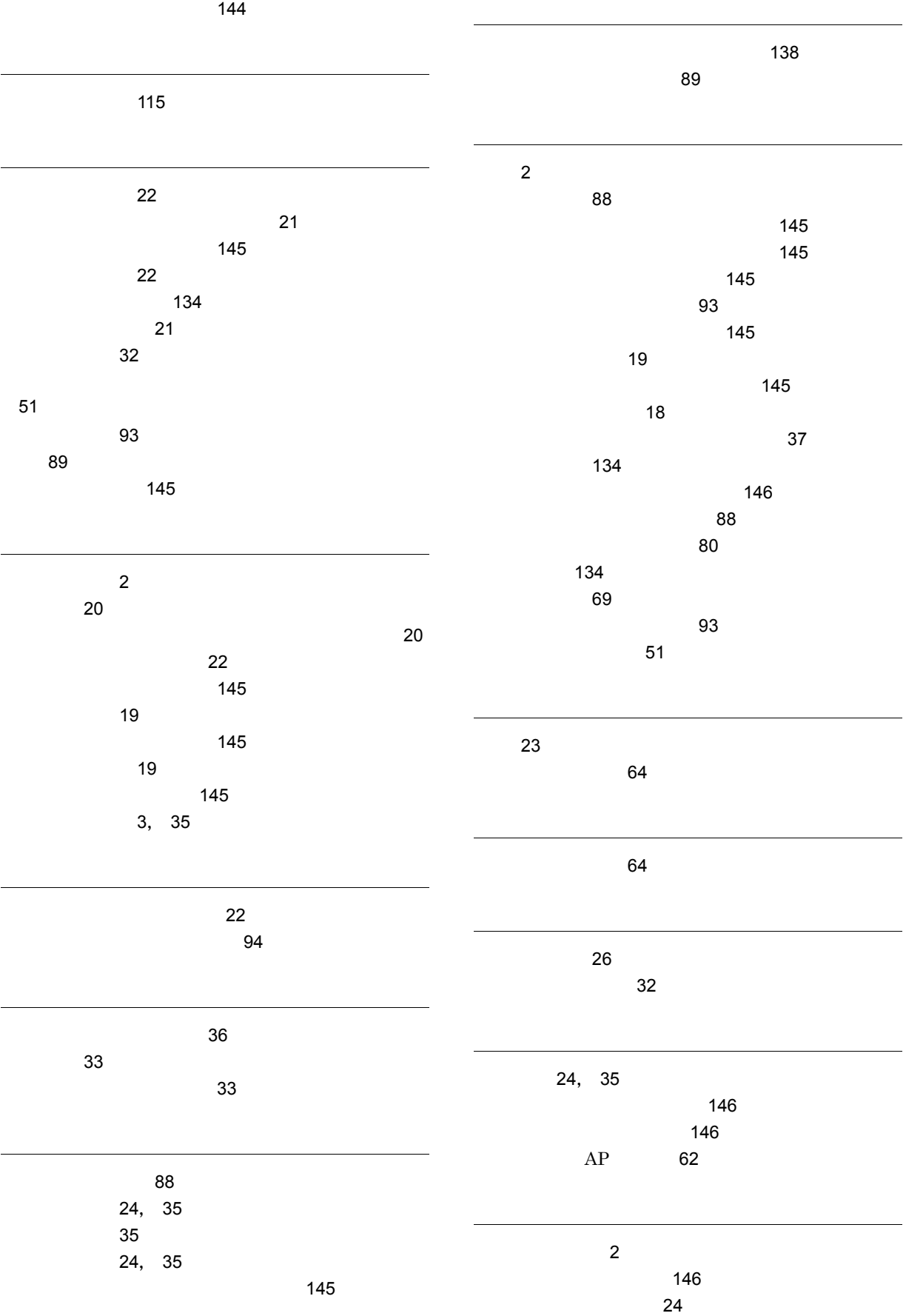

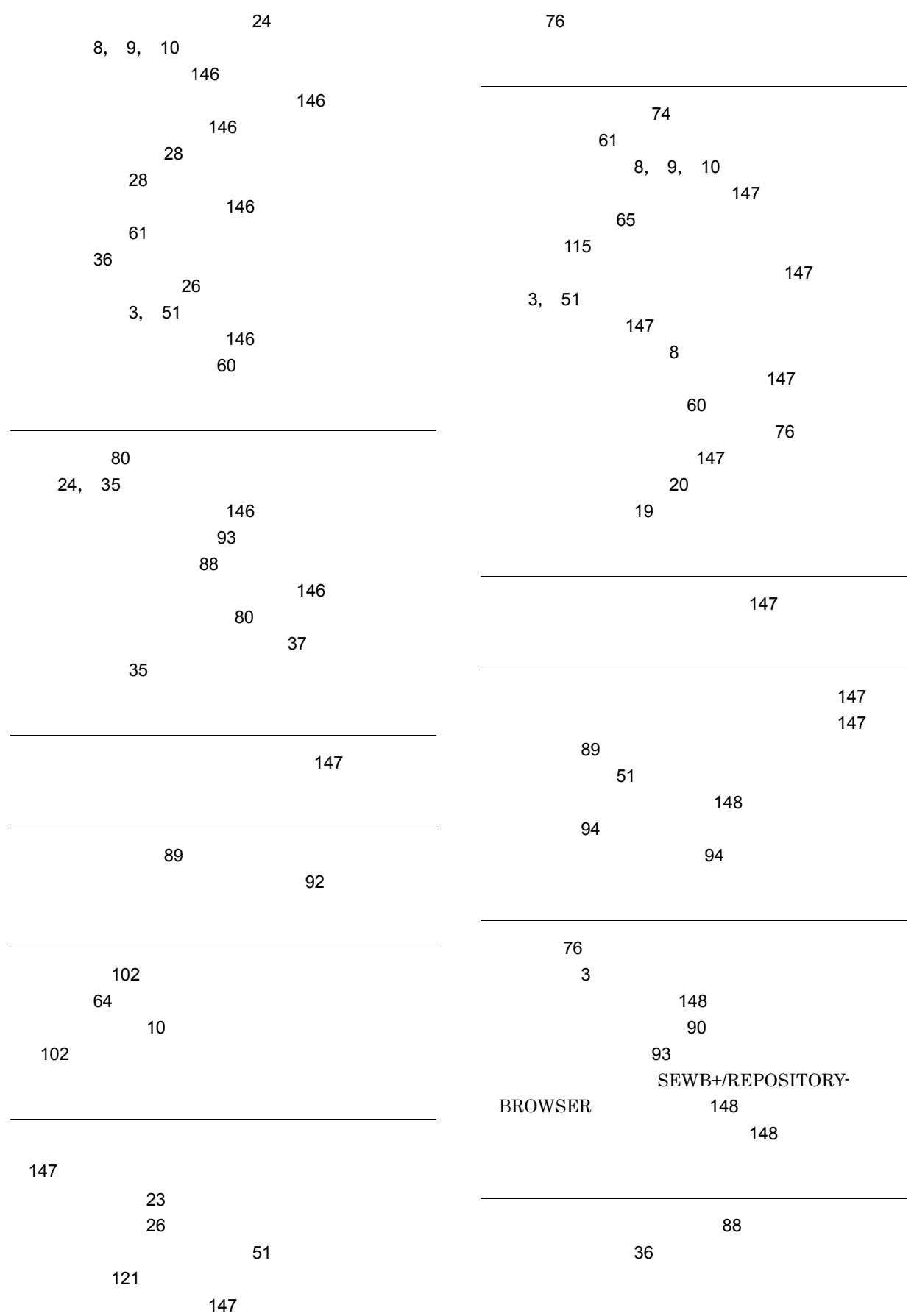

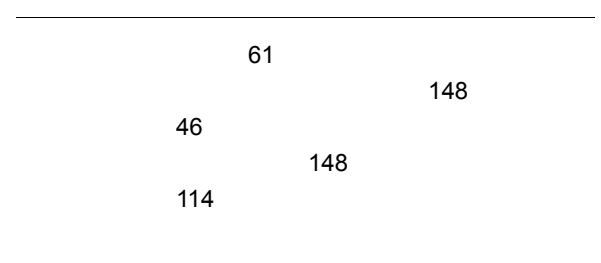

[11](#page-22-0)